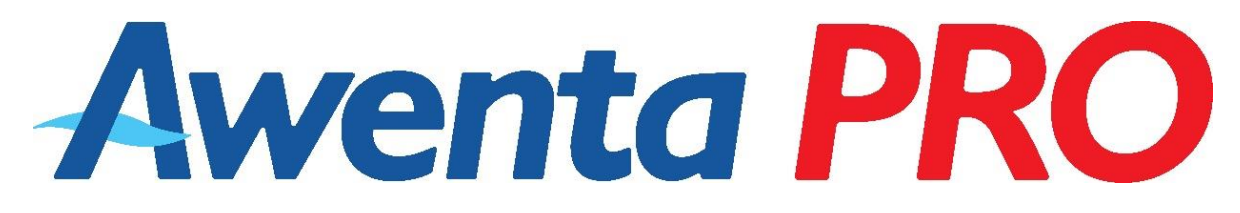

# **Instrukcja obsługi i instalacji**

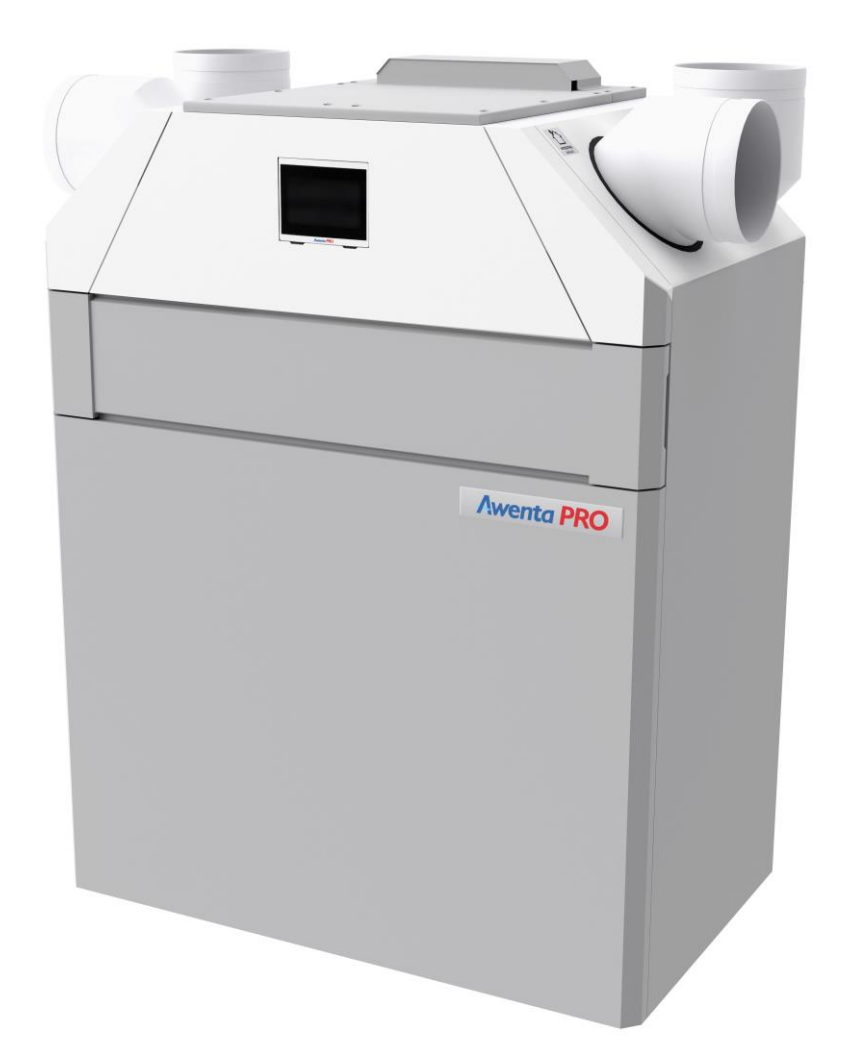

# **Centrala wentylacyjna z odzyskiem ciepła AUROS 305 / 405 / 605**

*Centrala wyposażona w sterownik wentylacji Aero 4A ver.2 z panelem sterującym NANO COLOR 2 ver.1*

*Dotyczy modeli: VER305L VER305P VER305LCF VER305PCF VER405L VER405P VER405LCF VER405PCF VER605L VER605P VER605LCF VER605PCF*

# **SPIS TREŚCI**

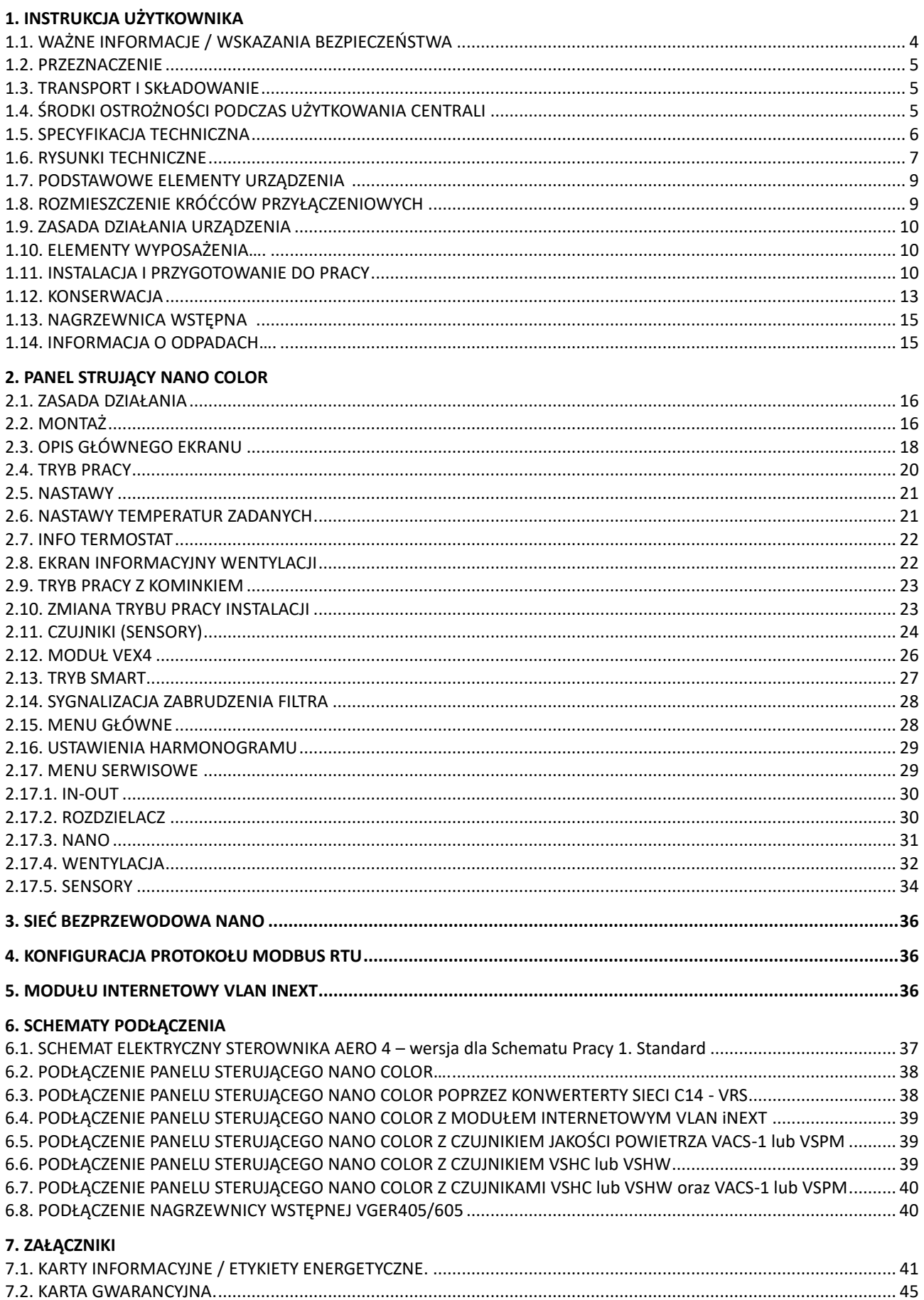

# **1. INSTRUKCJA UŻYTKOWNIKA**

## **1. 1. WAŻNE INFORMACJE**

Prosimy o uważne przeczytanie tej instrukcji przed montażem i każdą inną czynnością związaną z pracą przy urządzeniu! Firma AWENTA nie ponosi odpowiedzialności za szkody wynikające z błędnej obsługi, zastosowania niezgodnego z przeznaczeniem lub w wyniku nieautoryzowanych napraw lub zmian.

Niniejsza instrukcja montażu stanowi część produktu i zawiera ważne informacje techniczne i wskazówki dotyczące bezpieczeństwa pracy. Instrukcję obsługi i instalacji należy uważnie przeczytać i przechowywać w dostępnym miejscu celem późniejszego jej wykorzystania. Instrukcja dostępna jest również na stronie internetowe[j www.awentapro.pl](http://www.awentapro.pl/)

# **Wskazania bezpieczeństwa:**

- Niniejszy sprzęt może być użytkowany przez dzieci w wieku co najmniej 8 lat i przez osoby o obniżonych możliwościach fizycznych, umysłowych i osoby o braku doświadczenia i znajomości sprzętu, jeżeli zapewniony zostanie nadzór lub instruktaż odnośnie do użytkowania sprzętu w bezpieczny sposób, tak aby związane z tym zagrożenia były zrozumiałe. Dzieci nie powinny bawić się sprzętem. Dzieci bez nadzoru nie powinny wykonywać czyszczenia i konserwacji sprzętu.
- Urządzenie jest przeznaczone do instalacji elektrycznej wewnątrz pomieszczeń, wyposażonej w środki lub urządzenia mające przerwy stykowe na wszystkich biegunach, zapewniające pełne odłączenie w warunkach przepięć kategorii III zgodnie z przepisami dotyczącymi takiej instalacji. Urządzenie należy podłączyć bezpośrednio do gniazda sieciowego 230V AC z uziemieniem.
- Podczas montażu oraz użytkowania centrali należy bezwzględnie przestrzegać założeń niniejszej instrukcji oraz wszystkich obowiązujących lokalnych i krajowych norm i standardów budowlanych, elektrycznych i technicznych.
- Obowiązkowo należy zapoznać się ze wszystkimi ostrzeżeniami, zamieszczonymi w niniejszej instrukcji, znakami ostrzegawczymi znajdującymi się na centrali wentylacyjnej, ponieważ zawierają one informacje dotyczące bezpieczeństwa.
- Nieprzestrzeganie założeń i ostrzeżeń zamieszczonych w niniejszej instrukcji może spowodować urazy ciała oraz uszkodzenie centrali.
- W razie przekazania/odsprzedaży itp. urządzenia innemu użytkownikowi należy obowiązkowo przekazać również niniejszą instrukcję.
- Montaż oraz naprawa centrali mogą być dokonywane jedynie po jej bezwzględnym odłączeniu od sieci zasilającej.
- Zabroniona jest eksploatacja centrali poza granicami zakresu temperatur wymienionymi w instrukcji użytkownika a także w środowisku agresywnym i zagrażającym wybuchem.
- Nie wolno ustawiać urządzeń grzewczych lub innych w pobliżu przewodu sieciowego centrali.
- Zabrania się podłączania urządzenia do sieci elektrycznej w przypadku zauważenia uszkodzenia przewodu zasilającego.
- Jeżeli przewód zasilający nieodłączalny ulegnie uszkodzeniu, to powinien on być wymieniony u wytwórcy lub u pracownika zakładu serwisowego albo przez wykwalifikowaną osobę w celu uniknięcia zagrożenia.
- Należy przestrzegać zasad bezpieczeństwa BHP podczas korzystania z urządzeń elektrycznych w trakcie montażu centrali.
- Należy zachowywać ostrożność podczas rozpakowywania/wyładunku centrali.
- Nie zginać przewodu sieciowego, unikać jego uszkodzeń.
- **Centralę wentylacyjną należy używać tylko zgodnie z jej przeznaczeniem.**

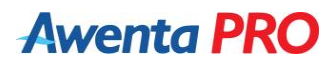

#### **1.2. PRZEZNACZENIE**

Centrala jest wyposażona w krzyżowo-przeciwprądowy wymiennik ciepła, w nagrzewnicę elektryczną (sprzedawana oddzielnie) i jest urządzeniem przeznaczonym do oszczędzania energii cieplnej w drodze jej rekuperacji, stanowiąc jeden z elementów stosowanych w systemach technologii energooszczędnych. Centrala jest urządzeniem uzupełniającym i nie może być użytkowana samodzielnie jako podstawowe źródło ogrzewania.

Centrala jest przeznaczona do zabezpieczania ciągłej wymiany powietrza przy pomocy wentylacji mechanicznej w domach, biurach, hotelach, kawiarniach i innych pomieszczeniach mieszkalnych i użytku publicznego oraz rekuperacji energii cieplnej odprowadzanego powietrza z pomieszczenia do podgrzewania czystego powietrza napływającego z zewnątrz. Ogrzewanie powietrza z zewnątrz następuje na skutek przekazania energii cieplnej ze strumienia wywiewanego za pośrednictwem wymiennika ciepła. Urządzenie nie jest przeznaczone do użytku przemysłowego.

Przetłaczane powietrze przez centralę nie może zawierać lotnych substancji palnych lub wybuchowych, oparów aktywnych chemicznie, pyłu o dużych cząstkach, sadzy, tłuszczów lub mediów sprzyjających powstaniu szkodliwych substancji (substancji trujących, pyłu, mikroorganizmów chorobotwórczych), substancji lepkich oraz materiałów włóknistych.

Centrala jest przeznaczona do zainstalowania w przestrzeni zamkniętej budynku w temperaturze powietrza otaczającego od +0 °C do +40 °C i wilgotności względnej do 90%.

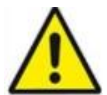

**UWAGA! W przypadku występowania skrajnie niekorzystnych warunków atmosferycznych (temp. zewn. poniżej -10°C) nie zaleca się użytkowania centrali wentylacyjnej powyżej 70% wydajności. Może to skutkować nadmiernym wychłodzeniem pomieszczenia oraz nieprawidłową pracą urządzenia.**

#### **1.3. TRANSPORT I SKŁADOWANIE**

Dopuszczalna temperatura magazynowania i transportu mieści się w przedziale -20 do +50 <sup>0</sup>C. Urządzenie należy transportować i rozpakowywać z należytą ostrożnością. Opakowanie urządzenia należy zutylizować w sposób przyjazny dla środowiska.

### **1.4. ŚRODKI OSTROŻNOŚCI PODCZAS UŻYTKOWANIA CENTRALI**

- Należy zawsze i bezwzględnie przestrzegać przepisów dotyczących bezpieczeństwa, stosować się do ostrzeżeń, komentarzy oraz uwag w sposób zalecany w niniejszym dokumencie. Nieprzestrzeganie przepisów dotyczących bezpieczeństwa, ostrzeżeń oraz uwag i instrukcji zamieszczonych w niniejszym dokumencie, może doprowadzić do powstania obrażeń ciała lub jego uszkodzeń.
- Nie wolno dotykać mokrymi rękami pulpitu sterowania oraz elektrycznej skrzynki przyłączeniowej.
- Zabrania się obsługiwać centralę mokrymi rękami.
- Zabrania się używania myjki wysokociśnieniowej lub strumienia wody do czyszczenia centrali.
- Należy unikać kontaktu części elektrycznych centrali z wodą.
- Nie wolno blokować wlotu i wylotu kanałów powietrznych podczas pracy centrali.
- Konserwacja centrali może być dokonywana jedynie po jej bezwzględnym odłączeniu od sieci zasilającej.
- Zabrania się stawiać na przewodzie sieciowym jakiekolwiek przedmioty, które mogą spowodować otarcie, przecięcie lub inne uszkodzenia przewodu.
- Zabrania się przechowywać substancje o zagrożeniu wybuchowym oraz łatwopalne w pobliżu centrali.
- Zabrania się otwierać centralę podczas pracy.
- W przypadku pojawienia się obcych, nietypowych dźwięków, zapachu oraz dymu, należy natychmiast wyłączyć centralę i skontaktować się z serwisem lub producentem.
- Montaż urządzenia powinien odbyć się zawsze w sposób zgodny z ogólnymi i lokalnymi przepisami dotyczącymi budowy, bezpieczeństwa i montażu, wydanymi przez odpowiednie instytucje urzędowe oraz zakłady energetyczne i wodociągowe.
- Centrala przed uruchomieniem powinna być podłączona do instalacji wentylacyjnej. Kanały wentylacyjne stanowią ochronę przed dostępem do wirujących łopat wentylatorów. Kanały powinny zostać zabezpieczone przed zsunięciem z króćców przyłączeniowych w sposób wymagający użycie narzędzi.

# **1.5. SPECYFIKACJA TECHNICZNA**

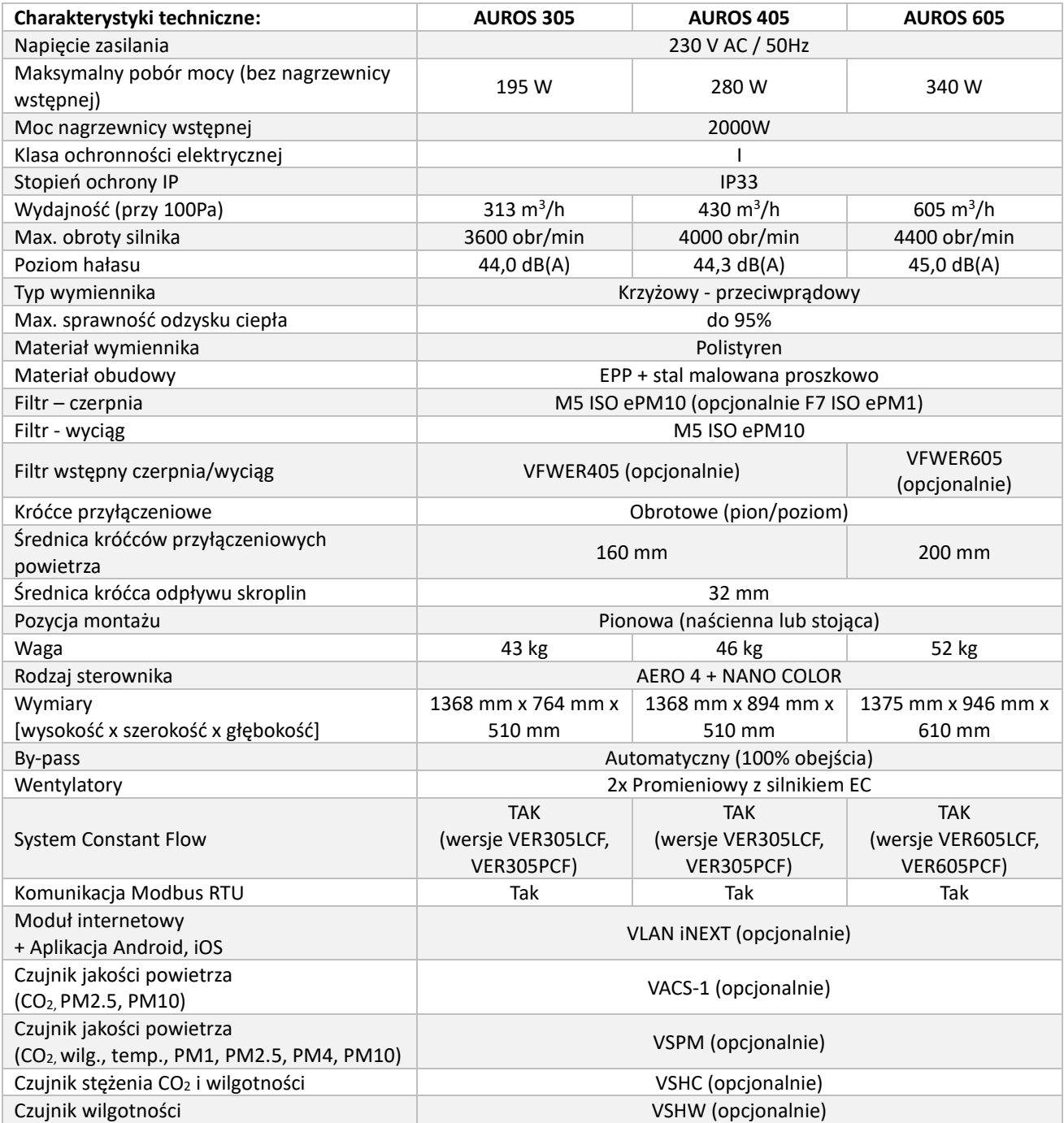

# **1.6. RYSUNKI TECHNICZNE**

1106  $\mathbf{m}$ ⋖  $\left[\begin{smallmatrix}\bullet\bullet\cr\bullet\end{smallmatrix}\right]$ ٦

*Wersja naścienna*

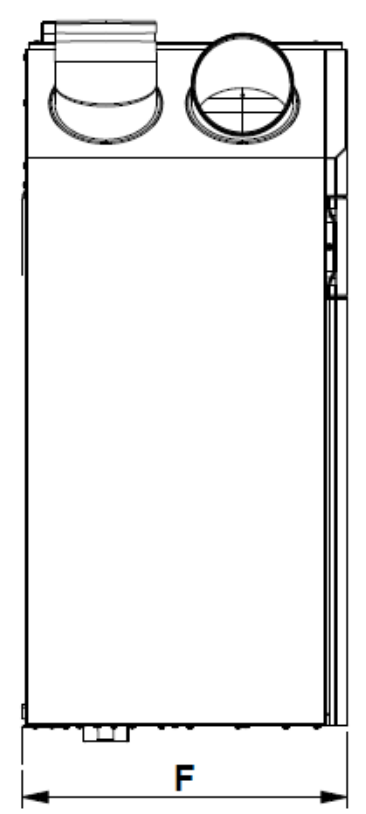

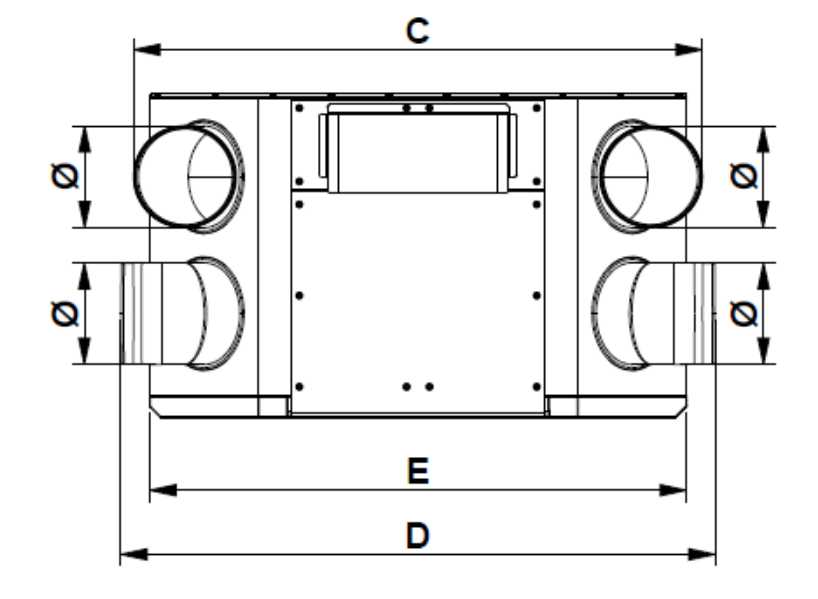

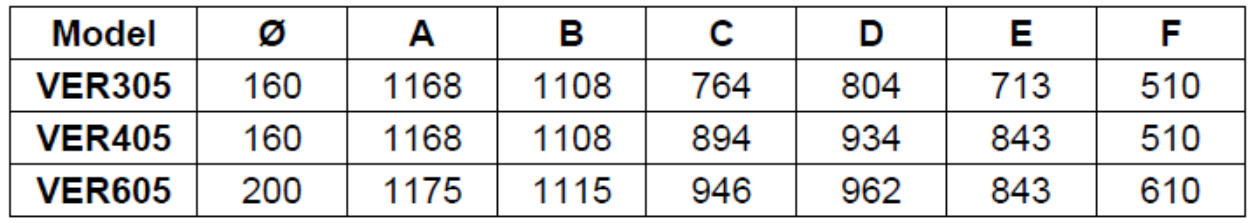

*Wersja stojąca* 

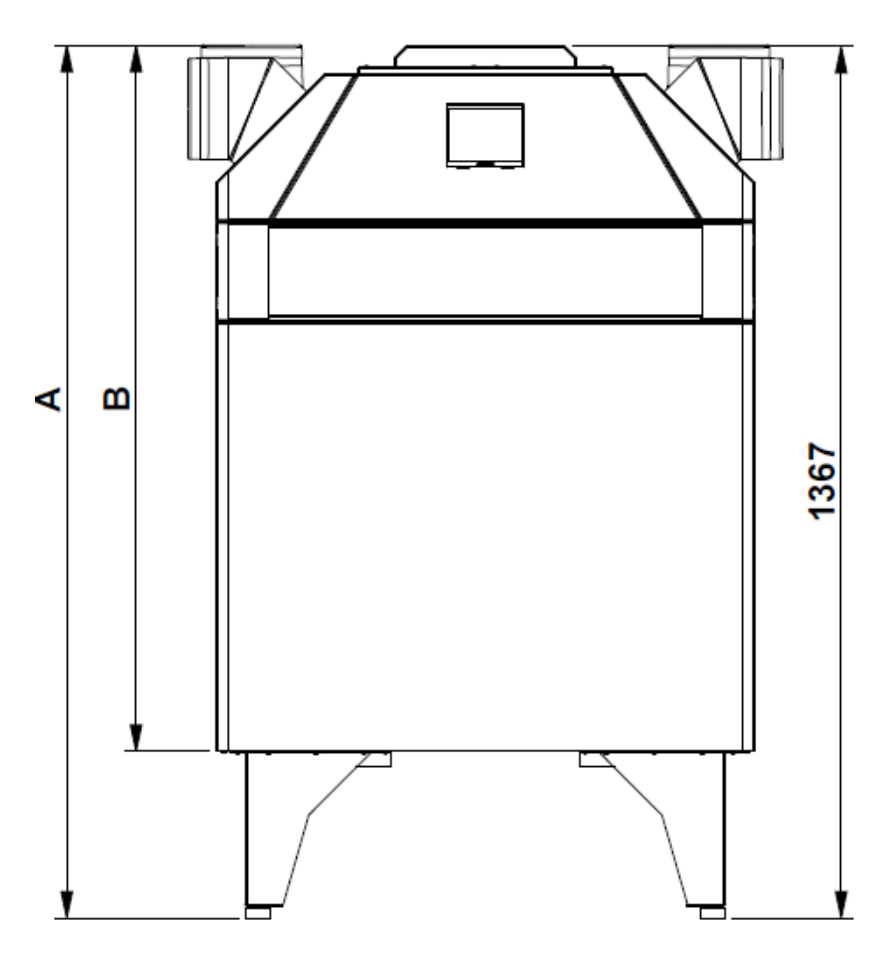

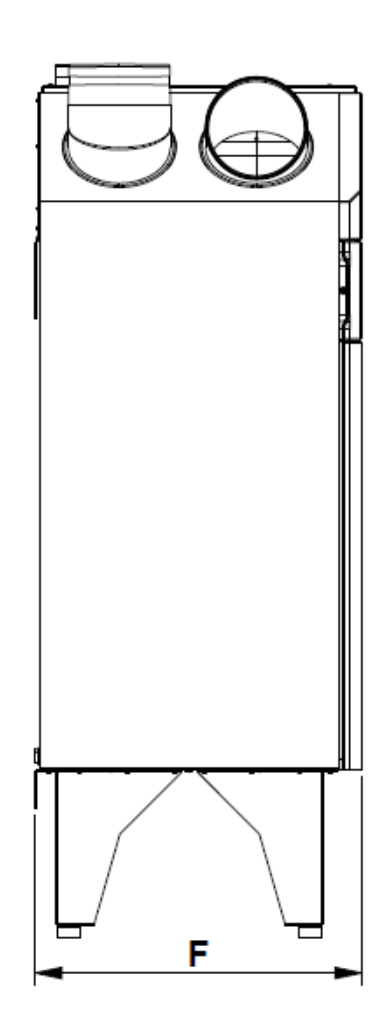

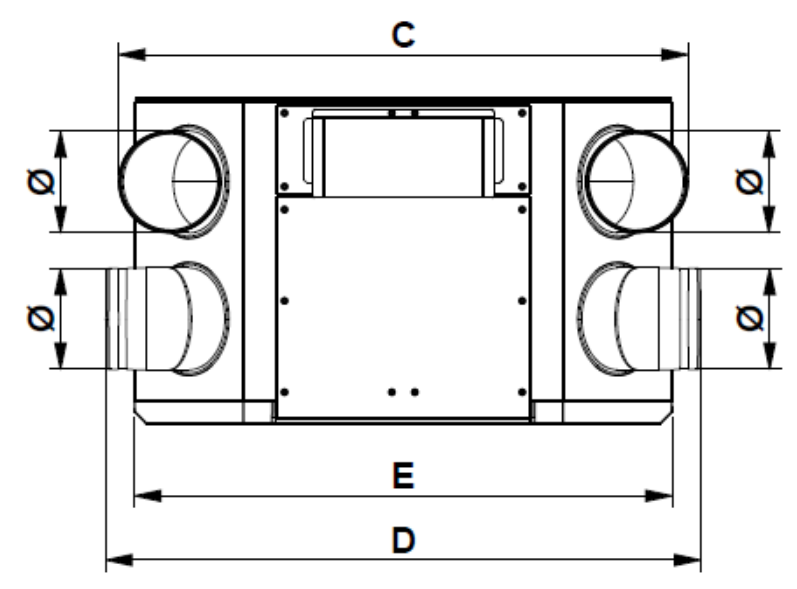

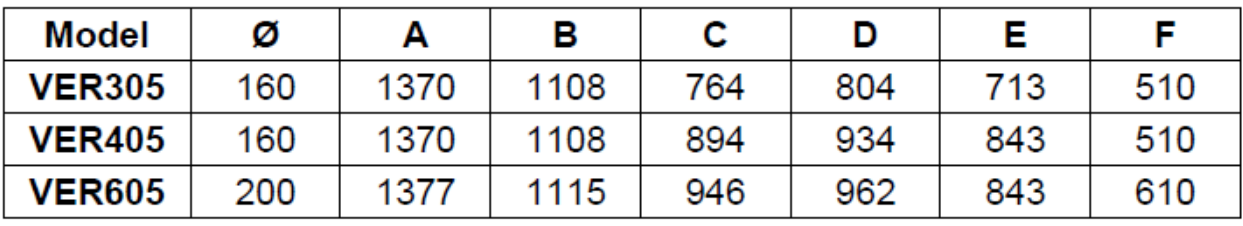

## **1.7. PODSTAWOWE ELEMENTY URZĄDZENIA**

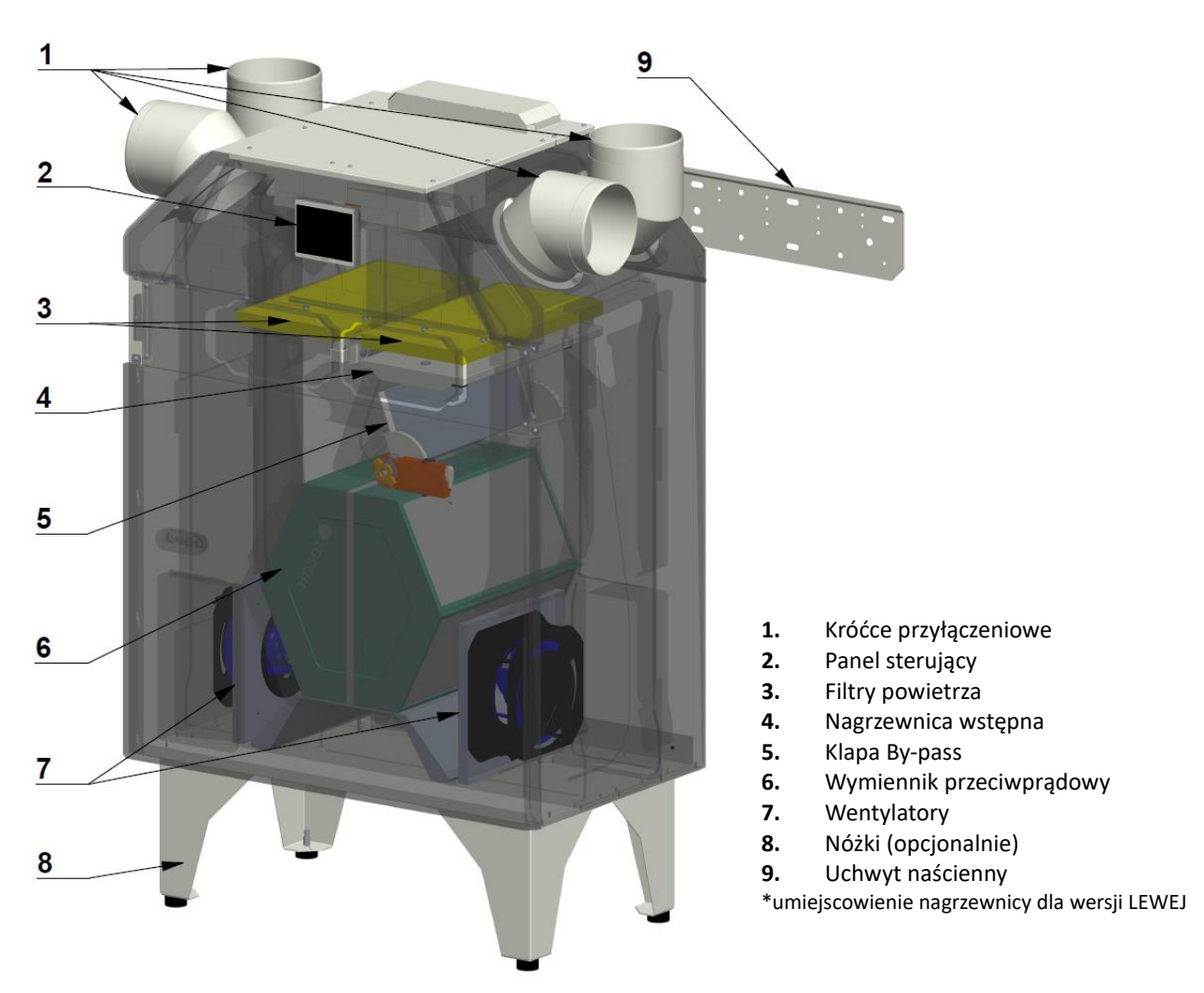

# **1.8. ROZMIESZCZENIE KRÓĆCÓW PRZYŁĄCZENIOWYCH – WERSJE LEWA / PRAWA**

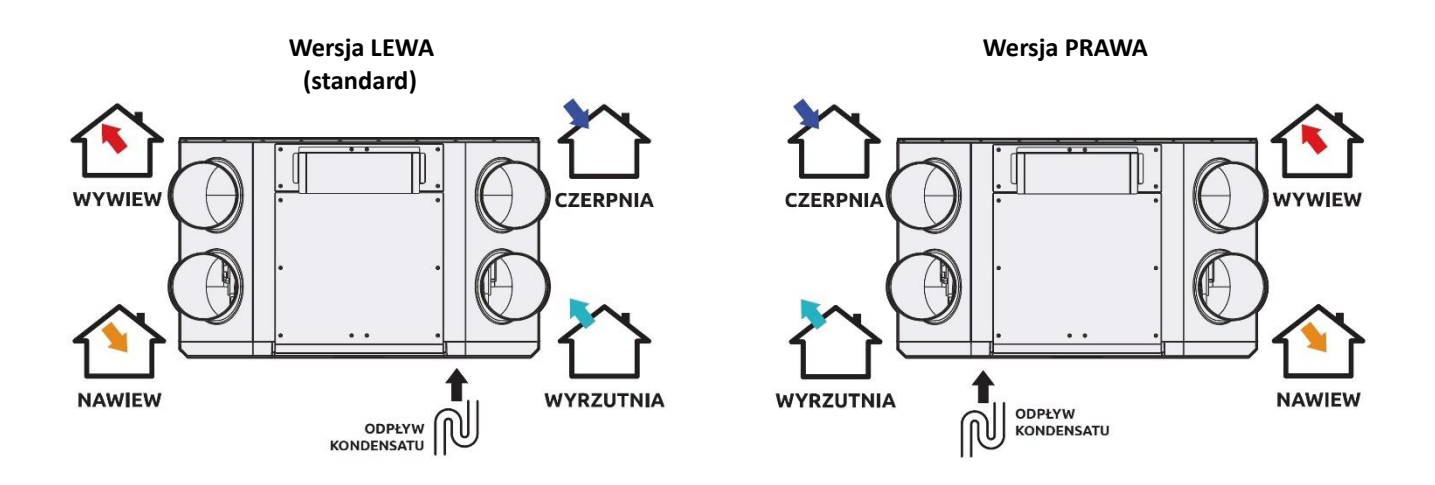

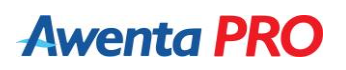

**Oznaczenie króćców przyłączeniowych:**

**CZERPNIA** - kanał czerpny powietrza zewnętrznego

**WYRZUTNIA** - kanał wyrzutowy powietrza zużytego

**WYWIEW** - kanał odprowadzający powietrze zużyte z pomieszczeń

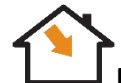

**NAWIEW** - kanał doprowadzający powietrze nawiewane do pomieszczeń

## **1.9. ZASADA DZIAŁANIA URZĄDZENIA**

Świeże powietrze jest pobierane za pomocą czerpni, która znajduje się na zewnątrz budynku. Następnie przy użyciu kanałów wentylacyjnych powietrze jest transportowane do centrali wentylacyjnej. Po przefiltrowaniu trafia do wymiennika ciepła, w którym zachodzi proces wymiany energii cieplnej ze strumienia wywiewanego. W okresie zimowym powietrze jest ogrzewane, natomiast w okresie letnim chłodzone. Następnie powietrze nawiewane trafia do pomieszczeń tzw. "czystych" takich jak salon, pokój, sypialnia.

Jednocześnie zużyte, zanieczyszczone powietrze jest wyciągane z pomieszczeń tzw. "brudnych" takich jak WC, łazienka, kuchnia, pralnia za pośrednictwem kratek lub anemostatów wywiewnych, a następnie kanałami wywiewnymi kierowane jest do centrali. Po przefiltrowaniu trafia do wymiennika ciepła, gdzie następuje proces "odebrania" ze zużytego powietrza ciepła lub zimna. Następnie powietrze jest transportowane do wyrzutni umieszczonej na zewnątrz budynku.

#### **1.10. ELEMENTY WYPOSAŻENIA**

W skład wyposażenia standardowego centrali wchodzi:

- Krzyżowo-przeciwprądowy wymiennik ciepła.
- Filtry powietrza nawiewanego oraz wywiewanego klasy M5.
- Panel sterujący NANO COLOR (standardowo montowany w panelu frontowym centrali, z możliwością przeniesienia w dowolne miejsce w pomieszczeniu).
- Zaślepka panelu sterującego.
- Uchwyt naścienny + kątownik zabezpieczający.
- Elastyczna rurka odpływu kondensatu fi32

### **1.11. INSTALACJA I PRZYGOTOWANIE DO PRACY**

#### *Instalacja centrali*

- Centrala powinna zostać zamontowana w pozycji pionowej z króćcami skierowanymi do góry lub na boki. Urządzenie może zostać przymocowane do ściany lub postawione na nóżkach (nóżki sprzedawane oddzielnie).
- MONTAŻ NAŚCIENNY
- Centrala powinna zostać zawieszona na wysokości minimum 250mm od podłogi (odległość wymagana dla zapewnienia przestrzeni na syfon odpływu kondensatu).
- Należy sprawdzić czy konstrukcja przeznaczona do montażu, może wytrzymać wagę centrali. W przeciwnym wypadku należy wykonać wzmocnienie miejsca zainstalowania przy pomocy dodatkowych belek. Centrala musi być zainstalowana na sztywnej i stabilnej powierzchni.
- Urządzenie powinno być przymocowane do pionowej powierzchni.
- Uchwyt naścienny powinien zostać przymocowany z wykorzystaniem kołków rozporowych lub innych środków mocujących odpowiednich dla danego typu materiału. Po przykręceniu uchwytu należy sprawdzić jego stabilność.

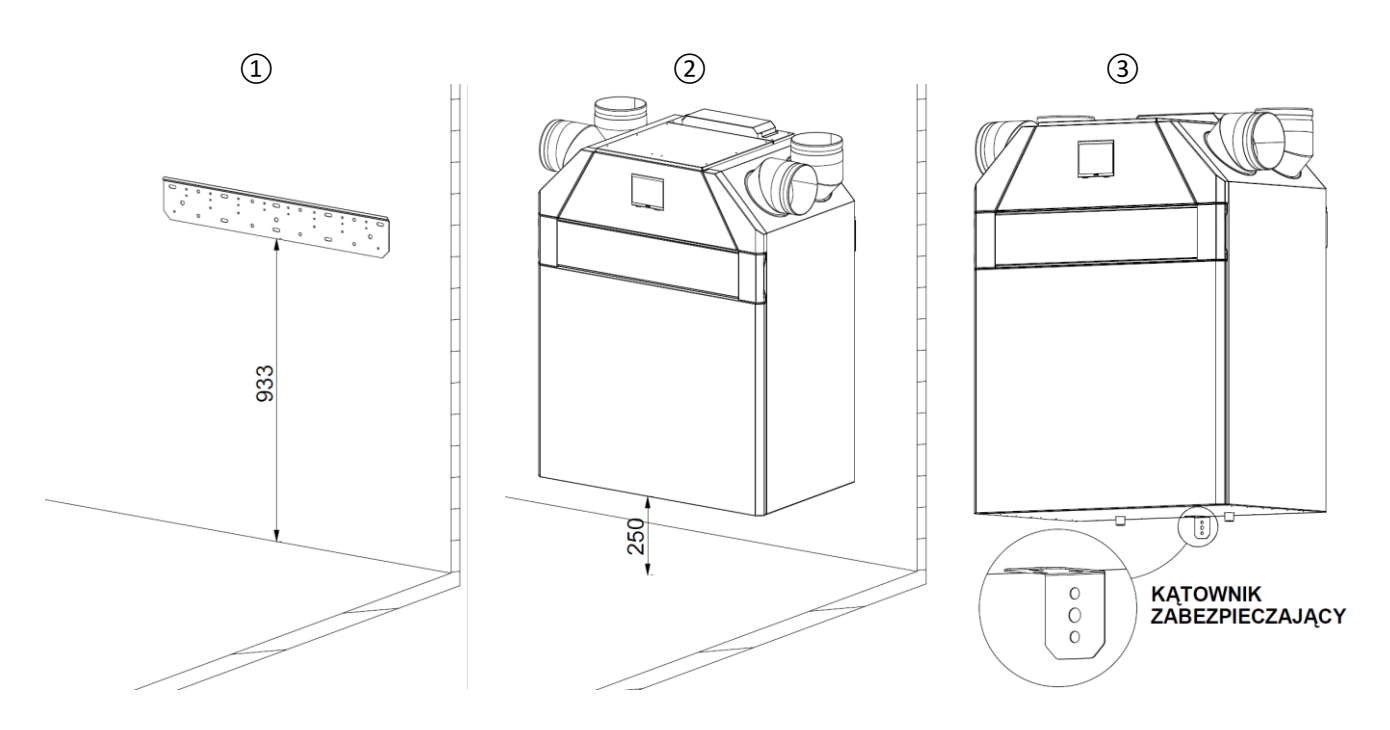

- Po zawieszeniu centrali na uchwycie naściennym należy przymocować kątownik zabezpieczający przed przypadkowym zsunięciem z uchwytu naściennego.
- MONTAŻ STOJĄCY
- Do montażu w pozycji stojącej wymagane są nóżki odpowiednie dla danego modelu urządzenia. Nie należy stosować nóżek innych niż przewidzianych przez producenta (nóżki sprzedawane oddzielnie).
- Nóżki należy przymocować z wykorzystaniem blacho-wkrętów Ø4,2 dołączonych do opakowania.
- Zabrania się użytkowania centrali podczas gdy nie wszystkie wkręty nóżek zostały dokręcone.

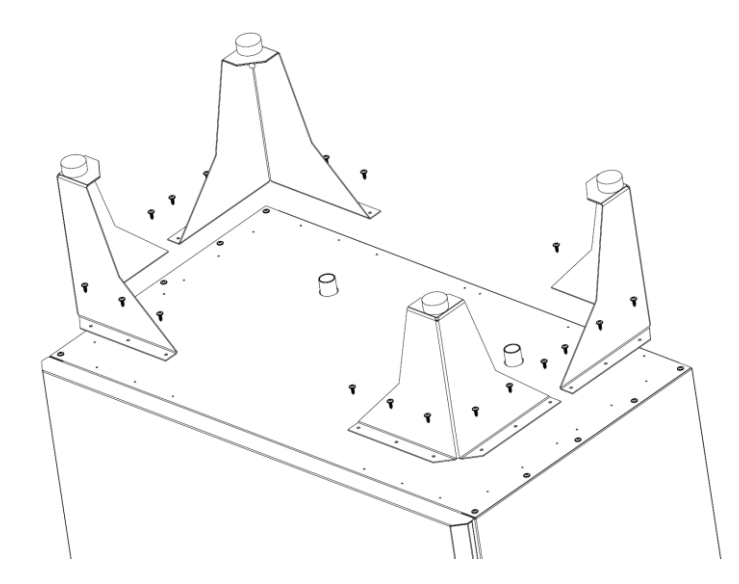

- Urządzenie powinno zostać zainstalowane na wypoziomowanym podłożu. W przypadku konieczności należy zniwelować nierówności podłoża przy pomocy regulowanych stopek.
- Centrala powinna stać stabilnie, wszystkie stopki powinny przylegać do podłoża.
- Centrala powinna być zamontowana w taki sposób, aby możliwe było swobodne otwarcie jednostki celem wymiany filtrów, czyszczenia wymiennika oraz pozostałych czynność eksploatacyjnych.
- Należy sprawdzić czy instalacja elektryczna jest dostosowana do maksymalnej mocy urządzenia. Dopuszczalna temperatura wpuszczanego powietrza zawiera się w przedziale -20 do +50°C.
- Centrala powinna być zamontowana w pomieszczeniach, w których panuje temperatura powyżej 0°C.

#### *Minimalne długości kanałów wentylacyjnych*

Celem zapewnienia najlepszej wydajności centrali oraz zredukowania strat aerodynamicznych związanych z turbulencją, zaleca się na wejściu i wyjściu z centrali zainstalować prosty odcinek przewodu powietrznego.

Minimalne zalecane długości tych prostych odcinków:

- 25 cm przewodu powietrznego od strony wlotu powietrza;
- 60 cm od strony wylotu powietrza.

W wypadku braku lub niedużej długości przewodów powietrznych na jednym lub kilku króćcach centrali należy zabezpieczyć elementy wewnętrzne centrali przed przeniknięciem do nich ciał obcych, na przykład, zainstalować kratownicę ochronną lub inne urządzenie o wymiarach oczka nie więcej, niż 12,5 mm, uniemożliwiającą wolny dostęp do wentylatorów.

Jeżeli źródłem hałasu jest miejsce podłączenia spiralnego przewodu powietrznego wówczas, aby uniknąć rezonansu, należy wymienić spiralny przewód powietrzny na giętki przewód elastyczny. Do usunięcia rezonansu również można zastosować giętkie wkładki.

#### *Odprowadzanie kondensatu*

Elastyczną rurkę odpływu kondensatu należy podłączyć do jednego z króćców tacy ociekowej, w zależności od konfiguracji urządzenia (LEWA/PRAWA). Rurkę Ø32 należy ukształtować tak aby tworzyła syfon (różnica w poziomach pomiędzy górnym a dolnym kolanem syfonu powinna wynosić co najmniej 100mm). Rury kanalizacyjne muszą być ułożone ze spadkiem ok. 2%.

**UWAGA: Przed pierwszym uruchomieniem centrali do sieci zasilającej należy napełnić układ drenażowy wodą! Podczas eksploatacji syfon musi być zawsze napełniony wodą.**

Należy upewnić się, że woda spływa do kanalizacji ściekowej, inaczej podczas działania rekuperatora istnieje możliwość gromadzenia się kondensatu wewnątrz centrali, co z kolei może spowodować uszkodzenie urządzenia i wyciek wody do pomieszczenia.

System odprowadzania kondensatu musi być użytkowany w pomieszczeniach z temperaturą powietrza powyżej 0 °C! Jeżeli temperatura w pomieszczeniu jest poniżej 0 °C, wówczas system odprowadzania kondensatu musi być zabezpieczony izolacją cieplną i wyposażony w urządzenie grzewcze zapobiegające jego zamarznięciu.

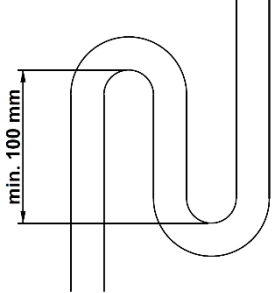

**UWAGA! Odprowadzenie kondensatu jest zalecane również w centralach w wersji z wymiennikiem entalpicznym, gdyż w szczególnych przypadkach może zgromadzić się niewielka ilość kondensatu.**

#### *Podłączenie do instalacji elektrycznej*

Centrala musi być podłączona do sieci jednofazowej prądu przemiennego o napięciu 230V / 50Hz przy pomocy oryginalnego kabla zasilającego w który wyposażona jest jednostka. Przed podłączeniem do sieci należy sprawdzić czy kabel nie jest uszkodzony mechanicznie poprzez zgniecenie, przecięcie itp. co może w następstwie spowodować porażenie prądem.

Podłączenie centrali do sieci elektrycznej musi być wykonane z zachowaniem przepisów i obowiązujących norm.

# **UWAGA!**

**Centralę należy podłączać do zamontowanego w odpowiedni sposób gniazdka, wyposażonego w styk uziemienia. Gniazdo zasilania powinno znajdować się w miejscu łatwo dostępnym, aby w przypadku wystąpienia zagrożenia było możliwe łatwe wyjęcie wtyczki. Wartości znamionowe parametrów centrali są wskazane na naklejce zakładu producenta. Jakiekolwiek zmiany w podłączeniu wewnętrznym są zabronione i skutkują utratą gwarancji.**

#### *Instalacja kanałów powietrza*

- Kanały wentylacyjne powinny zostać zabezpieczone przed zsunięciem z króćców przyłączeniowych przy pomocy opasek.
- Odległość pomiędzy czerpnią a wyrzutnią powinna wynosić min.1,5m.
- Czerpnia powinna być usytuowana od najbardziej zacienionej strony budynku możliwie z dala od źródeł nieświeżego powietrza (ulica, komin itp.)
- Kanał powietrza wyrzucanego należy zamontować ze spadkiem do urządzenia.
- Wszystkie kanały powinny być zaizolowane, aby uniknąć powstawania skroplin w przewodzie i nadmiernej wilgoci.
- Podczas układania instalacji należy minimalizować ilość ostrych zagięć itp., aby zmniejszyć opory na instalacji.
- Instalacja powinna być szczelna. Należy stosować kształtki z uszczelką lub uszczelnić miejsca łączeń przy pomocy np. taśmy aluminiowej z klejem.
- W celu ograniczenia przenoszenia drgań oraz wyciszenia urządzenie należy połączyć z instalacją za pośrednictwem tłumików elastycznych po stronie nawiewu oraz wyciągu.
- Instalację należy wykonać zgodnie z projektem wykonanym przez uprawnionego projektanta.
- Należy wykonać regulację przepływu na anemostatach, na podstawie pomiarów wykonanych anemometrem zgodnie z otrzymanym bilansem powietrza.

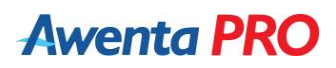

- Anemostaty sufitowe powinny być zamontowane min. 30 cm od ścian.
- Aby zapewnić odpowiedni przepływ pomiędzy pomieszczeniami:
- Szczelina pod drzwiami wewnętrznymi powinna posiadać min. powierzchnię 7600 mm<sup>2</sup>
- Co najmniej 10 mm szczelina pod drzwiami wewnętrznymi o standardowej szerokości 760 mm

#### **- Nie wolno zakrywać otworów, ponieważ zakłóci to obieg powietrza**

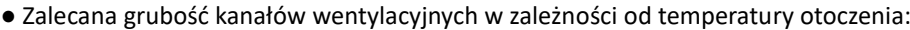

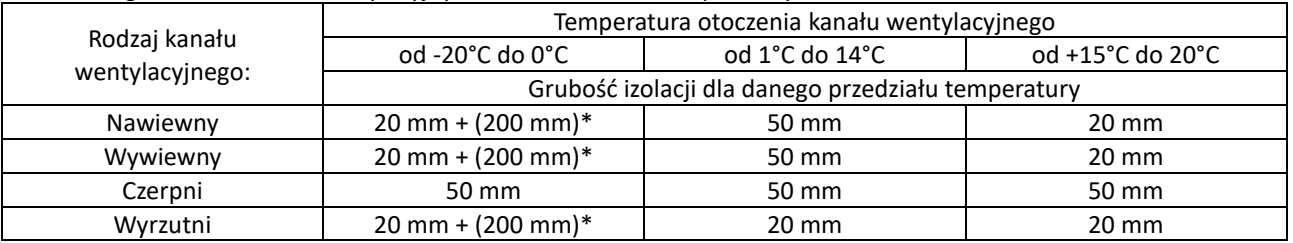

\*izolacja wełną mineralną grubości 20 mm, pokrytą jednostronnie folią aluminiową + minimum 200 mm wełny mineralnej jako obłożenie lub obudowanie przewodów układanych na poddaszu nieizolowanym termicznie.

### **1.12. KONSERWACJA**

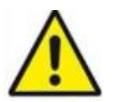

# **UWAGA!**

**Przed przystąpieniem do czynności konserwacyjnych należy bezwzględnie odłączyć centralę od zasilania.**

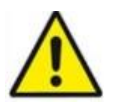

#### **UWAGA!**

**Podczas wszelkich prac konserwacyjnych nie należy stosować żrących środków chemicznych oraz rozpuszczalników. Do czyszczenia można stosować jedynie wodę z mydłem.** 

#### *Wymiana / czyszczenie filtrów*

Brudne filtry zwiększają opór przepływu powietrza, co powoduje zmniejszenie ilości powietrza nawiewanego do pomieszczeń oraz zwiększa zużycie prądu przez wentylatory.

Filtry należy oczyszczać w miarę ich zabrudzenia, ale nie mniej niż 3-4 razy w ciągu roku. Jest dozwolone oczyszczenie filtrów przy pomocy odkurzacza. Po dwukrotnym oczyszczaniu, filtry należy wymienić na nowe.

Opcjonalnie centrala wentylacyjna może zostać wyposażona w filtr wstępny, wydłużający żywotność filtrów dokładnych. Filtr wstępny należy opłukać pod bieżącą wodą a następnie wysuszyć przed ponownym włożeniem – jest wielokrotnego użytku.

#### *Opis procedury wymiany filtrów:*

- *Odkręcić śruby zabezpieczające klapę filtrów (1);*
- *Zdjąć klapę filtrów (2) - montowana na uchwyty magnetyczne;*
- *Wyjąć zaślepki filtrów (3);*
- *Wyjąć filtry wstępne (4) – opcjonalnie;*
- *Wyjąć filtry M5/F7 (5);*
- *● Nowe lub oczyszczone filtry zamontować wg. powyższego schematu w odwrotnej kolejności.*
- *Wyzerować licznik zabrudzenia filtra na panelu sterującym*

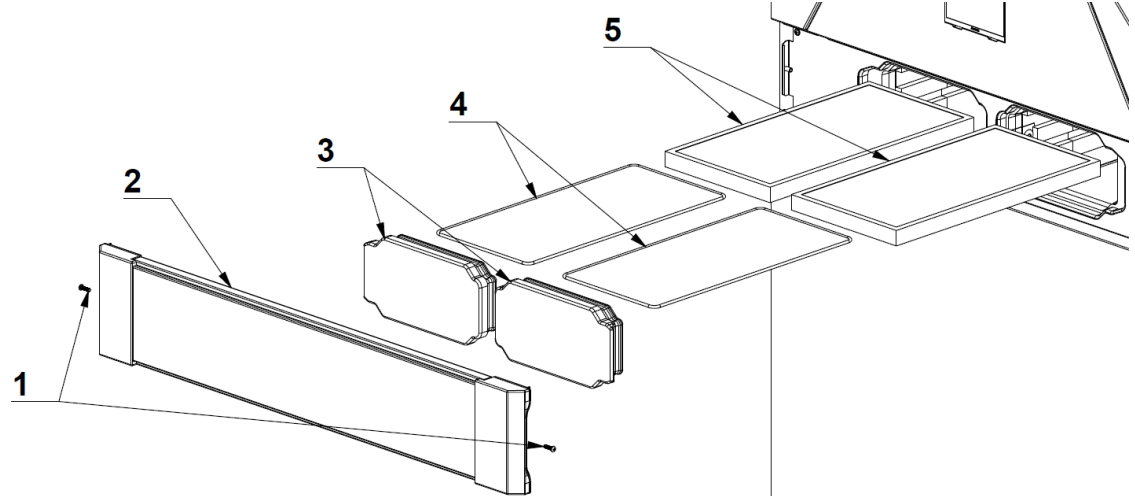

*UWAGA: Podczas wkładania filtrów należy zwrócić uwagę, aby strzałka była skierowana do dołu.*

#### *Konserwacja wentylatorów (raz w roku)*

Nawet przy regularnej obsłudze technicznej filtrów i rekuperatora, w wentylatorach mogą gromadzić się osady pyłu, co powoduje zmniejszenie wydajności centrali i zmniejszenie ilości nawiewanego do pomieszczeń powietrza.

Do oczyszczania wentylatorów należy stosować miękką szmatkę lub szczotkę. Aby uniknąć ewentualnych uszkodzeń wirnika nie wolno używać w tym celu wody, rozpuszczalników agresywnych chemicznie, ostrych przedmiotów itp.

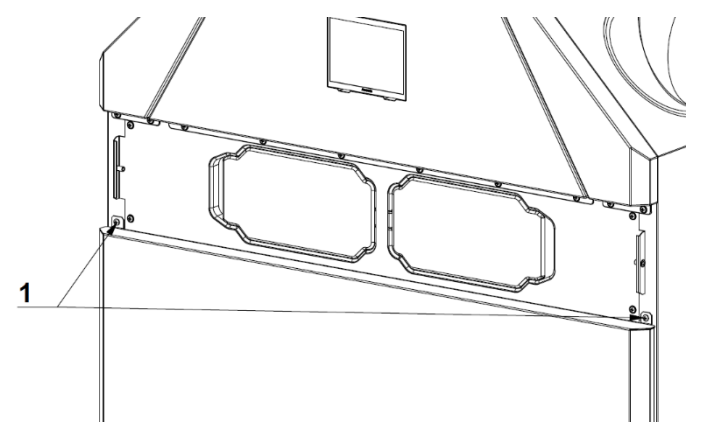

#### *Konserwacja wymiennika ciepła (raz w roku)*

Pomimo regularnej obsługi technicznej filtrów w urządzeniu mogą tworzyć się osady pyłu. W celu podtrzymywania wysokiej skuteczności wymiany ciepła, należy regularnie oczyszczać wymiennik ciepła. Należy wyjąć wymiennik z centrali i przemyć go ciepłym roztworem wodnym neutralnego środka czyszczącego, po czym wysuszony wymiennik ciepła ponownie zainstalować w centrali.

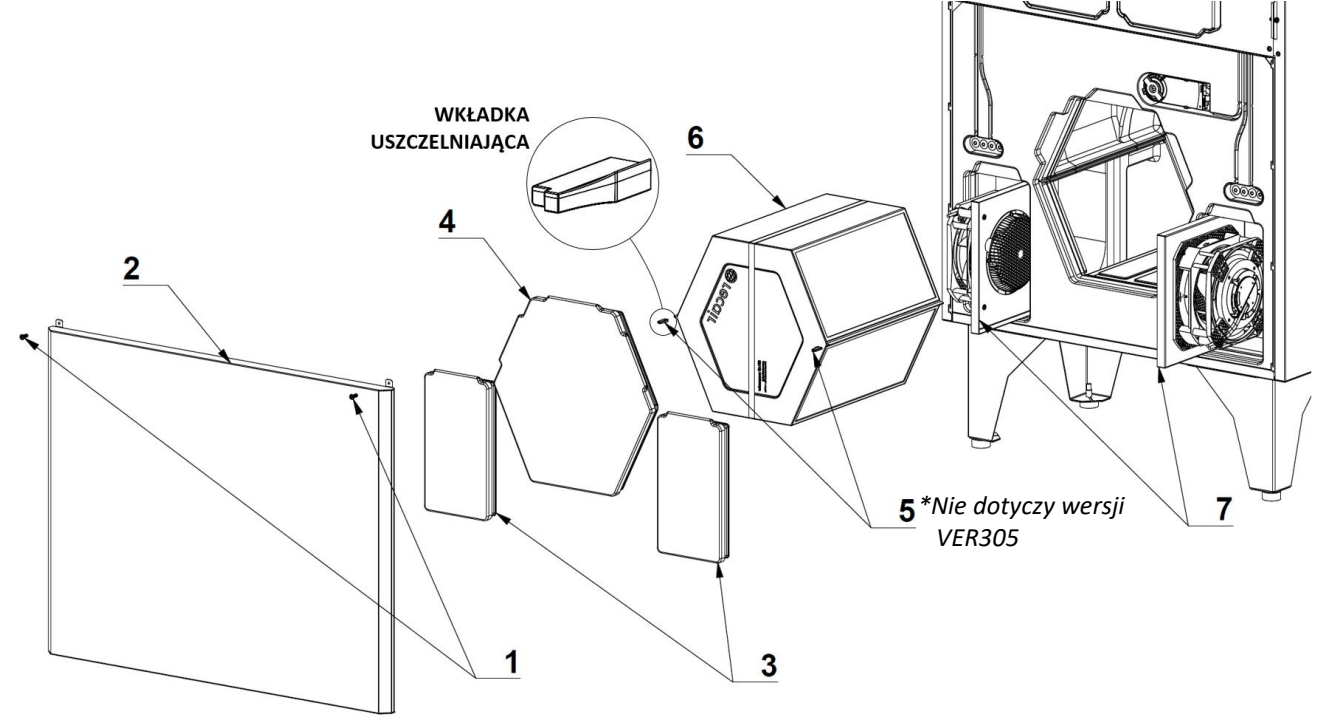

#### *Opis procedury czyszczenia wymiennika / wentylatorów:*

- *Zdjąć klapę filtrów (zgodnie z procedura czyszczenia filtrów);*
- *Odkręcić śruby zabezpieczające (1);*
- *Zdjąć klapę frontową pociągając do góry (2);*
- *Wyjąć zaślepki silnika (3) lub wymiennika (4) – montowane na wcisk;*
- Wysunąć wkładki uszczelniające wymiennika (5*) – nie dotyczy wersji VER305*;
- *Wysunąć całkowicie wymiennik ciepła (6) a następnie przemyć pod bieżącą wodą (ponowny montaż po wysuszeniu);*
- *Wysunąć kasety wentylatorów (7), a następnie oczyścić łopatki wentylatora przy pomocy np. miękkiej szmatki (przewód zasilający jest na tyle długi, aby umożliwić swobodny dostęp do silników – nie ma potrzeby odłączania przewodów)*
- *Po wykonaniu czyszczenia zmontować urządzenie wg. powyższego schematu w odwrotnej kolejności.*

#### *Konserwacja układu odprowadzania skroplin (raz w roku)*

Drenaż kondensatu (przewód spustowy) może być zanieczyszczony cząstkami z wyciąganego powietrza. Należy sprawdzić funkcjonowanie przewodu spustowego napełniając zbiornik drenażowy wodą i w razie potrzeby usunąć zanieczyszczenia z syfonu i przewodu spustowego.

#### *Konserwacja przewodów czerpnia oraz wyrzutnia (2 razy w roku)*

Liście i inne zanieczyszczenia mogą zapchać kratkę nawiewną i zmniejszyć wydajność centrali oraz zmniejszyć przepływ powietrza. Należy sprawdzać kratkę nawiewną/wywiewną dwa razy w roku i oczyścić ją w razie potrzeby.

#### *Konserwacja przewodów powietrznych (co 5 lat)*

Nawet przy należytym wykonywaniu wszystkich wymienionych wyżej czynności z obsługi technicznej centrali, wewnątrz przewodów powietrznych mogą powstawać osady pyłu, co powoduje zmniejszenie wydajności centrali. Konserwacja przewodów powietrznych polega na ich okresowym oczyszczaniu lub wymianie.

### **1.13. NAGRZEWNICA WSTĘPNA**

Urządzenie zostało wyposażone w nagrzewnicę wstępną, która może służyć jako jedna z metod zabezpieczenia przed zamarznięciem wymiennika ciepła podczas gdy na zewnątrz panują ujemne temperatury. Inne metody rozmrażania to funkcja chwilowego zatrzymania wentylatora nawiewnego lub otwarcie klapy By-pass.

Konfiguracja ustawień serwisowych do prac z nagrzewnica wstępną:

- temperatura rozmrażania (domyślnie 5°C)
- metoda rozmrażania (ustawić na NAGRZEWNICA)
- zakres regulacji rozmrażania (domyślnie 1,5°C)

**UWAGA: Brak lub uszkodzenie czujnika wyrzutni wyłącza nagrzewnicę.**

#### **1.14. INFORMACJA O ODPADACH**

#### **Zakazuje się umieszczania zużytego sprzętu łącznie z innymi odpadami**.

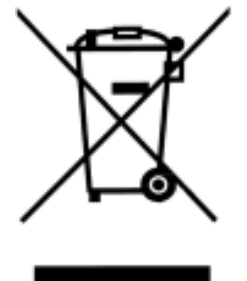

Przekreślony symbol kosza na śmieci oznacza, że sprzęt elektryczny i elektroniczny po okresie użytkowania, nie może być wrzucany wraz z innymi odpadami pochodzącymi z gospodarstwa domowego. Symbol ten oznacza również, że produkty muszą być selekcjonowane w przypadku ich utylizacji. To urządzenie zostało wykonane z materiałów oraz komponentów, które nadają się do ponownego wykorzystania. Użytkownik jest zobowiązany do oddania zużytego sprzętu prowadzącym punkty zbiórki zużytego sprzętu elektronicznego. Prowadzący punkty zbiórki, w tym lokalne punkty zbiórki, sklepy oraz gminne jednostki, tworzą odpowiedni system umożliwiający oddanie tego sprzętu. Prawidłowa utylizacja zużytego sprzętu przyczynia się do uniknięcia szkodliwych dla zdrowia ludzi i środowiska naturalnego konsekwencji, wynikających z możliwości obecności w sprzęcie składników niebezpiecznych. Gospodarstwo domowe spełnia ważną rolę w

przyczynianiu się do ponownego użycia i odzysku, w tym recyklingu, zużytego sprzętu, na tym etapie kształtuje się postawy, które wpływają na zachowanie wspólnego dobra jakim jest czyste środowisko naturalne. Gospodarstwa domowe są także jednym z największych użytkowników drobnego sprzętu i racjonalne gospodarowanie nim na tym etapie wpływa na odzyskiwanie surowców wtórnych.

# **2. PANEL STRUJĄCY NANO COLOR**

#### **2.1. ZASADA DZIAŁANIA**

W zależności od wybranego programu pracy, NANO COLOR określa zadaną temperaturę pomieszczenia i wydajność wentylacji.

Możliwe programy:

- **Wg stref zegara**. Można ustawić dwie strefy pracy komfortowej oraz jedną strefę pracy Poza Domem (nie ma nikogo w mieszkaniu), poza tymi strefami obowiązuje strefa ekonomiczna.
- **Praca świąteczna**. Jak powyżej, ale według oddzielnego programu dobowego.
- **Praca ręczna**. Cały czas obowiązuje jedna temperatura zadana i jedna wydajność wentylacji, ustawiane ręcznie.
- **Poza Domem**. Cały czas obowiązują ustawienia jak dla strefy poza domem. Ten tryb można ustawić tylko na termostacie o numerze 1. Pozostałe termostaty przyjmują ten tryb z termostatu o numerze 1. Chłodzenie w programie Poza Domem jest wyłączone.

Na temperaturę zadaną i wentylacji mogą jeszcze wpłynąć:

- Włączenie trybu URLOP. Termostat i wentylacja pracują jak w programie Poza Domem
- Sygnał Poza Domem EXT, np. pochodzący z centralki alarmowej. Termostat i wentylacja pracują jak w programie Poza Domem.

Różnica pomiędzy trybem URLOP a programem Poza Domem NANO 1 i Poza Domem EXT polega na odmiennym interpretowaniu tych stanów przez pozostałe urządzenia, np. tryb URLOP wyłącza w regulatorach kotłów i w pompach ciepła realizację CWU (ciepłej wody), a kolektory słoneczne zaprzestają gromadzenia ciepła i przechodzą w tryb ochrony kolektora przed przegrzaniem.

Wszystkie powyższe tryby można ustawić tylko na NANO o numerze 1. Następnie NANO1 przekazuje je do pozostałych NANO i innych urządzeń.

NANO COLOR może pracować w jednym z trzech Trybów Pracy Instalacji:

- ZIMA NANO COLOR pracuje w funkcji termostatu ogrzewania. Współpracujące urządzenia dążą do uzyskania w pomieszczeniu zadanej temperatury, np. załączenie ogrzewania, wentylacja podgrzewa nawiewane powietrze do odpowiedniej temperatury. Sposób reakcji zależy od konfiguracji współpracujących urządzeń
- LATO ogrzewanie i chłodzenie są wyłączone
- CHŁODZENIE ogrzewanie jest wyłączone. NANO COLOR pracuje w funkcji termostatu chłodzenia. Współpracujące urządzenia dążą do schłodzenia pomieszczenia do zadanej temperatury, np. załączenie klimakonwektorów, chłodnicy nawiewanego powietrza, otwarcie BY-PASS rekuperatora, jeśli warunki tego wymagają. Tryb URLOP, program Poza Domem oraz Poza Domem EXT blokują pracę na chłodzenie.

Tryb Pracy Instalacji można zmieniać ręcznie lub może zmieniać się samoczynnie w zależności od temperatury zewnętrznej.

### **2.2. MONTAŻ**

#### *Informacje ogólne*

Prace przyłączeniowe i montaż powinny być wykonane wyłącznie przez osoby z odpowiednimi kwalifikacjami i uprawnieniami, zgodnie z obowiązującymi przepisami i normami.

**UWAGA:** Wszelkie prace przyłączeniowe mogą się odbywać tylko przy odłączonym napięciu zasilania, należy upewnić się, że przewody elektryczne nie są pod napięciem.

#### *Zasilanie*

Panel sterujący NANO COLOR należy zasilić bezpośrednio z wyjść sterownika AERO 4 oznaczonych symbolami "U" i "G" (12V DC)

#### *Podłączenie*

Panel sterujący NANO COLOR należy podłączyć za pomocą przewodu o przekroju żyły minimum 0,5mm<sup>2</sup> zgodnie ze schematem w rozdziale SCHEMATY PODŁĄCZENIA. Minimalna odległość między przewodami łączącymi panel z modułem oraz innymi urządzeniami podłączonymi w sieci C14 a równolegle biegnącymi przewodami pod napięciem ~230V wynosi 30 cm. Mniejsza odległość może powodować zakłócenia komunikacji lub uszkodzenie urządzenia. Na poniższym rysunku znajduje się przykładowe połączenie w sieć C14.

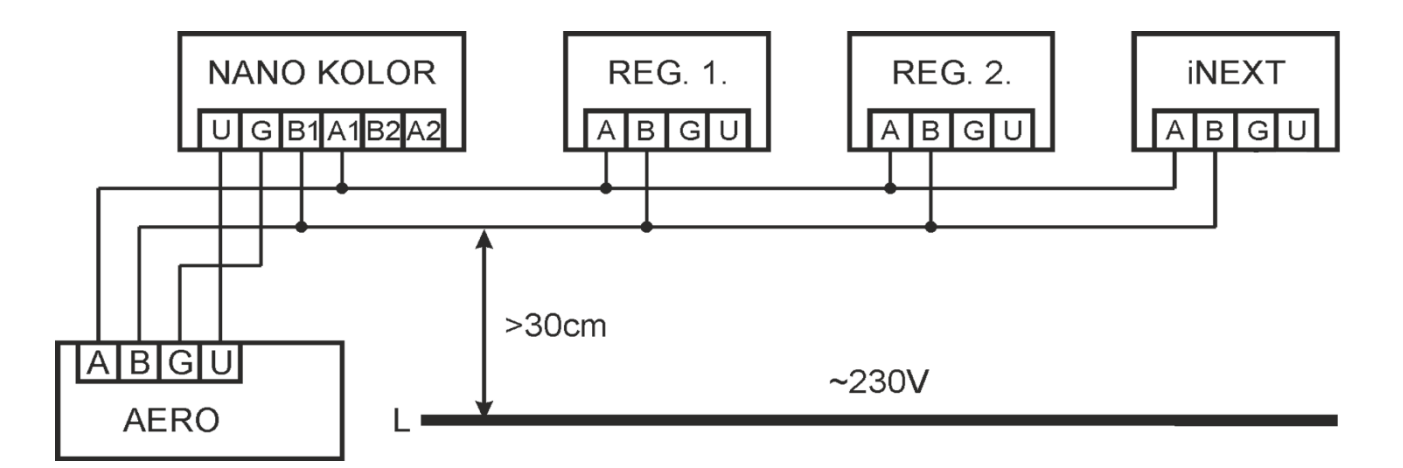

**UWAGA:** W celu zapewnienia idealnej transmisji danych konieczne jest założenie filtru ferrytowego na przewodach zasilających i komunikacyjnych między modułem AERO a termostatem NANO COLOR. Przeprowadzając przewody przez filtr należy zrobić z nich pętlę wokół pierścienia, jak pokazano na zdjęciu obok.

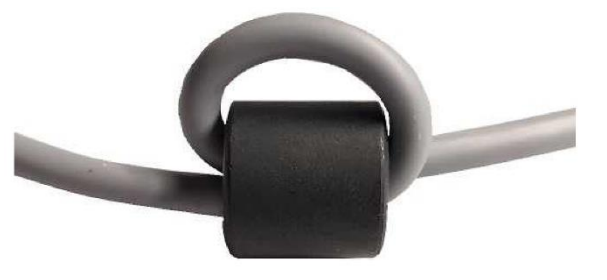

### *Miejsce instalacji*

Panel sterujący NANO COLOR standardowo jest zainstalowany w panelu frontowym centrali wentylacyjnej. Istnieje możliwość przeniesienia panelu do wybranego miejscu w domu. Panel powinien być zamontowany na wysokości około 150 cm od podłogi, z dala od źródeł ciepła (np. grzejniki, telewizor) oraz zimna (np. drzwi zewnętrzne).

#### *Procedura przeniesienia panelu NANO COLOR:*

- Przeprowadzić przewód 4x0,5 mm<sup>2</sup> pomiędzy centralą wentylacyjną a miejscem instalacji panelu sterującego (kabel sterujący należy przeprowadzić przez jeden z przepustów zlokalizowanych w pokrywie górnej centrali);
- Odkręcić a następnie zdjąć pokrywę komory elektrycznej centrali;
- Odłączyć przewody połączeniowe od sterownika AERO 4 oznaczone A,B,G,U;
- Odkręcić śruby zabezpieczające a następnie zdjąć klapę filtrów;
- Odkręcić śruby mocujące a następnie zdjąć panel frontowy;
- Wypiąć panel sterujący (po uprzednim podważeniu zaczepów płaskim narzędziem);
- Odkręcić uchwyt panelu sterującego od panelu frontowego centrali;
- W miejsce wyjętego panelu sterującego włożyć oraz przykręcić zaślepkę wyświetlacza;
- Nałożyć a następnie przykręcić panel frontowy centrali;
- Przykręcić uchwyt panelu sterującego do ściany we wcześniej przygotowanym miejscu;
- Wykonać podłączenie elektryczne zgodnie ze schematem przedstawionym w rozdziale SCHEMATY PODŁĄCZENIA;
- Wpiąć panel sterujący w uchwyt;
- Zamontować klapę filtrów oraz pokrywę komory elektrycznej.

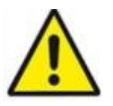

#### **UWAGA!**

**Do centrali wentylacyjnej może zostać podłączony tylko jeden panel NANO COLOR.**

# **2.3. OPIS GŁÓWNEGO EKRANU**

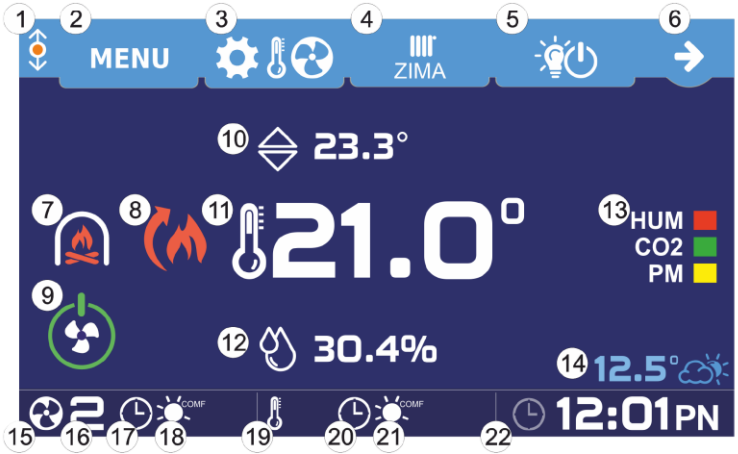

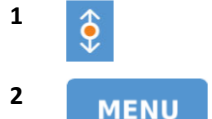

**1** Sygnalizacja komunikacji cyfrowej za pomocą protokołu C14, migająca pomarańczowa kropka oznacza komunikację.

Przycisk menu.

**3** Przycisk trybu pracy. W zależności od konfiguracji pojawi się jeden z poniższych symboli:

Praca bez termostatu i wentylacji.

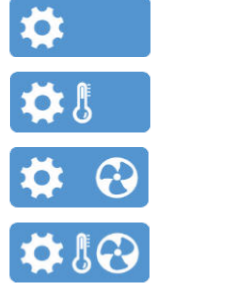

Praca z termostatem.

Praca z wentylacją.

Praca z termostatem i wentylacją.

**4** Przycisk trybu instalacji. W zależności od wybranego trybu wyświetlana jest jedna z poniższych ikon:

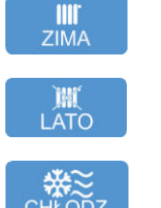

Zima (ogrzewanie).

Lato (bez ogrzewania i chłodzenia).

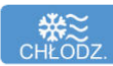

Chłodzenie.

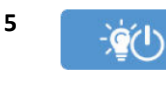

**6**

Moduł EX4 (wyświetla się po włączeniu opcji).

Przycisk ekranu wykrytych urządzeń (obsługa dodatkowych urządzeń.

**7** Tryb pracy z kominkiem. Wymagana aktywacja funkcji PRACA Z KOMINKIEM w menu serwisowym wentylacji.

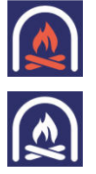

Załączona praca z kominkiem.

Wyłączona praca z kominkiem.

**8** Symbole pojawiają się dla włączonej pracy termostatu z ogrzewaniem i/lub chłodzeniem. W parametrze TRYB REGULACJI TEMP. NAWIEWU w menu serwisowym wentylacji powinna zostać ustawiona opcja POMIESZCZENIA.

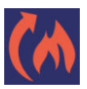

Sygnał dla pozostałych urządzeń, że pomieszczenie jest niedogrzane i trzeba włączyć ogrzewanie.

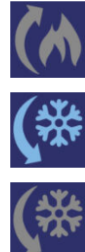

Sygnał dla pozostałych urządzeń, że pomieszczenie ma odpowiednią temperaturę (szary).

Sygnał dla pozostałych urządzeń, że pomieszczenie jest przegrzane i trzeba włączyć chłodzenie.

Sygnał dla pozostałych urządzeń, że pomieszczenie ma odpowiednią temperaturę (szary).

- **9** Przycisk załączania/wyłączania wentylacji.
- Wymagane włączenie w parametrze serwisowym NANO / ON-OFF WENTYLACJI NA PIERWSZYM EKRANIE.

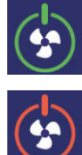

Wentylacja jest załączona (zielony).

Wentylacja jest wyłączona(czerwony). Dodatkowo w polu 14 wyświetli się "WYŁĄCZONA".

- **10** Aktualna nastawa zadanej temperatury pomieszczenia. Wymagane załączenie pracy termostatu w parametrze serwisowym WENTYLACJA / FUNKCJA TERMOSTATU (Ogrzewanie, Chłodzenie, Ogrzewanie+ Chłodzenie).
- **11** Aktualny odczyt informacji skonfigurowany w parametrze serwisowym NANO / INFORMACJA OGÓLNA.

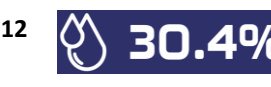

**12 CO BOL40** Pomiar wilgotności pomieszczenia, w którym zamontowano NANO COLOR.

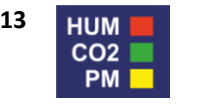

**13 HIIM DR** Jakość i wilgotność powietrza. Po naciśnięciu pojawia się ekran, na którym można odczytać szczegółowe parametry powietrza. Odczyt dostępny po podłączeniu czujników. Szczegółowy opis znajduje się w rozdziale 2.11.

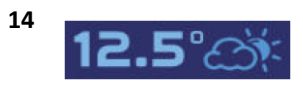

**14** Po naciśnięciu pojawia się ekran z wykresem zmian temperatury zewnętrznej w ciągu ostatnich 24 godzin z uwzględnieniem zanotowanych temperatur minimalnej i maksymalnej w tym czasie. W przypadku braku czujnika temperatury zewnętrznej informacja nie wyświetla się.

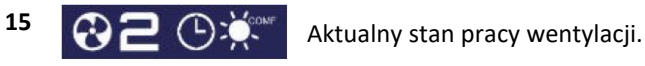

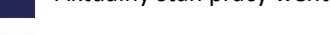

**16 O 1 2 3 4 W** Aktualny bieg wentylacji. Wyświetlanie "WYŁĄCZONA" oznacza wyłączenie wentylacji przy użyciu przycisku 9.

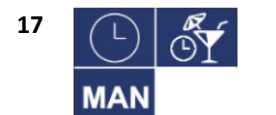

Aktualny tryb pracy wentylacji (z harmonogramem, świąteczny, ręczny).

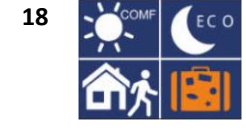

Aktualna strefa pracy (komfort, eco, poza domem, urlop).

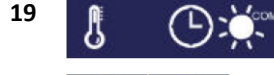

**19 A C**  $\sum_{n=1}^{\infty}$  aktualny stan pracy termostatu.

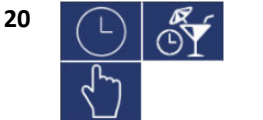

Aktualny stanu pracy termostatu (z harmonogramem, świąteczny, ręczny).

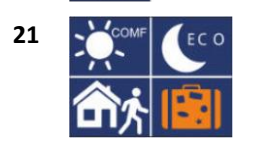

Aktualna strefa pracy (komfort, eco, poza domem, urlop).

**22 CHZ: OIPN** Zegar. Naciśnięcie wywołuje ekran ustawiania daty i godziny

# **2.4. TRYB PRACY**

Po naciśnięciu przycisku wyboru trybu pracy (przycisk 3 ekranu głównego), w zależności od konfiguracji, pojawia się ekran trybu pracy.

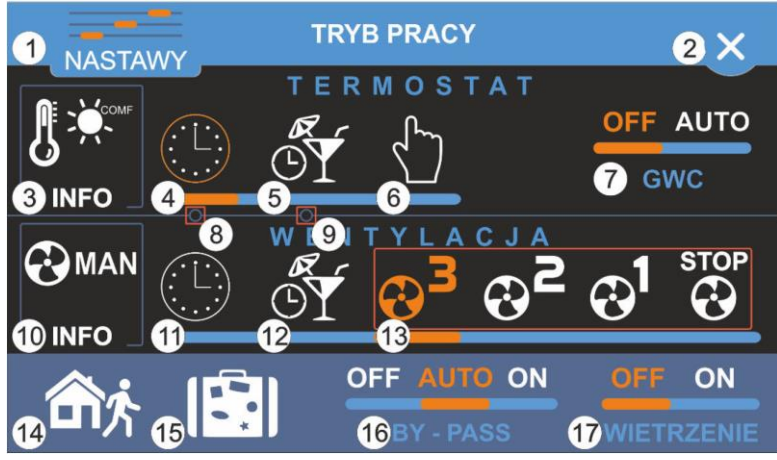

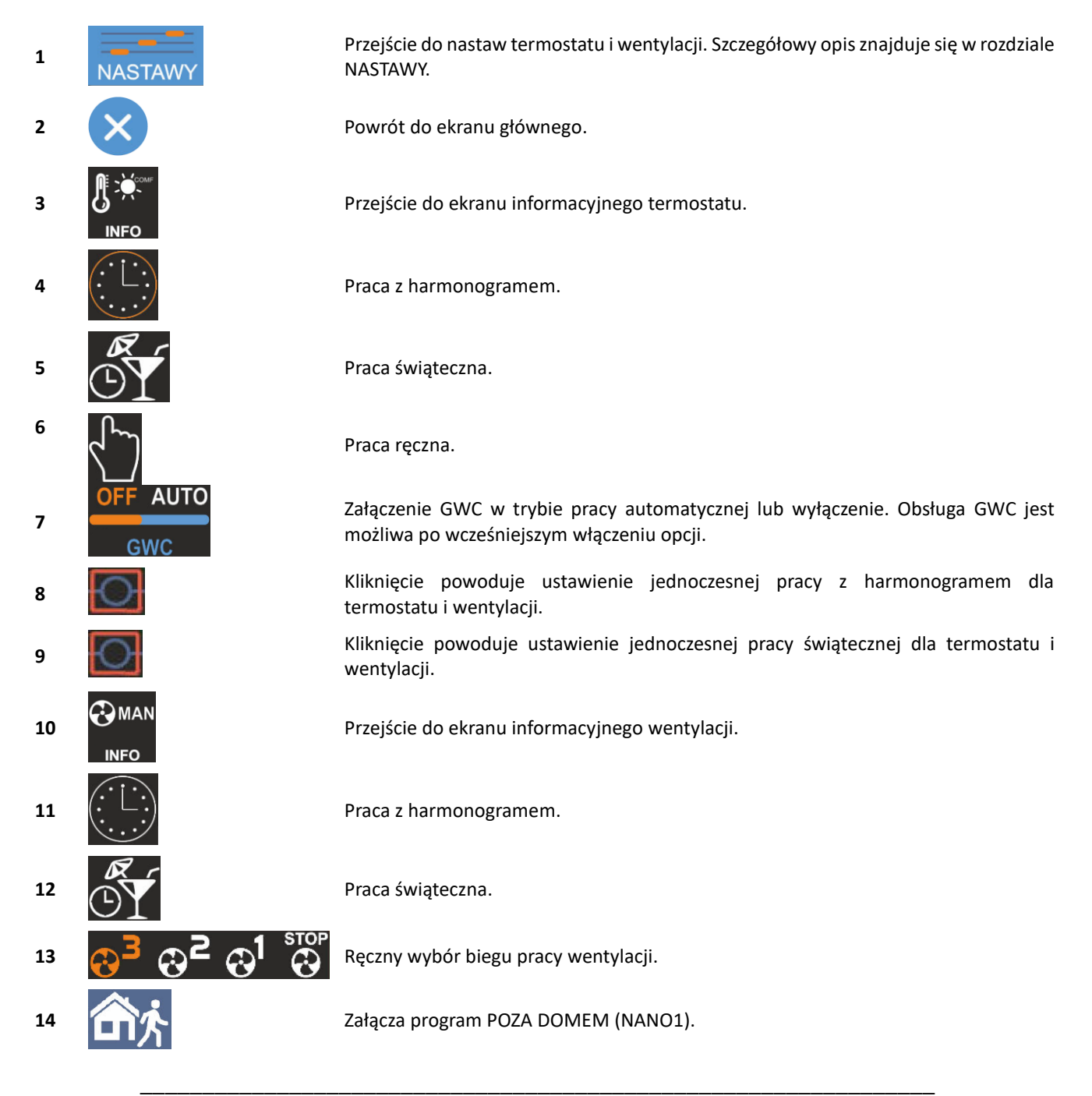

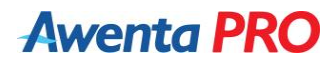

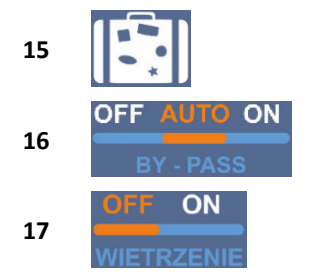

**15 15 Załącza program URLOPOWY.** 

**16** Przełącza BY-PASS w tryb pracy automatycznej, stale go zamyka lub otwiera.

17 **Przełącza wentylację w tryb wietrzenia.** Opcja jest niewidoczna przy załączonym trybie POZA DOMEM (NANO1) lub URLOPOWY.

# **2.5. NASTAWY**

Kliknięcie przycisku 1 z rozdziału TRYBY PRACY powoduje wyświetlenie poniższego ekranu:

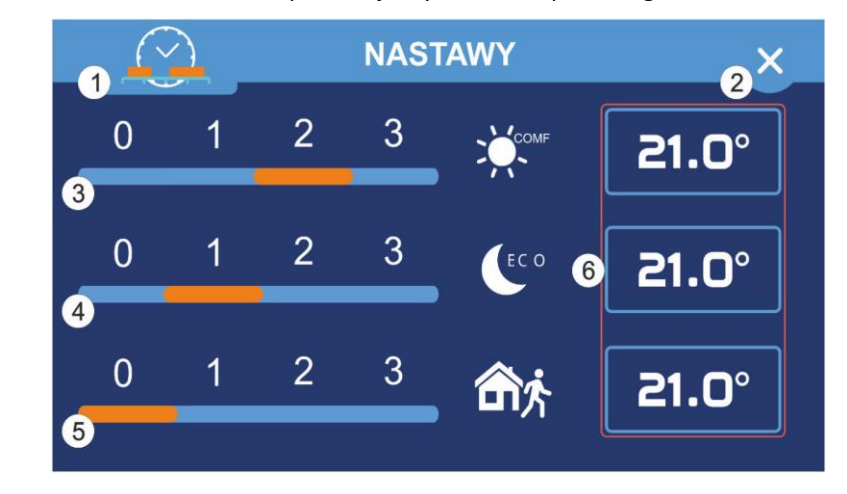

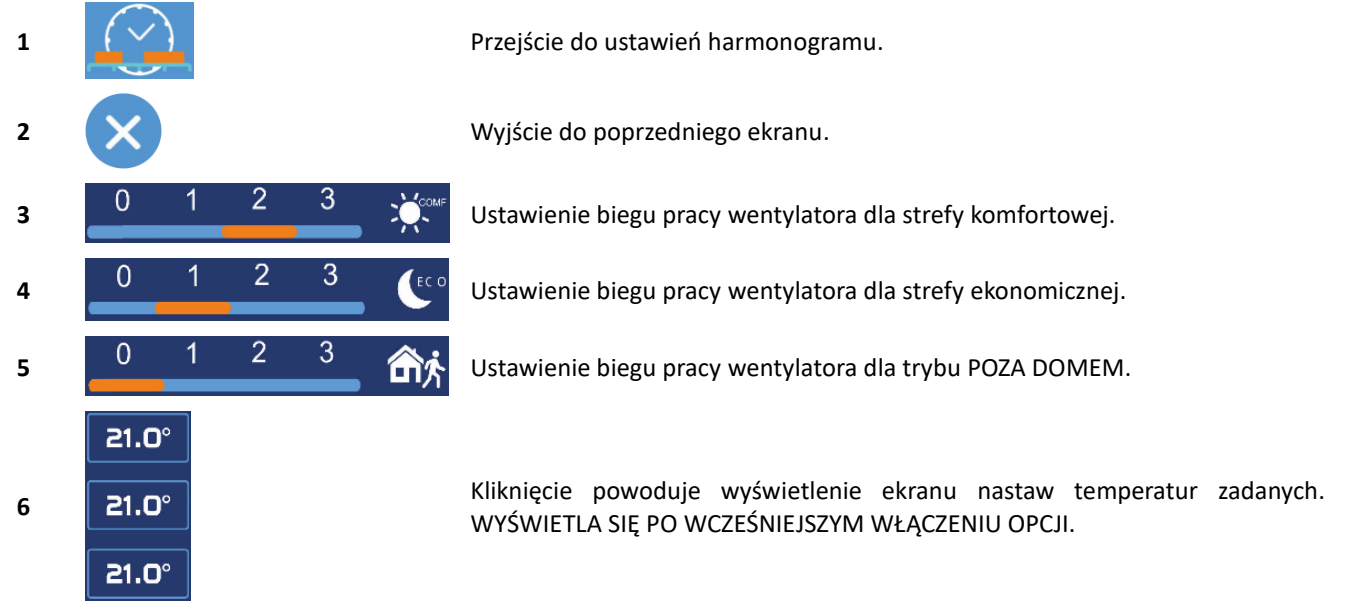

### **2.6. NASTAWY TEMPERATUR ZADANYCH**

Kliknięcie przycisku 6 z rozdziału NASTAWY powoduje wyświetlenie poniższego ekranu. Używając przycisków **oraz** oraz **+** ustawia się żądaną temperaturę.

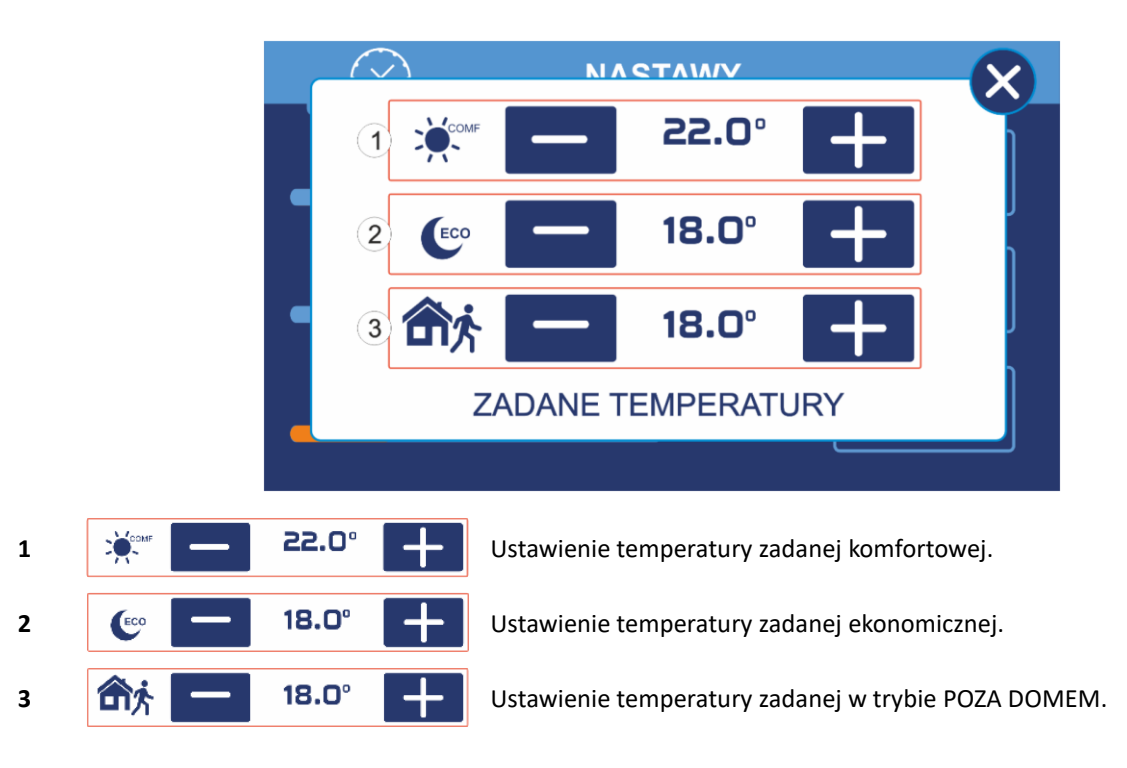

## **2.7. INFO TERMOSTAT**

Po kliknięciu przycisku 3 z rozdziału TRYB PRACY na ekranie pokaże się informacja z aktualnie zmierzoną temperaturą pomieszczenia oraz ustawioną temperaturą zadaną.

## **2.8. EKRAN INFORMACYJNY WENTYLACJI**

Po kliknięciu przycisku 10 z rozdziału TRYB PRACY na ekranie wentylacji pokazuje się ekran z graficznym przedstawieniem wymiennika.

**UWAGA:** W zależności od podłączonego zainstalowanych w centrali urządzeń (nagrzewnice, chłodnice, AHU Kit) ekran może różnić się od ekranów pokazanych w instrukcji.

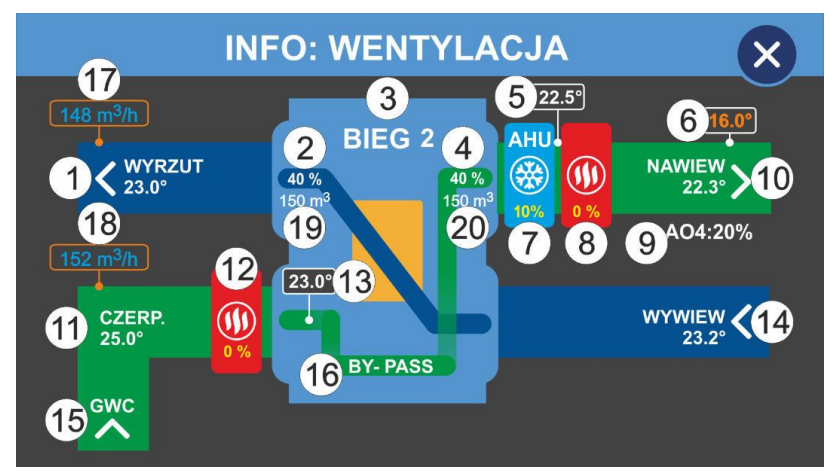

- **1** Temperatura wyrzutu.
- **2** Obroty wentylatora wyrzutowego.
- **3** Bieg pracy wentylacji.
- **4** Obroty wentylatora nawiewnego.
- **5** Temperatura za AHU Kit (tylko dla Schematu pracy 2).
- **6** Wyliczona temperatura nawiewu.
- **7** AHU Kit lub chłodnica (tylko dla Schematu pracy 2).

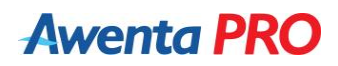

- **8** Nagrzewnica wtórna (po włączeniu funkcji STEROWANIE NAGRZEWNICĄ WTÓRNA).
- **9** Obroty AO4.
- **10** Temperatura nawiewu.
- **11** Temperatura czerpni.
- **12** Nagrzewnica wstępna (po ustawieniu metody rozmrażania z wykorzystaniem nagrzewnicy wstępnej).
- **<sup>13</sup>** Temperatura przed rekuperatorem (po włączeniu funkcji MINIMALNA TEMP. PRZED REKUPERATOREM) **Uwaga:** Wymagany dodatkowy czujnik temperatury za nagrzewnicą wstępną.
- **14** Temperatura wywiewu.
- **15** Gruntowy wymiennik ciepła otwarty.
- **16** BY-PASS otwarty.
- **17** Zmierzony przepływ wyrzutu powietrza.
- **18** Zmierzony przepływ nawiewu powietrza.
- **19** Zadana wartość przepływu wyrzutu powietrza.
- **20** Zadana wartość przepływu nawiewu powietrza.

#### **2.9. TRYB PRACY Z KOMINKIEM**

Załączony tryb pracy z kominkiem powoduje wzrost prędkości obrotów wentylatora nawiewnego w stosunku do wentylatora wywiewnego o wartość ustawioną w parametrze KOREKTA OBROTÓW DLA KOMINKA. Załączenie trybu blokuje funkcję OSUSZANIE REKUPERATORA.

**UWAGA:** Aby tryb pracował prawidłowo z zapewnieniem bezpieczeństwa użytkowania, instalacja musi spełnić poniższe wymagania:

- dla BY-PASS zabronione jest ustawienie trybu pracy jako uproszczony.
- dla wentylatora wywiewnego zabronione jest ustawienie obrotów wyższych niż obroty wentylatora nawiewnego dotyczy każdego biegu pracy.
- zabronione jest ustawienie realizacji rozmrażania wymiennika poprzez wyłączenie wentylatora nawiewnego.
- zabronione jest ustawienie realizacji rozmrażania wymiennika poprzez załączenie nagrzewnicy wstępnej i redukcji obrotów wentylatora nawiewnego o 50%.

#### **2.10. ZMIANA TRYBU PRACY INSTALACJI**

Zmiana trybu pracy instalacji może być realizowana ręcznie lub automatycznie. Wyboru metody dokonuje się w parametrze METODA ZMIANY TRYBU ZIMA LATO.

W przypadku zmiany ręcznej, po naciśnięciu przycisku 4 na ekranie głównym pojawi się poniższy ekran:

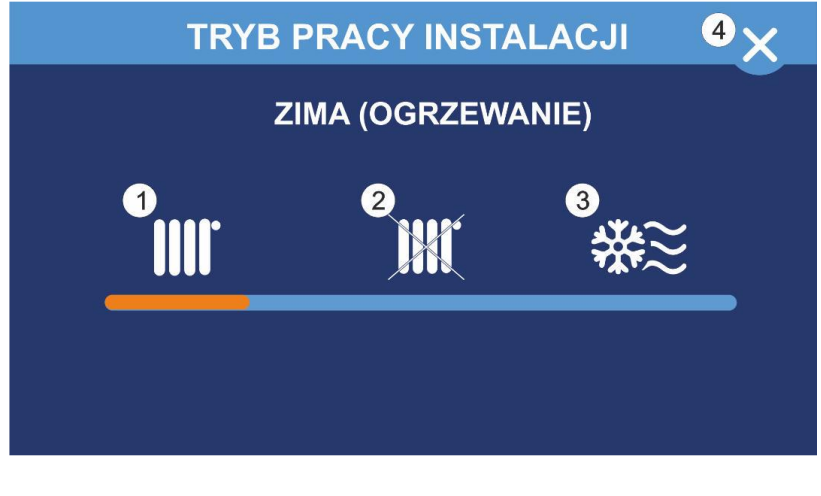

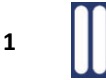

**1** Załączenie trybu ZIMA (OGRZEWANIE).

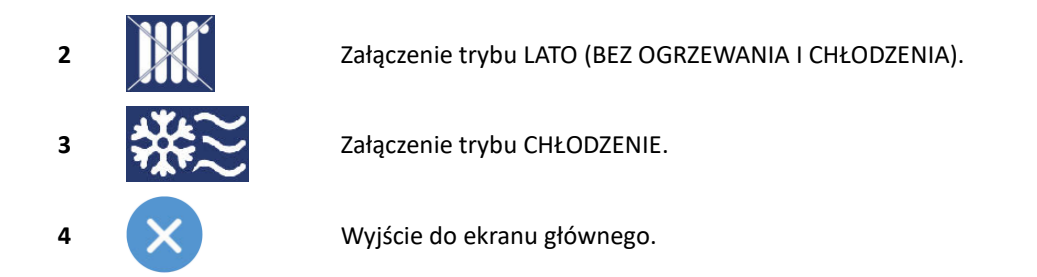

W przypadku ustawienia parametru METODA ZMIANY TRYBU ZIMA/LATO na tryb wg temperatury zewnętrznej lub wg temperatury uśrednionej 1 lub 2 ekran trybu pracy instalacji będzie wyglądał jak na zdjęciu poniżej

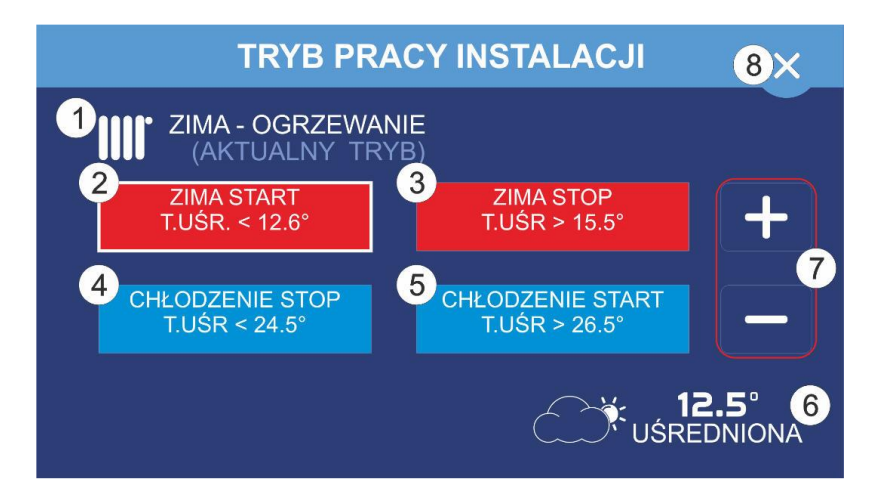

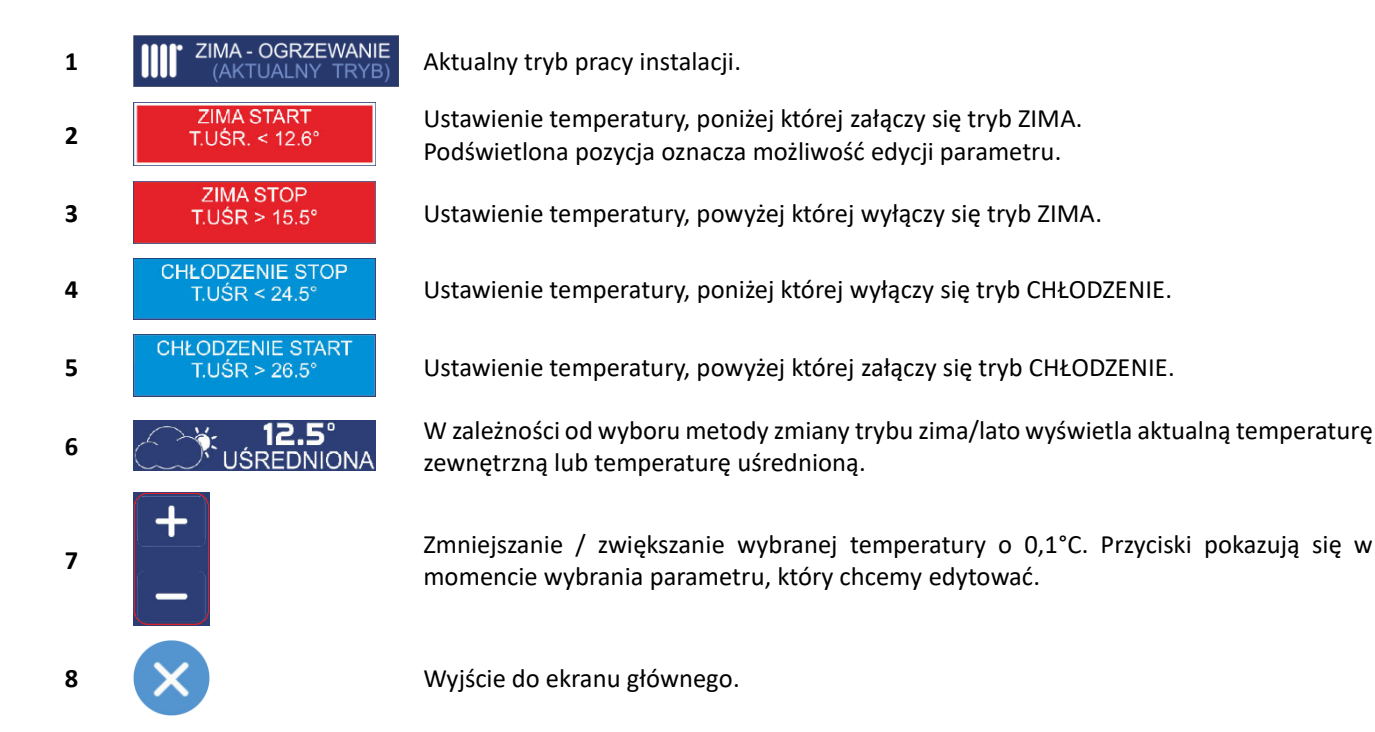

**UWAGA:** Różnica między temperaturami ZIMA START a ZIMA STOP, ZIMA STOP a CHŁODZENIE STOP, CHŁODZENIE STOP a CHŁODZENIE START musi wynosić przynajmniej 1°C. Przy zwiększaniu temperatury różnica ta automatycznie przenosi się na pozostałe ustawienia.

# **2.11. CZUJNIKI (SENSORY)**

W zależności od wersji, urządzenie dodatkowo może mieć wbudowane czujniki wilgotności i/lub poziomu CO2 w pomieszczeniu. Urządzenie obsługuje do 5 podłączanych czujników różnego typu.

**UWAGA**: W przypadku podłączenia więcej niż 2 czujników w menu **NANO** w opcji **TRYB SIECI C14** należy wybrać **MASTER**.

Podłączone czujniki wyświetlają się na ekranie głównym (ikona 13). Kliknięcie napisu powoduje wyświetlenie odczytu z wszystkich podłączonych czujników. Maksymalna zmierzona wartość zostaje wyróżniona. Poniżej przykładowy ekran informacyjny dotyczący sensorów:

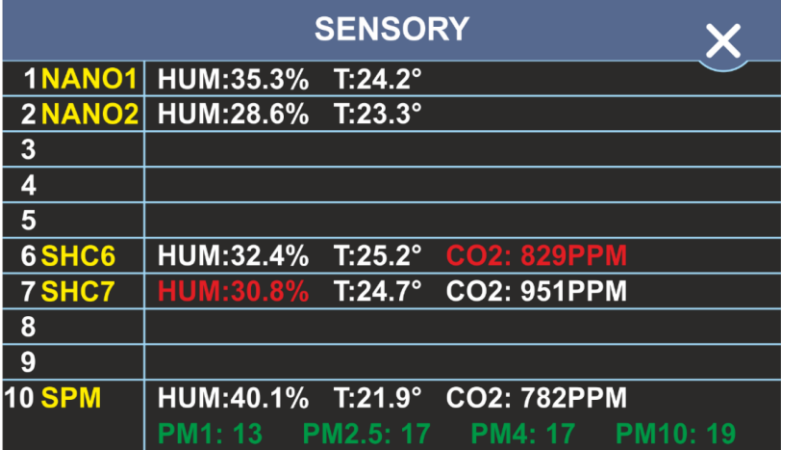

Należy unikać montowania czujników w pobliżu okien i w miejscu stałego występowania przeciągu lub źródeł ciepła. Czujniki powinien być umieszczony na wysokości około 1,5 m od podłogi.

#### *Czujnik jakości powietrza VACS-1*

W przypadku przekroczenia maksymalnej wartości steżenia CO2 w powietrzu następuje zwiększenie prędkości wentylatorów o 1 bieg. Po powrocie stężenia do optymalnej wartości wentylatory pracują z zadaną prędkością.

VACS-1 wyposażony jest w algorytm automatycznej kalibracji, aby wskazania były poprawne należy wietrzyć pomieszczenie, w którym znajduje się czujnik przynajmniej raz w miesiącu w celu korekcji punktu odniesienia. Po podłączeniu zasilania czujnik podaje wartość 500ppm CO2. Prawidłowe wskazanie pojawi się dopiero po 30min.

**UWAGA:** Do centrali wentylacyjnej można podłączyć tylko jeden czujnik VACS-1.

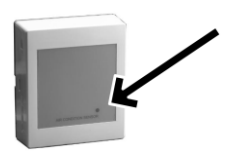

- Dioda sygnalizacyjna na zewnątrz obudowy:
- 1 mrugnięcie na zielono / przerwa czujnik pracuje poprawnie.
- 2 mrugnięcia na zielono / przerwa brak komunikacji.
- Mrugnięcia naprzemiennie czerwony z zielonym jeden z sensorów uległ uszkodzeniu.

### *Czujnik jakości powietrza VSPM*

Czujnik jakości powietrza SPM mierzy wilgotność względną, temperaturę, zawartość dwutlenku węgla CO2 oraz ilości pyłów PM1, PM2.5, PM4 i PM10 w powietrzu. Po przekroczeniu jednego z parametrów następuje zwiększenie prędkości wentylatorów o 1 bieg.

VSPM wyposażony jest w algorytm automatycznej kalibracji, aby wskazania były poprawne należy wietrzyć pomieszczenie, w którym znajduje się czujnik przynajmniej raz w miesiącu w celu korekcji punktu odniesienia. Po podłączeniu zasilania czujnik podaje wartość 500ppm CO<sub>2</sub>. Prawidłowe wskazanie pojawi się dopiero po 30min. Pełna kalibracja może nastąpić nawet dopiero po kilku dniach ciągłego użytkowania urządzenia.

**UWAGA:** Do centrali wentylacyjnej można podłączyć tylko jeden czujnik VSPM.

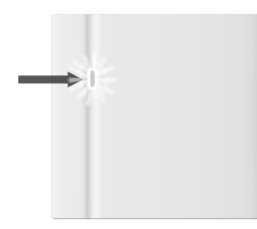

Dioda sygnalizacyjna na obudowie:

- Powolne zwiększenie i zmniejszenie natężenia światła praca normalna
- Pojedynczy puls jedna z mierzonych wartości przekroczyła zadany próg
- Wielokrotny puls wiele z mierzonych wartości zostały przekroczone (ilość pulsów odpowiada ilości typów pomiarów przekraczających zadane progi)
- Włącz / Wyłącz uszkodzenie jednego czujnika

#### *Czujnik stężenia CO<sup>2</sup> i wilgotności VSHC*

W przypadku przekroczenia maksymalnej wartości wilgotności powietrza następuje zwiększenie prędkości wentylatorów o 1 bieg. W momencie przekroczenia maksymalnego stężenia CO2 w powietrzu następuje zwiększenie prędkości wentylatorów o 1 bieg. W przypadku przekroczenia jednocześnie maksymalnych wartości wilgotności i stężenia CO2 następuje zwiększenie prędkości wentylatorów o 2 biegi. Po powrocie poziomu wilgotności i stężenia CO2 do optymalnych wartości wentylatory pracują z zadaną prędkością.

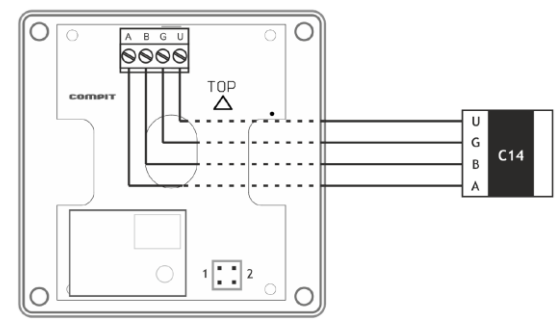

**1 2 Numer czujnika** T п Czujnik nr 6 n. É ī Czujnik nr 7 п Czujnik nr 8 Czujnik nr 9

Ustawienie zworek 1 i 2 decyduje o adresie czujnika VSHC w sieci C14. Czujniki mogą posiadać numery od 6 do 9.

**UWAGA:** Maksymalnie można podłączyć 4 czujniki VSHC lub VSHW.

VSHC wyposażony jest w algorytm automatycznej kalibracji, aby wskazania były poprawne należy wietrzyć pomieszczenie, w którym znajduje się czujnik przynajmniej raz w miesiącu w celu korekcji punktu odniesienia. Po podłączeniu zasilania czujnik podaje wartość 500ppm CO2. Prawidłowe wskazanie pojawi się dopiero po 30min.

#### *Czujnik wilgotności VSHW*

W sytuacji przekroczenia maksymalnej wartości wilgotności powietrza następuje zwiększenie prędkości wentylatorów o 1 bieg.

Ustawienie zworek B i C decyduje o adresie czujnika VSHW w sieci C14. Czujniki mogą posiadać numery od 6 do 9.

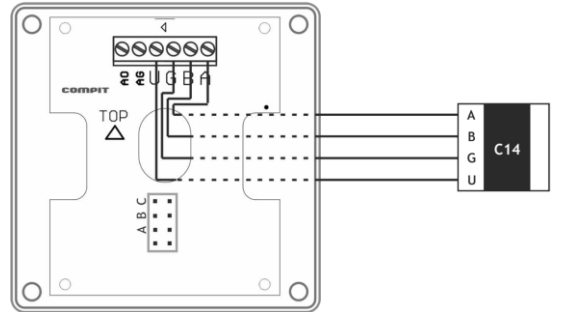

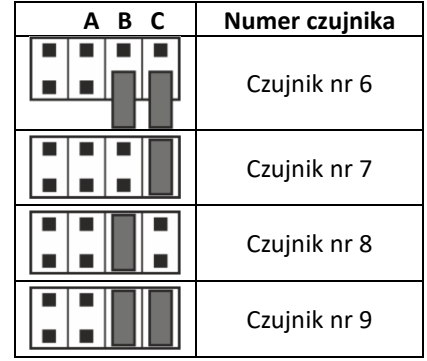

**UWAGA:** Maksymalnie można podłączyć 4 czujniki VSHW lub VSHC.

Diody sygnalizacyjne wewnątrz obudowy:

- **STAT** (zielona): **RS** (czerwona)<br>
2 mignięcia i długa przerwa brak łączności **brach i statemu (zm. 1988)**<br>
Każde migni
- Ciągłe miganie poprawna komunikacja danych do sieci C14
- 
- Każde mignięcie oznacza pojedyncze wysłanie

### **2.12. MODUŁ VEX4**

Dodatkowy moduł VEX4 rozszerza funkcjonalność panelu pokojowego NANO COLOR o dodatkowe wejścia i wyjścia. Moduł można dowolnie konfigurować dostosowując go do swoich potrzeb.

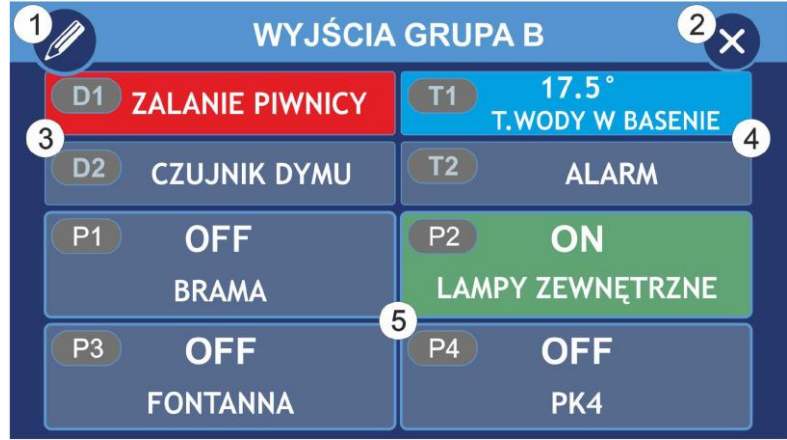

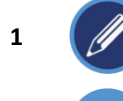

**1** Edycja napisów (widoczne po włączeniu opcji Zezwolenie na edycję napisów)

**2** Wyjście do ekranu głównego.

- **3** Wejścia cyfrowe.
- **4** Wejścia cyfrowe umożliwiające pomiar temperatury (wymagany czujnik PT1000).
- **5** Wyjścia przekaźnikowe.

#### *Wejścia cyfrowe*

Wejścia cyfrowe (D1-2, T1-2) umożliwiają monitorowanie statusu dowolnego urządzenia wyposażonego w styk zwierny. W momencie otrzymania sygnału pole z odpowiednim numerem wejścia podświetli się na czerwono. Jeżeli wejście zostało skonfigurowane do wyświetlania alarmu, informacja pojawi się również na ekranie głównym. Wejścia T1 i T2 po odpowiednim skonfigurowaniu umożliwiają pomiar temperatury.

#### *Wyjścia przekaźnikowe*

Wyjścia przekaźnikowe umożliwiają obsługę zewnętrznych urządzeń, sterowanie automatyką domową, np. oświetleniem, roletami, bramą garażową.

### **2.13. TRYB SMART**

Umożliwia bezpośrednie sterowanie wydajnością wentylacji oraz upraszcza ustawianie temperatury zadanej. Domyślnie jest wyłączony, można go włączyć zaznaczając w menu serwisowym opcję **NANO/OBSŁUGA PANELU W TRYBIE UPROSZCZONYM.**

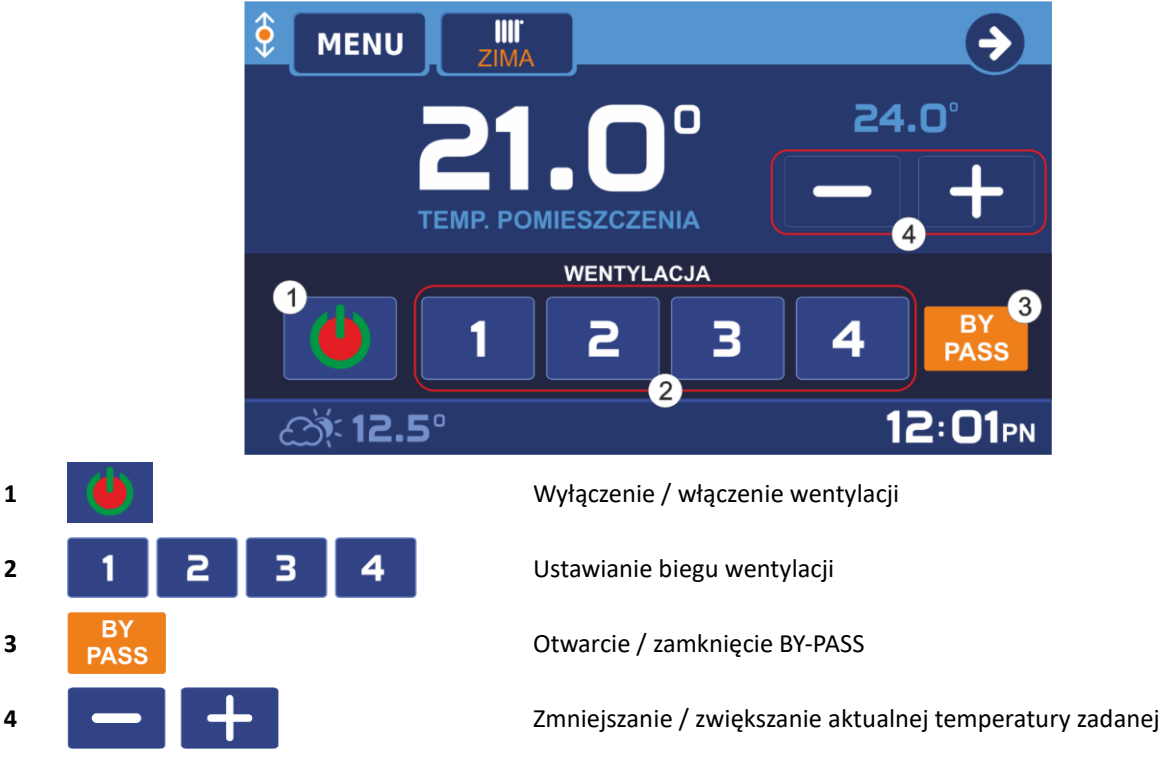

# **2.14. SYGNALIZACJA ZABRUDZENIA FILTRA**

Zabrudzenie filtra jest sygnalizowane na 2 sposoby:

# 1. Na głównym ekranie migający napis WYMIEŃ FILTR POWIETRZA

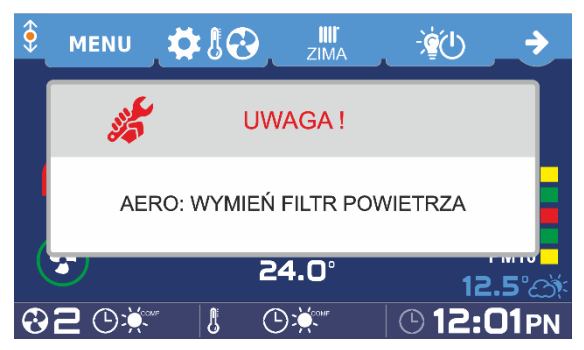

2. Na ekranie INFO WENTYLACJA migający napis ZABRUDZONY FILTR!

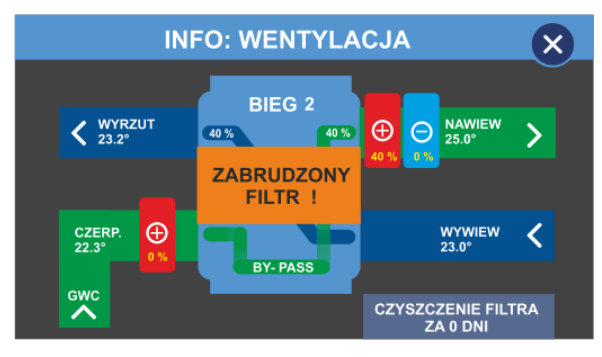

## **2.15. MENU GŁÓWNE**

Do menu głównego wchodzimy poprzez naciśnięcie przycisku MENU na ekranie głównym.

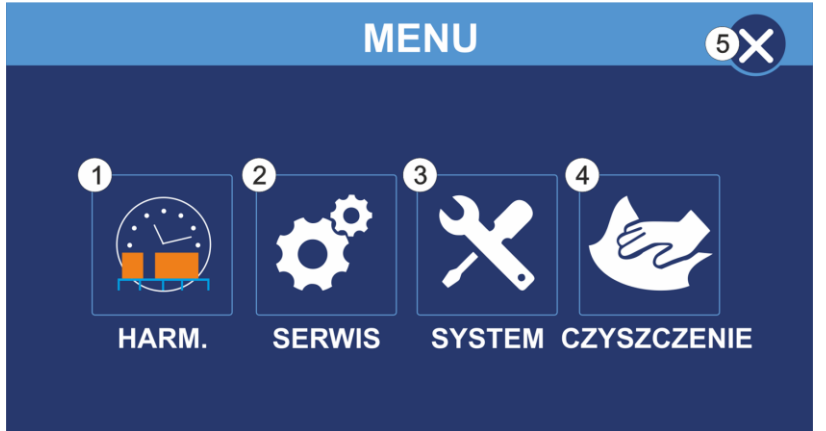

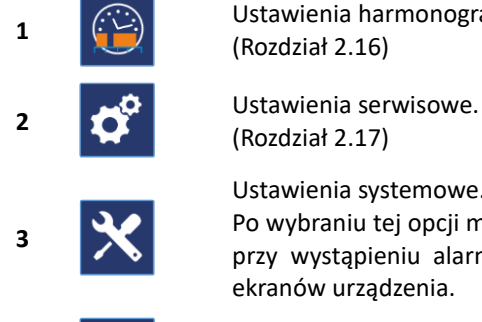

Ustawienia harmonogramu pracy termostatu. (Rozdział 2.16)

(Rozdział 2.17)

Ustawienia systemowe.

Po wybraniu tej opcji mamy możliwość zmiany języka panelu, włączenie lub wyłączenie dźwięków przy wystąpieniu alarmów, ustawienie jasności wyświetlacza oraz spersonalizowanie wyglądu ekranów urządzenia.

Funkcja czyszczenia ekranu. Po wybraniu tej opcji ekran blokuje się na 30 sekund

**5** ( $\times$ ) Wyjście do ekranu głównego

**4**

#### **2.16. USTAWIENIA HARMONOGRAMU**

Aby przejść do ustawień harmonogramu w Menu wciskamy HARM.

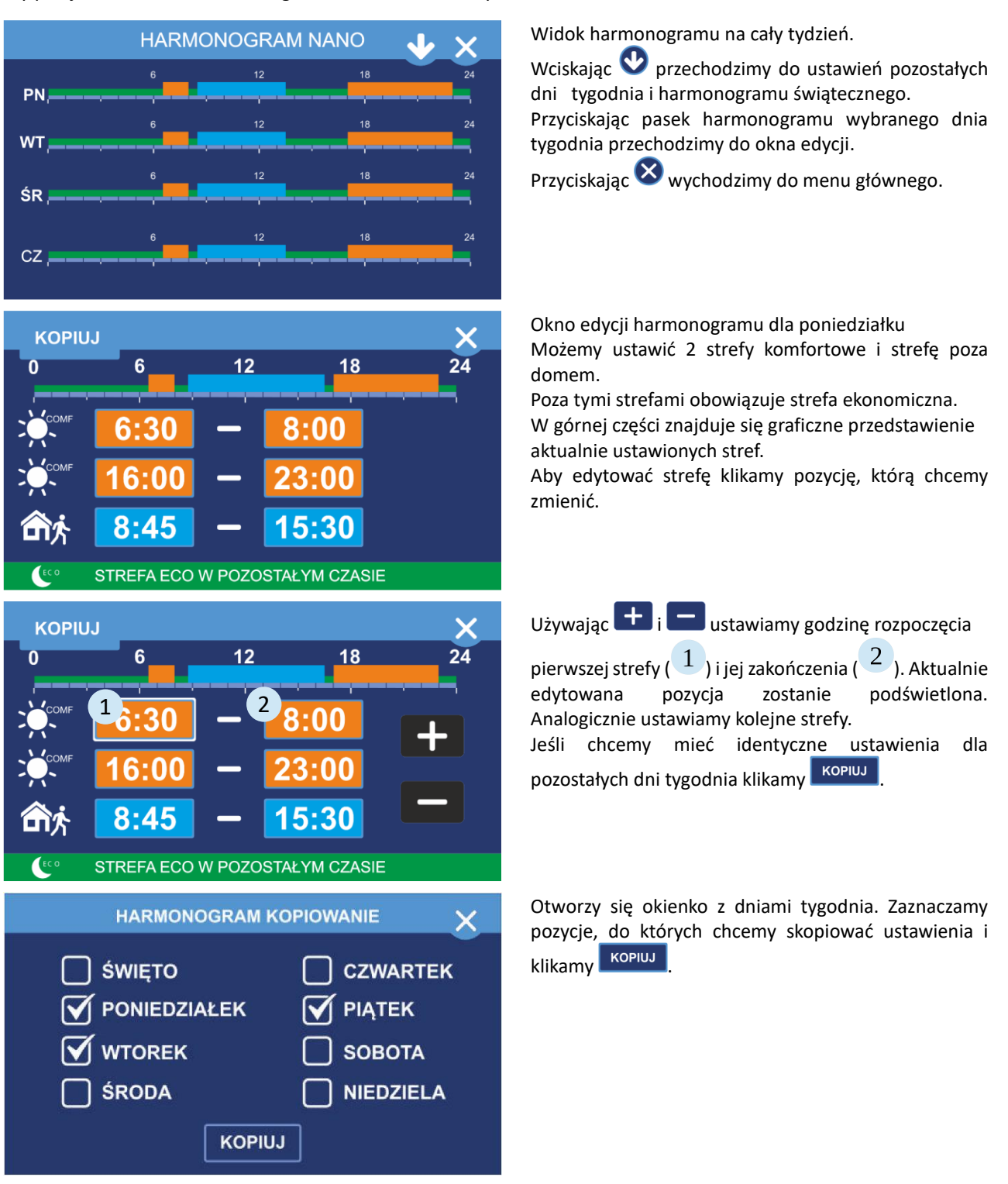

### **2.17. MENU SERWISOWE**

Po kliknięciu w przycisk SERWIS w menu głównym pojawia się ekran ustawiania kodu dostępu.

**UWAGA:** Po wprowadzeniu kodu **99** wyświetli się ekran menu serwisowego z parametrami użytkownika, natomiast po wprowadzeniu kodu **199** będą dostępne również parametry dla serwisanta/instalatora.

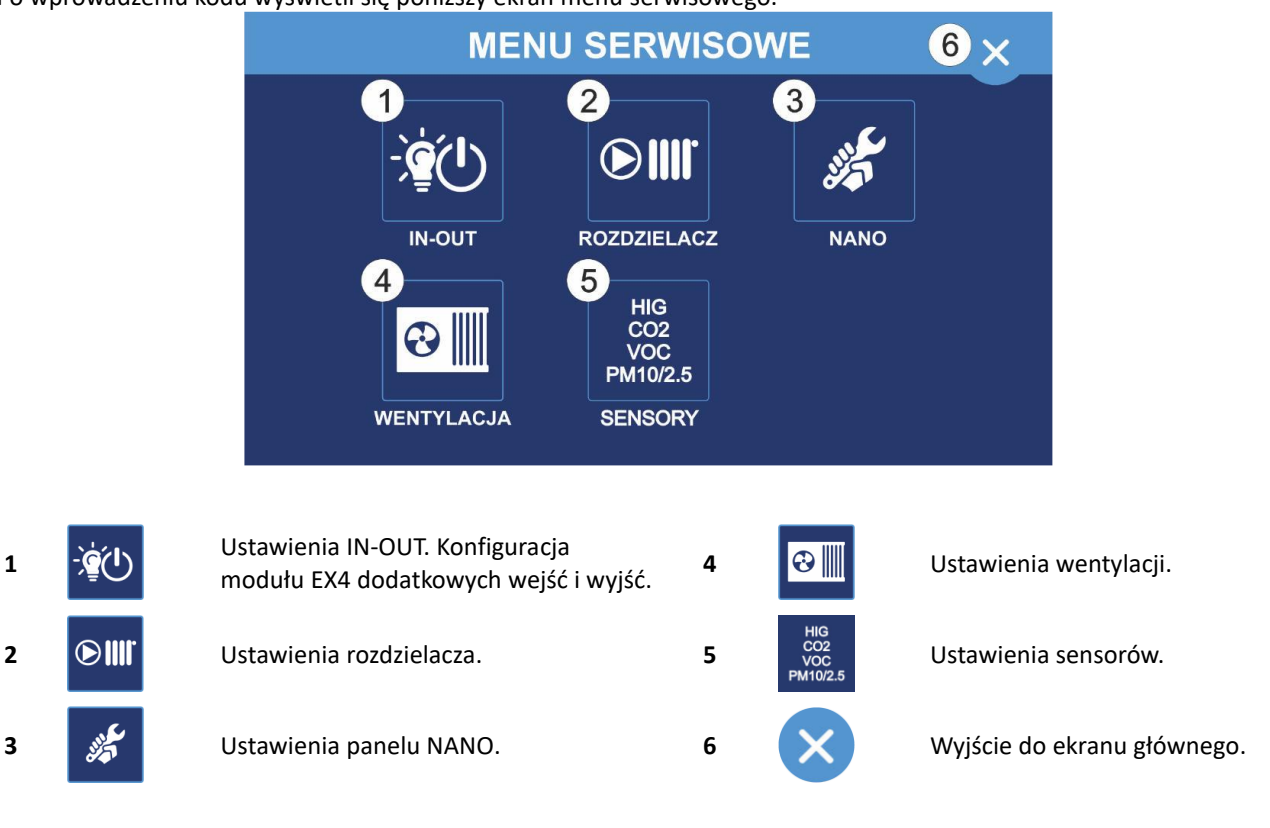

Po wprowadzeniu kodu wyświetli się poniższy ekran menu serwisowego.

Poniżej znajduje się schemat struktury menu serwisowego:

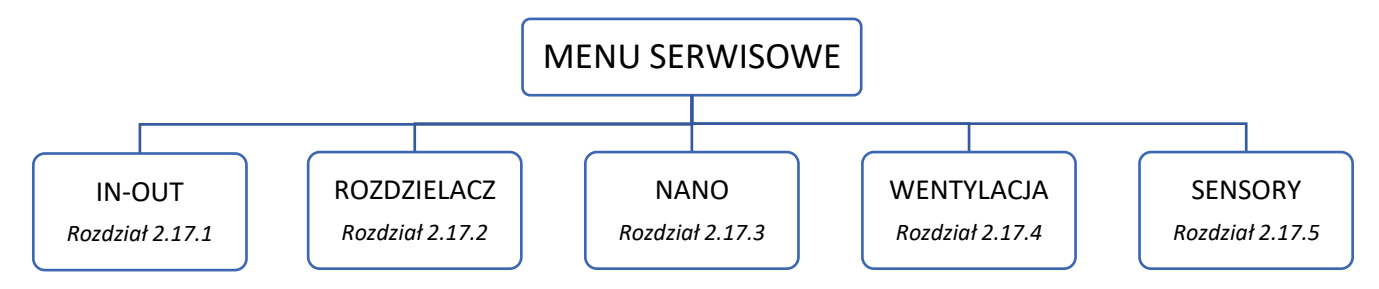

# **2.17.1. IN-OUT**

### *Zezwolenie na obsługę EX4*

Umożliwia pracę z dodatkowym modułem VEX4.

### *Konfiguracja wejścia D1/D2 Modułu EX4*

Konfiguruje ustawienia wejścia D1/D2:

- Brak wejście nie obsługiwane, nie będzie wyświetlane na ekranie wyjść.
- Tylko info status wejścia będzie wyświetlany tylko na ekranie wyjść.
- Info+alarm status wejścia będzie wyświetlany na ekranie wyjść i ekranie głównym.

### *Konfiguracja wejścia T1/T2 Modułu EX4*

Konfiguruje ustawienia wejścia T1/T2:

- Brak wejście nie obsługiwane, nie będzie wyświetlane na ekranie wyjść.
- Tylko info status wejścia będzie wyświetlany tylko na ekranie wyjść.
- Info+alarm status wejścia będzie wyświetlany na ekranie wyjść i ekranie głównym.
- Temperatura wejście skonfigurowane do pomiaru temperatury.

# **2.17.2 ROZDZIELACZ**

### *Praca rozdzielacza z funkcją chłodzenia*

Umożliwia pracę rozdzielacza podłogowego z instalacją pracującą na chłodzenie. Parametr dotyczy współpracy z listwami L1 i L2 służącymi do sterowania obiegami podłogowymi i ściennymi.

#### *Praca rozdzielacza z funkcją PWM*

Regulacja PWM polega na cyklicznym załączaniu obiegu na wyznaczony czas. Czas załączenia zależy od różnicy pomiędzy temperaturą zadaną a temperaturą pomieszczenia. Jeżeli funkcja jest wyłączona NANO steruje obiegami rozdzielacza jak zwykły termostat z ustawioną histerezą. Parametr dotyczy współpracy z listwami L1 i L2 służącymi do sterowania obiegami podłogowymi i ściennymi.

#### **2.17.3. NANO**

#### *Numer NANO*

W tym parametrze można ustawić numer NANO. Każde NANO w sieci C14 musi mieć niepowtarzalny numer. Zakres 1…10.

#### *Tryb sieci C14*

- PODRZĘDNY odpowiada na zapytania MASTERA.
- MASTER zarządza komunikacją między urządzeniami w sieci C14.
- MASTER MINI zarządza komunikacją między urządzeniami w sieci C14 (zalecane do 2 urządzeń w sieci C14) Wymiana informacji między urządzeniami następuje szybciej.

*W sieci C14 może być tylko jeden MASTER.* 

#### *Temperatura zadana komfortowa*

Ustawia temperaturę zadaną komfortową.

#### *Temperatura zadana eko zima*

Ustawia temperaturę zadaną eko przy włączonym trybie ZIMA.

#### *Temperatura zadana eko chłodzenie*

Ustawia temperaturę zadaną eko przy włączonym trybie CHŁODZENIE.

#### *Temperatura zadana praca ręczna*

Ustawia temperaturę zadaną przy pracy ręcznej.

#### *Temperatura zadana poza domem*

Ustawia temperaturę zadaną dla trybów POZA DOMEM i URLOP.

#### *Korekta termostatu*

Służy do ustawienia korekty pomiaru temperatury pomieszczenia. Zakres -10...+10°C.

#### *Histereza termostatu*

Histereza termostatu zapobiega niepotrzebnym załączeniom ogrzewania przy niewielkich wahaniach temperatury. Im większa wartość histerezy, tym dłuższymi cyklami działa ogrzewanie. Zakres nastaw 0,1 … 10,0°C.

#### *Metoda zmiany trybu zima / lato*

Do wyboru jest jedna z poniższych opcji:

- Ręcznie użytkownik sam zmienia ustawienie sezonu grzewczego.
- Wg temperatury zewnętrznej:
	- gdy termostat znajduje się w trybie ZIMA wzrost temp. zewnętrznej powyżej ustawionej wartości powoduje automatyczną zmianę na tryb LATO.
	- gdy termostat znajduje się w trybie LATO spadek temp. zewnętrznej poniżej ustawionej wartości powoduje automatyczną zmianę na tryb ZIMA.
- Wg temperatury uśrednionej 1 pomiar co 1 minutę. Po wyborze tej opcji pomiary są uśrednione za ostatnie 2,5 godziny:
	- gdy termostat znajduje się w trybie ZIMA wzrost średniej temp. Zewnętrznej powyżej ustawionej wartości powoduje automatyczną zmianę na tryb LATO.
	- gdy termostat znajduje się w trybie LATO spadek średniej dobowej temp. Zewnętrznej poniżej ustawionej wartości powoduje automatyczną zmianę na tryb ZIMA.
- Wg temperatury uśrednionej 2 pomiar co 10 minut. Po wyborze tej opcji pomiary są uśrednione za ostatnie 24 godziny:
	- gdy termostat znajduje się w trybie ZIMA wzrost średniej temp. Zewnętrznej powyżej ustawionej wartości powoduje automatyczną zmianę na tryb LATO.
	- gdy termostat znajduje się w trybie LATO spadek średniej dobowej temp. Zewnętrznej poniżej ustawionej wartości powoduje automatyczną zmianę na tryb ZIMA.

#### **Obsługa panelu w trybie uproszczonym**

Po załączeniu na głównym ekranie jest wyświetlany rząd przycisków do sterowania pracą wentylacji.

# Awenta PRC

#### *ON – OFF wentylacji na pierwszym ekranie*

Po załączeniu na głównym ekranie jest wyświetlany przycisk umożliwiający wyłączenie i załączenie wentylacji.

#### *Wygaszacz ekranu*

Parametr umożliwia włączenie wygaszacza ekranu, na którym wyświetlany jest czas i temperatura pomieszczenia.

#### *Zezwolenie na edycję napisów*

Pozwolenie na edycję napisów. Zaznaczenie tej opcji pozwala edytować opisy wyjść modułu EX4 oraz nazwy obiegów grzewczych.

#### *Informacja ogólna*

Wyświetlanie informacji na ekranie głównym (pozycja 10):

- pomieszczenia wyświetla aktualnie zmierzoną temperaturę pomieszczenia.
- nawiewu wentylacji wyświetla aktualną temperaturę nawiewu wentylacji.
- wywiewu wentylacji wyświetla aktualną temperaturę wywiewu wentylacji.

#### *Funkcja termostatu*

Do wyboru jest jedna z poniższych opcji:

- Brak Nano COLOR nie realizuje funkcji termostatu.
- Ogrzewanie realizuje tylko funkcję grzania.
- Chłodzenie realizuje tylko funkcję chłodzenia.
- Ogrzewanie + chłodzenie realizuje funkcje grzania i chłodzenia.

#### *Adres MODBUS*

Adres urządzenia w sieci RS-485 MODBUS (ustawienie domyślne: 44).

#### *Przywracanie ustawień fabrycznych*

Przywraca wszystkie nastawy i ustawienia do fabrycznych wartości.

#### **2.17.4. WENTYLACJA**

*Parametry użytkownika – dostęp z kodem "99" Parametry serwisowe – dostęp z kodem serwisowym*

#### *Program poza domem:*

Ustawia pracę wentylatorów w trybie pracy POZA DOMEM i URLOP.

- Praca ciągła wentylator pracuje przez cały czas
- 30 minut pracy / 30 minut przerwy (centrala uruchamia się na 30 minut przed pełną godziną)
- 20 minut pracy / 40 minut przerwy (centrala uruchamia się na 20 minut przed pełną godziną)
- 20 minut pracy / 100 minut przerwy (centrala uruchamia się na 20 minut przed pełną godziną nieparzystą)

#### *Ustawienia wentylatorów nawiewnego i wywiewnego:*

Poniższe parametry definiują wydajność wentylatorów nawiewnego i wywiewnego na każdym biegu w zakresie 30…100%.

- Went. nawiew obroty biegu I
- Went. nawiew obroty biegu II
	- Went. nawiew obroty biegu III
- Went. nawiew obroty wietrzenia
- Went. wywiew obroty biegu I Went. wywiew obroty biegu II
- Went. wywiew obroty biegu III
- Went. wywiew obroty wietrzenia

#### *Temperatura nawiewu minimum:*

Jeżeli temperatura nawiewu jest niższa od wartości ustawionej w tym parametrze, to regulator załącza nagrzewnicę wtórną. Zakres nastaw 0…50°C. Dotyczy pracy w trybie ZIMA-CHŁODZENIE.

#### *Temperatura nawiewu maksimum:*

Ograniczenie maksymalnej temperatury nawiewu. Po przekroczeniu ustawionej wartości temp. nawiewu regulator wyłączy nagrzewnicę wtórną. Zakres nastaw 0…50°C. Dotyczy pracy w trybie ZIMA-CHŁODZENIE.

#### *Sterowanie nagrzewnicą wtórną:*

Włączenie opcji powoduje pracę nagrzewnicy wtórnej w trybie PWM.

#### *Czas wietrzenia:*

Ustawia czas załączenia funkcji wietrzenie załączanej poprzez wejście DI2 (dostępna tylko dla Schematu podłączenia 1).

- $\bullet$  0 praca ON/OFF.
- $\bullet$  1 100 załącza wentylator na ustawiony czas w minutach.

### *Praca z kominkiem:*

Zezwala na pracę z trybem kominkowym.

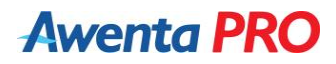

#### *Korekta obrotów dla kominka:*

Ustawia zwiększenie szybkości wentylatora nawiewnego w stosunku do wentylatora wywiewnego o wartość ustawioną w tym parametrze.

#### *Korekta biegu od sensorów:*

Włączenie opcji powoduje zwiększenie biegu pracy wentylatorów nawiewnego i wywiewnego w przypadku wykrycia przez sensory przekroczenia dopuszczalnych poziomów.

#### *Stabilizacja wydajności system CSF:*

Włączenie opcji pracy ze zrównoważonym przepływem na nawiewie oraz wywiewie (Constant Flow). **UWAGA:** Funkcja dostępna tylko w modelach z modułem CF.

#### *Tryb regulacji temperatury nawiewu:*

Temperatura nawiewu jest regulowana jedną z poniższych metod:

- funkcja temperatury pomieszczenia
- funkcja temperatury nawiewu
- funkcja temperatury wywiewu

#### *Wzmocnienie korekty temperatury zadanej nawiewu zima:*

Parametr określa wartość wzmocnienia korekty temperatury zadanej nawiewu w trybie zima.

#### *Wzmocnienie korekty temperatury zadanej nawiewu lato/chłodzenie:*

Parametr określa wartość wzmocnienia korekty temperatury zadanej nawiewu w trybie lato/chłodzenie.

#### *Minimalna temperatura przed rekuperatorem:*

Określa minimalna temperaturę powietrza przed rekuperatorem. Spadek temperatury poniżej wartości zadanej powoduje załączenie nagrzewnicy wstępnej zgodnie z wybranym trybem pracy. Ustawienie -10°C wyłącza funkcję. (Do prawidłowej pracy wymagane jest podłączenie czujnika temperatury T5).

#### *Zakres regulacji temperatury przed rekuperatorem*

Określa temperaturę, dla której następuje płynna regulacja mocy nagrzewnicy wstępnej (podczas dogrzewania wymiennika).

#### *Zakres regulacji grzałki nagrzewnicy wtórnej:*

Określa temperaturę, dla której następuje płynna regulacja mocy nagrzewnicy wtórnej.

#### *Ki grzałki nagrzewnicy wtórnej:*

Określa szybkość regulacji mocy grzałki nagrzewnicy wtórnej. Im większa wartość, tym szybsza regulacja. (W przypadku wystąpienia oscylacji wartości należy zmniejszyć).

#### *Czas wybiegu wentylatorów:*

Parametr określa opóźnienie wyłączenia wentylatorów. Opóźnienie to zapewnia schłodzenie nagrzewnic lub odebranie chłodu z chłodnicy po wyłączeniu centrali. Zakres nastaw 0-100 sekund.

#### *Okres czyszczenia filtra:*

Parametr ustawia czas, po którego upływie regulator zgłosi konieczność wyczyszczenia filtrów. Ustawienie 0 wyłącza opcję. Zakres nastaw 1-365 dni.

#### *Temperatura rozmrażania:*

Jeżeli temperatura zmierzona w kanale wyrzutni jest niższa niż ustawiona w tym parametrze, regulator rozpoczyna procedurę rozmrażania wybraną metodą rozmrażania.

#### *Zakres regulacji rozmrażania:*

Określa temperaturę, dla której następuje płynna regulacja mocy nagrzewnicy wstępnej podczas rozmrażania wymiennika.

#### *Metoda rozmrażania:*

Rozmrażanie centrali wentylacyjnej można dokonać na jeden z poniższych sposobów:

- WYŁ.WENTYLATORA (nawiewnego)
- NAGRZEWNICA załączenie nagrzewnicy wstępnej
- NAGRZEW. + WEN (załączenie nagrzewnicy wstępnej + obniżenie wydajności wentylatora nawiewnego o 50%)
- BY-PASS otwarcie by-passu
- **UWAGA: Metoda rozmrażania poprzez otwarcie klapy by-passu jest skuteczna jedynie dla wersji centrali w konfiguracji lewej.**

# **Awenta PRC**

#### *Temperatura czerpni jest temp. zewnętrzną*

Po załączeniu tej funkcji temperatura czerpni jest temperaturą zewnętrzną i informacja ta dociera do pozostałych urządzeń w systemie C14.

#### *Funkcja przekaźnika R3*

Konfiguracja funkcji przekaźnika R3:

- GWC
- C.O.
- przepustnica
- bez funkcji

#### *Funkcja wejścia DI2*

- WIETRZENIE Aktywny tryb wietrzenia powoduje załączenie wszystkich wentylatorów na 100% mocy. Tryb można skonfigurować do pracy ON/OFF lub do włączenia na zadany czas.
- WYCIĄG Aktywny tryb wyciągu powoduje obniżenie biegu wentylatora wywiewnego o 1.

#### *Praca GWC Zima*

Temperatura zewnętrzna poniżej której załączane jest GWC zimą. Zakres -20…+40°C.

#### *Praca GWC Lato*

Temperatura zewnętrzna poniżej której załączane jest GWC latem. Zakres -20…+40°C.

#### *Temperatura zewnętrzna zezwolenia pracy BY-PASS (AUTO)*

Temperatura zewnętrzna (czerpni) zezwalająca na otwarcie BY-PASS przy automatycznym trybie pracy BY-PASS. Zakres nastaw -22… +60°C.

#### *Konfiguracja BY-PASS*

Wybór sposobu pracy BY-PASS:

- Nieaktywny.
- Uproszczony realizacja poprzez sterowanie wentylatorami (ustawienie nie zalecane)
- Standard Tpom umożliwia pracę w jednym z trybów: zamknięty, otwarty, AUTO
- Standard Twyw umożliwia pracę w jednym z trybów: zamknięty, otwarty, AUTO (wymagany czujnik temp. T4)

#### *Czas osuszania*

Ustawienie wartości powyżej 0 powoduje załączenie wentylatora wywiewnego na 100% prędkości na czas ustawiony w tym parametrze. Funkcja załącza się 1min po załączeniu trybu POZA DOMEM, gdy temperatura wyrzutu od ostatniego osuszania była niższa niż 10°C. Zakres regulacji 0..20min.

#### *Schemat pracy*

- Standard
- AHU KIT (Schemat dodatkowy. W celu uzyskania szczegółowych informacji należy skontaktować się z producentem)
- AHU PC (Schemat dodatkowy. W celu uzyskania szczegółowych informacji należy skontaktować się z producentem)

### **2.17.5 SENSORY**

#### *Start wietrzenia – Przekroczone CO2 (PPM)*

Określa poziom stężenia CO2 w powietrzu, po przekroczeniu którego następuje zwiększenie prędkości wentylatorów o 1 bieg. Do prawidłowego działania funkcji niezbędne jest posiadanie czujnika VACS-1, VSPM lub VSHC.

#### *Stop wietrzenia – Przekroczone CO2 (PPM)*

Określa poziom stężenia CO2 w powietrzu po spadku, którego następuje powrót prędkości wentylatorów do normalnej pracy. Do prawidłowego działania funkcji niezbędne jest posiadanie czujnika VACS-1, VSPM lub VSHC.

### *Start wietrzenia – Przekroczone VOC (PPM)*

Określa poziom stężenia lotnych związków organicznych w powietrzu po przekroczeniu, którego następuje zwiększenie prędkości wentylatorów o 1 bieg. Do prawidłowego działania funkcji niezbędne jest posiadanie czujnika z pomiarem VOC.

### *Stop wietrzenia – Przekroczone VOC (PPM)*

Określa poziom lotnych związków organicznych po spadku, którego następuje powrót prędkości wentylatorów do normalnej pracy. Do prawidłowego działania funkcji niezbędne jest posiadanie czujnika z pomiarem VOC.

#### *Start osuszania czujnik własny NANO*

Określa poziom wilgotności po przekroczeniu, którego następuje zwiększenie prędkości wentylatorów o 1 bieg.

#### *Stop osuszania czujnik własny NANO*

Określa poziom wilgotności po przekroczeniu, którego następuje powrót prędkości wentylatora do normalnej pracy.

#### *Start nawilżania czujnik własny NANO*

Funkcja nieaktywna.

#### *Stop nawilżania czujnik własny NANO*

Funkcja nieaktywna.

#### *Start PM1.0 sensor SPM*

Określa poziom stężenia cząstek PM1.0 po przekroczeniu którego następuje zwiększenie prędkości wentylatorów. Do prawidłowego działania funkcji niezbędne jest posiadanie czujnika VSPM.

#### *Start PM2.5 sensor SPM*

Określa poziom stężenia cząstek PM2.5 po przekroczeniu którego następuje zwiększenie prędkości wentylatorów. Do prawidłowego działania funkcji niezbędne jest posiadanie czujnika VSPM.

#### *Start PM4.0 sensor SPM*

Określa poziom stężenia cząstek PM4.0 po przekroczeniu którego następuje zwiększenie prędkości wentylatorów. Do prawidłowego działania funkcji niezbędne jest posiadanie czujnika VSPM.

#### *Start PM10.0 sensor SPM*

Określa poziom stężenia cząstek PM10.0 po przekroczeniu którego następuje zwiększenie prędkości wentylatorów. Do prawidłowego działania funkcji niezbędne jest posiadanie czujnika VSPM.

#### *Histereza PM sensor SPM*

Określa o ile PPM musi spaść stężenie cząstek PM w powietrzu w stosunku do wartości startowych, aby praca wentylacji powróciła do nastaw zadanych.

#### *Start termostat sensor SPM*

Funkcja nieaktywna.

#### *Stop termostat sensor SPM*

Funkcja nieaktywna.

#### *Start osuszania sensor SPM*

Określa poziom wilgotności po przekroczeniu, którego następuje zwiększenie prędkości wentylatorów o 1 bieg.

#### *Stop osuszania sensor SPM*

Określa poziom wilgotności po przekroczeniu, którego następuje powrót prędkości wentylatora do normalnej pracy.

#### *Start nawilżania sensor SPM*

Funkcja nieaktywna.

#### *Stop nawilżania sensor SPM*

Funkcja nieaktywna.

#### *Sygnalizacja LED sensor SPM*

Określa sposób świecenia diody LED. Do wyboru są opcje:

- LED czuwanie świecąca dioda oznacza pracę sensora
- Próg termostatu migocząca dioda oznacza przekroczone nastawy dotyczące termostatu
- Próg sensorów migocząca dioda oznacza przekroczenie nastaw dotyczących sensorów (wilgotność, CO2, PM)

#### *Jasność LED sensor SPM*

Określa poziom świecenia diody led.

*Start termostat sensor nr 6, 7, 8, 9* Funkcja nieaktywna.

*Stop termostat sensor nr 6, 7, 8, 9* Funkcja nieaktywna.

#### *Start osuszania sensor nr 6, 7, 8, 9*

Określa poziom wilgotności po przekroczeniu, którego następuje zwiększenie prędkości wentylatorów o 1 bieg.

#### *Stop osuszania sensor nr 6, 7, 8, 9*

Określa poziom wilgotności po przekroczeniu, którego następuje powrót prędkości wentylatora do normalnej pracy.

*Start nawilżania sensor nr 6, 7, 8, 9* Funkcja nieaktywna.

*Stop nawilżania sensor nr 6, 7, 8, 9*

Funkcja nieaktywna.

### *Sygnalizacja LED sensor nr 6, 7, 8, 9*

Określa sposób świecenia diody LED. Do wyboru są opcje:

- LED czuwanie świecąca dioda oznacza pracę sensora
- Próg termostatu migocząca dioda oznacza przekroczone nastawy dotyczące termostatu
- Próg sensorów migocząca dioda oznacza przekroczenie nastaw dotyczących sensorów (wilgotność, CO2, PM)

### *Jasność LED sensor nr 6, 7, 8, 9*

Określa poziom jasności diody LED*.*

# **3. SIEĆ BEZPRZEWODOWA NANO**

Panel sterujący NANO COLOR można podłączyć także w przypadku, gdy nie jest możliwe połączenie kablowe. Wówczas należy zastosować konwertery radowe sieci C14 – VRS. Do prawidłowego działania należy zastosować dwa konwertery. Sposób podłaczenia został przedstawiony w rozdziale SCHEMATY PODŁACZENIA.

# **4. KONFIGURACJA PROTOKOŁU MODBUS RTU**

Ustawienia komunikacyjne protokołu MODBUS RTU:

- Domyślny adres urządzenia Modbus SLAVE: 44
- Prędkość transmisji (BAUDRATE): 9600 bps
- Ilość danych (DATA BITS): 8
- Bity stopu (STOP BITS): 1
- Parzystość (PARITY): brak (NONE)

Szczegółowe informacje na temat instalacji za pośrednictwem protokołu MODBUS można znaleźć na stronie internetowej *www.awentapro.pl/dopobrania*

# **5. MODUŁ INTERNETOWY VLAN iNEXT**

Moduł internetowy iNEXT umożliwia zdalną kontrolę nad centralą wentylacyjną. Sterowanie może odbywać się za pośrednictwem przeglądarki internetowej lub poprzez bezpłatną aplikację AWENTA PRO (aplikacja dostępna dla systemu Android oraz iOS).

Sposób podłączenia modułu INEXT został przedstawiony w rozdziale SCHEMATY PODŁACZENIA.

**UWAGA**: Połączenie za pośrednictwem przeglądarki internetowej poza funkcjami podstawowymi daje także dostęp do parametrów serwisowych urządzenia.

### *Konfiguracja modułu internetowego VLAN INEXT*

### *– sterowanie za pośrednictwem przeglądarki internetowej*

1. W celu prawidłowego korzystania z systemu internetowego INEXT, Użytkownik musi zarejestrować się oraz założyć konto użytkownika za pośrednictwem strony internetowej **https://inext.compit.pl**

2. Aby zarejestrować nowe konto użytkownika kliknij przycisk "Zarejestruj", strona automatycznie załaduje formularz rejestracyjny.

3. Po przeprowadzeniu procesu rejestracji należy kliknąć polecenie "DODAJ BRAMKE" które wyświetli się na stronie powitalnej lub w menu po lewej stronie klikając przycisk "BRAMKI", a następnie

"DODAJ BRAMKĘ". 4. W polu "KOD BRAMKI" należy wpisać kod znajdujący się na naklejce znamionowej modułu internetowego INEXT VLAN.

5. Po poprawnym wpisaniu kodu bramki odkryją nam się dodatkowe pola. W po kliknięciu w pole "WYBIERZ PRODUCENTA" należy z listy wybrać "AWENTA PRO",

 $i$ NEXT  $v$ 1.0 MAC 0A:07:DS:02:22:3D **KOD 2FGEB91A0665 PROD. 2019-01** 

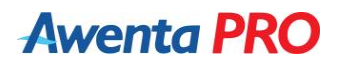

natomiast w polu "WPISZ NAZWĘ" możemy wpisać dowolną nazwę naszego urządzenia.

\* Dodatkowo należy zaznaczyć pole "PRACA Z MASTEREM".

6. Po kliknięciu polecenia "DODAJ BRAMKĘ" przejdziemy do okna dodawania urządzenia. jako typ urządzenia należy wybrać NANO COLOR", natomiast w polu standardowo należy wpisać 41.

Szczegółowe informacje na temat instalacji oraz użytkowania modułu internetowego INEXT VLAN można znaleźć na stronie internetowej *www.awentapro.pl/dopobrania*

#### *Konfiguracja modułu internetowego VLAN INEXT – sterowanie za pośrednictwem aplikacji AWENTA PRO*

1. Należy wejść w aplikacje Google Play (Android) lub App Store (iOS) a następnie wyszukać aplikację AWENTA PRO.

- 2. Pobrać a następnie zainstalować aplikację AWENTA PRO.
- 3. Uruchomić aplikację AWENTA PRO.

**Awenta PRO** 

4. W celu rejestracji należy wpisać adres e-mail w polu "LOGIN" i hasło dostępowe w polu "HASŁO", następnie kliknąć "ZAREJESTRUJ".

5. W polu KOD BRAMKI" należy wpisać kod znajdujący się na naklejce znamionowej modułu internetowego INEXT VLAN. Po wpisaniu kodu bramki należy kliknąć

DODAJ. 6. Po zarejestrowaniu pokaże się okno z wykrywaniem instalacji. Ekran ten będzie widoczny przez około 5 minut. W tym czasie wykrywane będą podłączone urządzenia i ich konfiguracia.

7. Po wykryciu instalacji pokaże się ekran z nastawami instalacji, które można dostosowywać do swoich potrzeb.

## **6. SCHEMATY PODŁĄCZENIA**

### **6.1 SCHEMAT ELEKTRYCZNY STEROWNIKA AERO 4 – wersja dla Schematu Pracy 1. Standard**

 $230V<sub>z</sub>$  $\overline{N}$ å  $\epsilon$ <u> |</u>8888|88888|88888|88888  $\circledcirc\circledcirc$ o I o L E WYJŚCIE<br>DODATKOWE A B G U  $0.505$  $5 - 38 - 5$ **OFONOM** RS485 C14 **WIFT ROT**  $T1$  $T<sub>2</sub>$ T4  $T<sub>5</sub>$ **NAV** AERO 4A ver.2  $CPU$ **NIMT NMC** EXT  $\n$ <sub>R5</sub>  $R<sub>1</sub>$  $J_{R2}$  $J_{R3}$  $R4$  $\frac{4}{5}$   $\frac{6}{5}$   $\frac{8}{5}$   $\frac{1}{5}$ ⋚  $^{+}$  $^{+}$  $\bigotimes \bigotimes \bigotimes$ **SOOS**  $\Omega$ 10 11 12  $\Omega$ 000000000 0000 N 230V

R1 – BY-PASS zamykanie

R2 – BY-PASS otwieranie

R3 – GWC, flaga grzej z termostatu lub przepustnica (w zależności od konfiguracji)

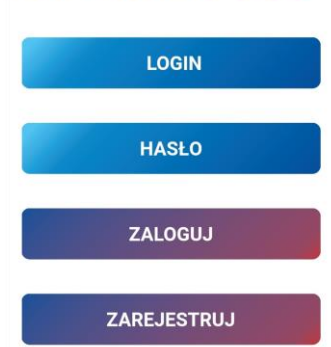

**Awenta PRO** 

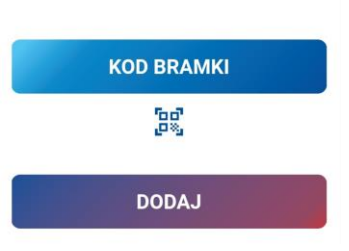

R4 – sygnał grzanie z termostatu NANO (pomieszczenie jest przechłodzone w trybie ZIMA) R5 – sygnał chłodzenie z termostatu NANO (pomieszczenie jest przegrzane w trybie CHŁODZENIE) PWM1 – cyfrowe wyjście PWM (-) do podłączenia przekaźnika SSR nagrzewnicy wtórnej PWM2 – cyfrowe wyjście PWM (-) do podłączenia przekaźnika SSR nagrzewnicy wstępnej AO1 – wentylator nawiewny AO2 – wentylator wywiewny

#### **Wejścia:**

- DI1 ogranicznik temperatury **(W przypadku, gdy niewykorzystywane wejście DI1 należy zewrzeć z G)**
- DI2 wymuszenie wietrzenia
- DI3 wejście cyfrowe sygnału urządzenia zewnętrznego (np. centrala alarmowa) do przełączania wentylacji w tryb "Poza domem" (w zależności od konfiguracji).
- UEXT wyjście polaryzujące sygnał EXT

#### **Czujniki:**

- T1 czujnik temperatury zewnętrznej
- T2 czujnik temperatury nawiewu
- T3 czujnik temperatury wyrzutni
- T4 czujnik temperatury wywiewu
- T5 czujnik temperatury za nagrzewnicą wstępną (opcjonalny)

**UWAGA:** Panel sterujący, moduł INEXT oraz czujniki jakości powietrza lub wilgotności należy podłączyć do odpowiednich zacisków oznaczonych "**U-G-B-A"** za pomocą przewodu **4x0,5 300/300V**. Całkowita długość przewodów nie powinna przekroczyć 30m. Przewody komunikacyjne należy poprowadzić w odległości co najmniej 30 cm od przewodów zasilających 230V. Dopuszczalne jest miejscowe krzyżowanie z przewodami 230V.

## **6.2. PODŁĄCZENIE PANELU STERUJĄCEGO NANO COLOR**

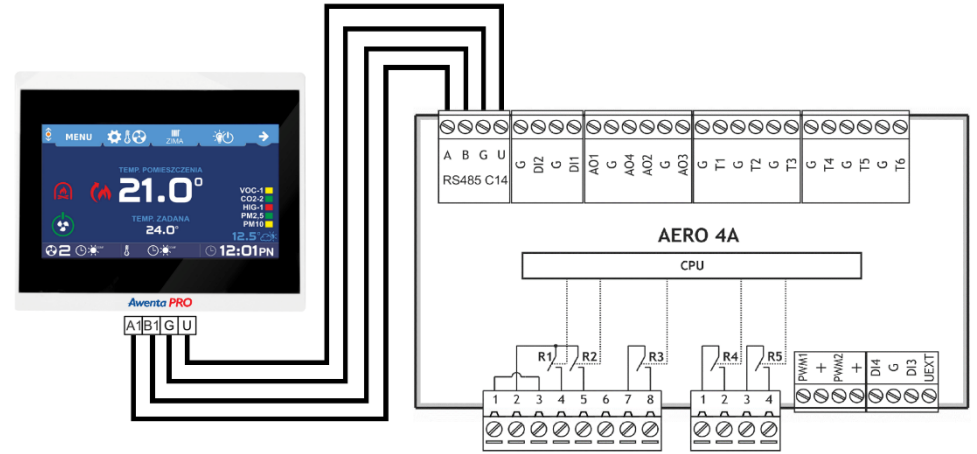

**Uwaga!** Regulator AERO 4 współpracuje tylko z NANO o numerze 1.

## **6.3. PODŁĄCZENIE PANELU STERUJĄCEGO NANO COLOR POPRZEZ KONWERTERTY SIECI C14 - VRS**

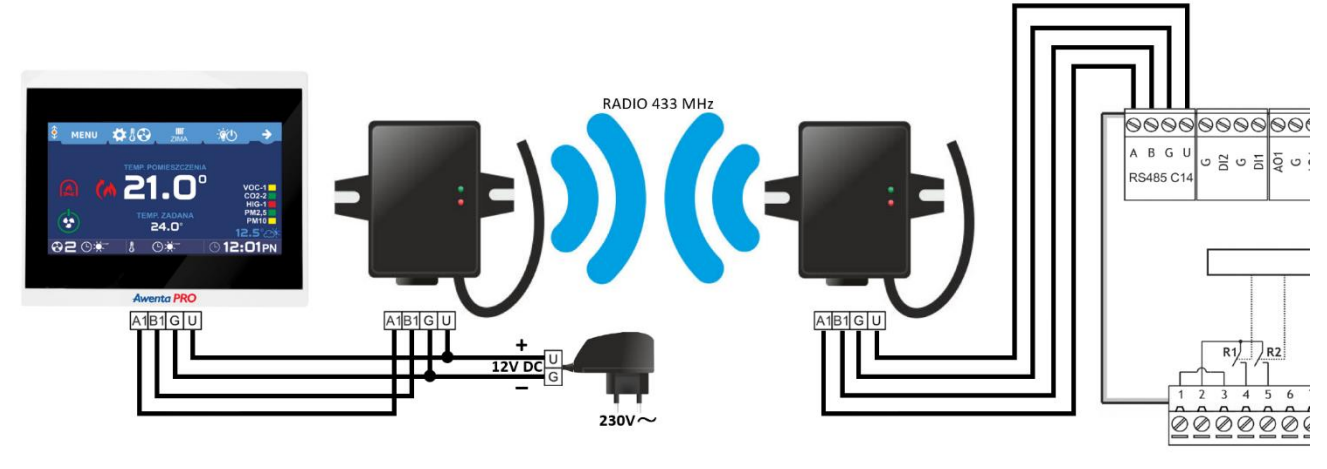

# **6.4. PODŁĄCZENIE PANELU STERUJĄCEGO NANO COLOR Z MODUŁEM INTERNETOWYM VLAN iNEXT**

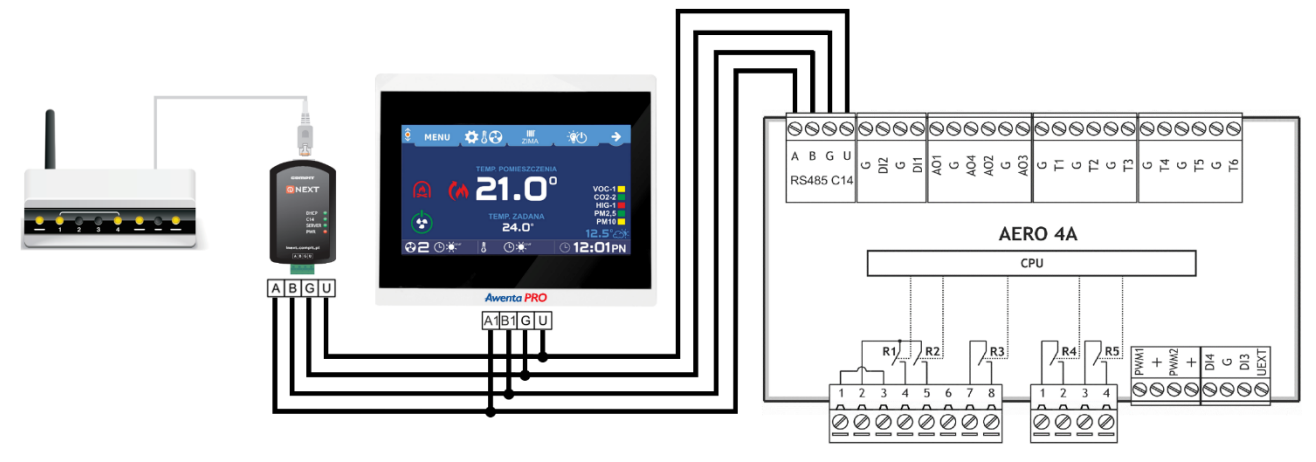

**6.5. PODŁĄCZENIE PANELU STERUJĄCEGO NANO COLOR Z CZUJNIKIEM JAKOŚCI POWIETRZA VACS-1 lub VSPM**

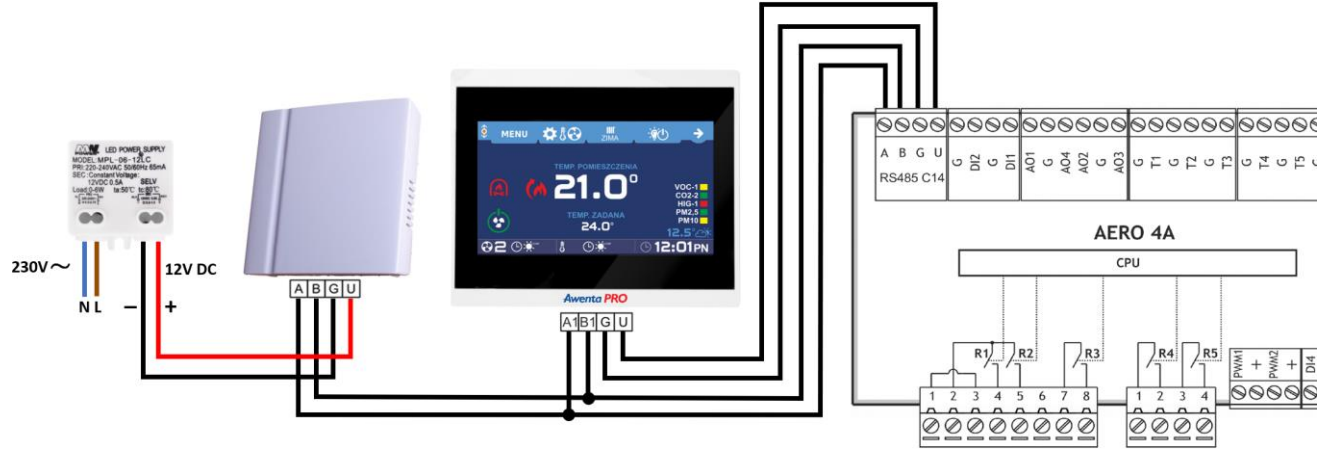

**Uwaga!** Do urządzenia może zostać podłączony tylko jeden czujnik VACS-1 lub VSPM.

# **6.6. PODŁĄCZENIE PANELU STERUJĄCEGO NANO COLOR Z CZUJNIKIEM VSHC lub VSHW**

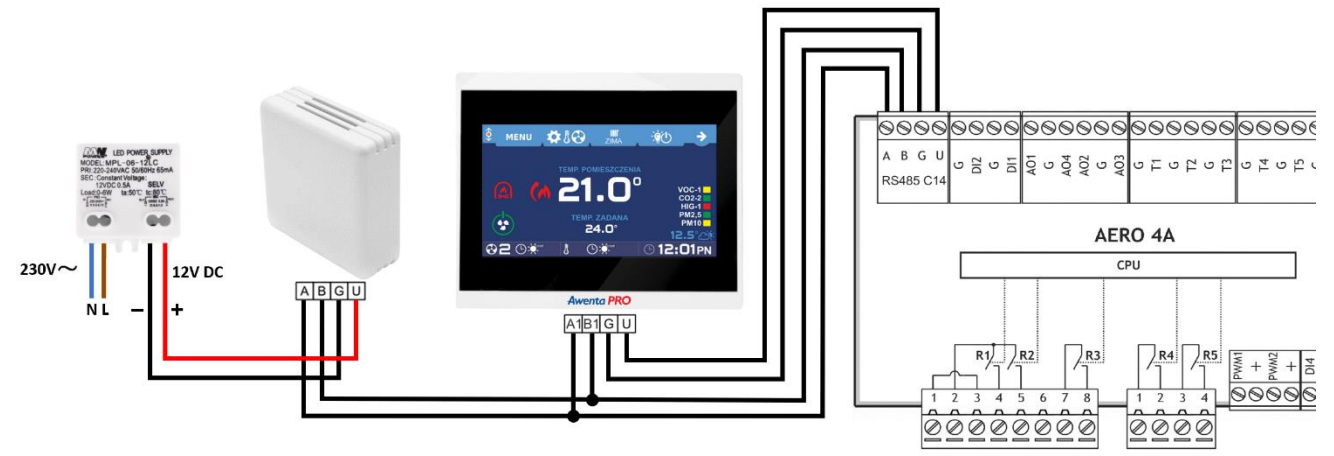

### **6.7. PODŁĄCZENIE PANELU STERUJĄCEGO NANO COLOR Z CZUJNIKAMI VSHC lub VSHW oraz VACS-1 lub VSPM**

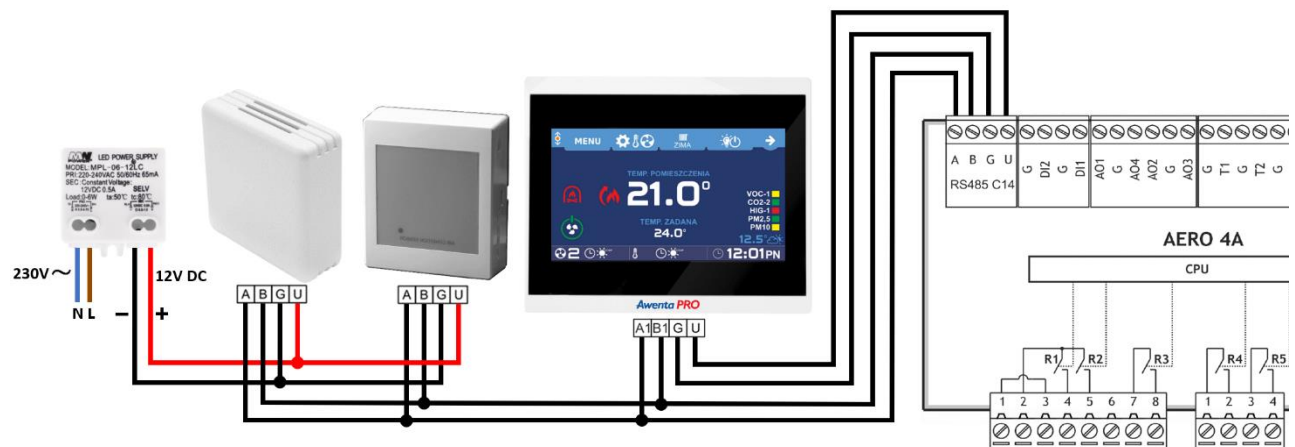

**Uwaga!** Do urządzenia może zostać podłączone do 4 czujników VSHC lub VSHW oraz jeden czujnik VACS-1 lub VSPM.

# **6.8. PODŁĄCZENIE NAGRZEWNICY WSTĘPNEJ VGER405/VGER605**

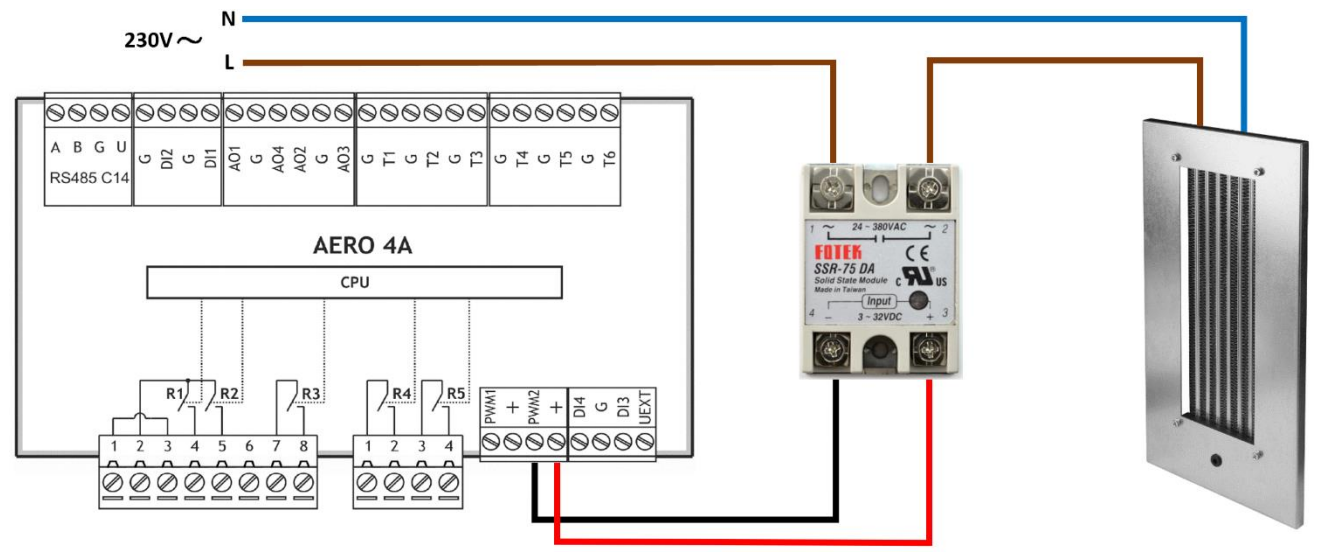

### **Uwaga!**

Istnieje możliwość podłączenia także nagrzewnicy wtórnej. Wówczas zamiast PWM2 należy wykorzystać wyjścia PWM1 oraz +. Nagrzewnica wtórna powinna być zasilona z zewnętrznego źródła zasilania (nie należy wykorzystywać złącz wewnątrz centrali wentylacyjnej). Nagrzewnica wtórna powinna zostać zamontowana w kanale wentylacyjnym poza urządzeniem.

# **KARTA INFORMACYJNA INFORMATION SHEET**

Dane energetyczne wg załącznika IV ROZPORZĄDZENIA KOMISJI (UE) NR 1254/2014 Energy data according to IV COMMISSION REGULATION (EU) No 1254/2014

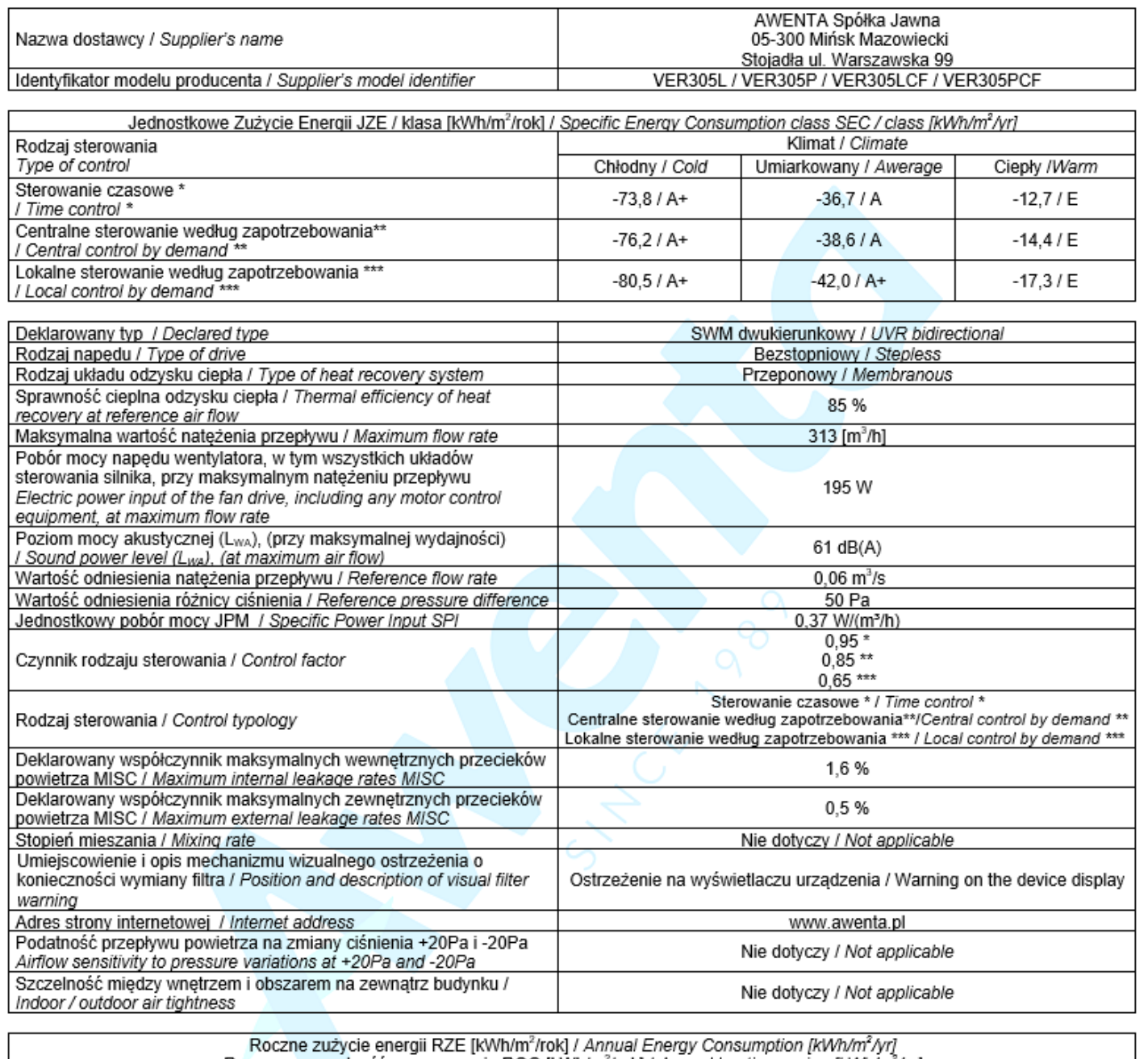

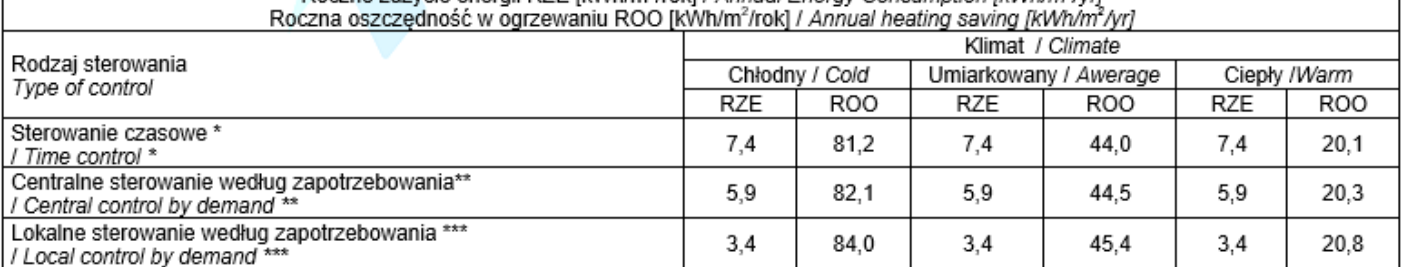

\* wyposażenie standardowe / standard equipment

\*\* opcja z czujnikiem CO2 lub czujnikiem wilgotności / option with CO2 sensor or humidity sensor

\*\*\* opcja z czujnikiem CO<sub>2</sub> oraz czujnikiem wilgotności / option with CO2 sensor and humidity sensor

# **KARTA INFORMACYJNA INFORMATION SHEET**

Dane energetyczne wg załącznika IV ROZPORZĄDZENIA KOMISJI (UE) NR 1254/2014<br>Energy data according to IV COMMISSION REGULATION (EU) No 1254/2014

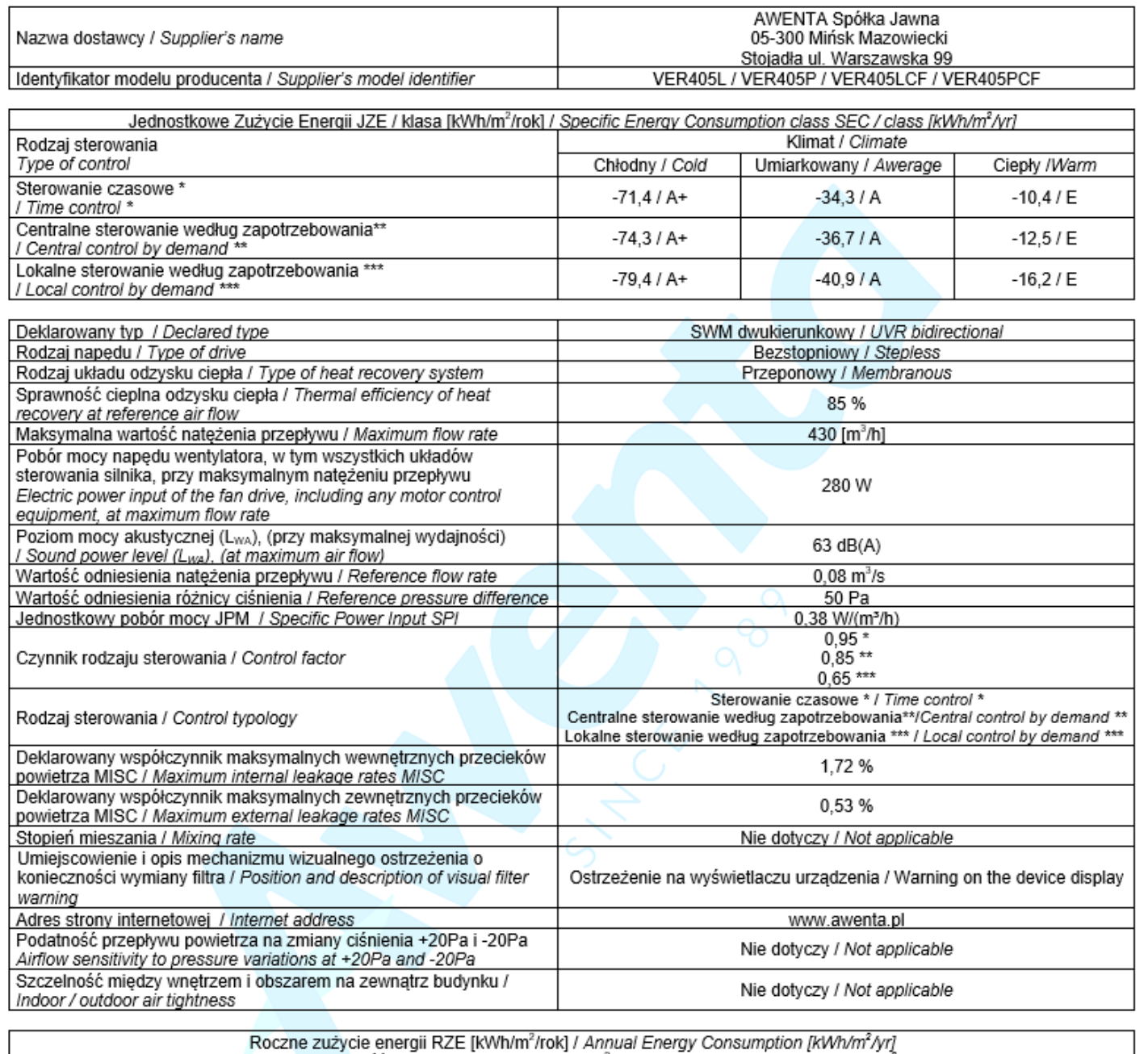

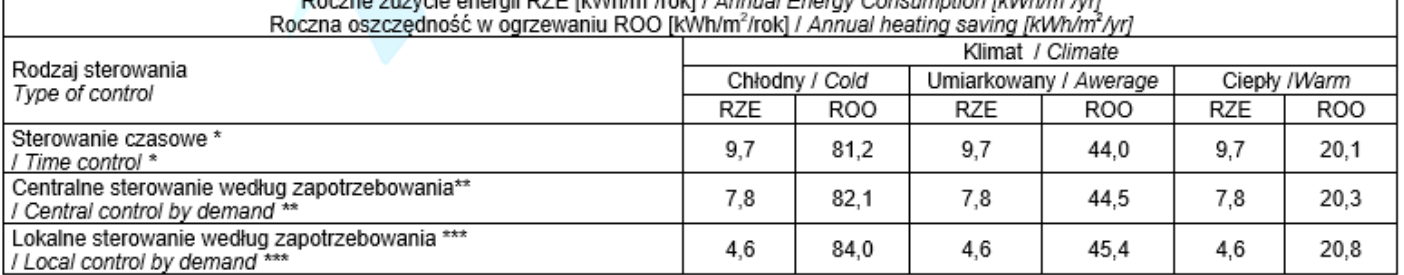

\* wyposażenie standardowe / standard equipment

\*\* opcja z czujnikiem CO2 lub czujnikiem wilgotności / option with CO2 sensor or humidity sensor

\*\*\* opcja z czujnikiem CO<sub>2</sub> oraz czujnikiem wilgotności / option with CO2 sensor and humidity sensor

# **KARTA INFORMACYJNA**

**INFORMATION SHEET** 

Dane energetyczne wg załącznika IV ROZPORZĄDZENIA KOMISJI (UE) NR 1254/2014 Energy data according to IV COMMISSION REGULATION (EU) No 1254/2014

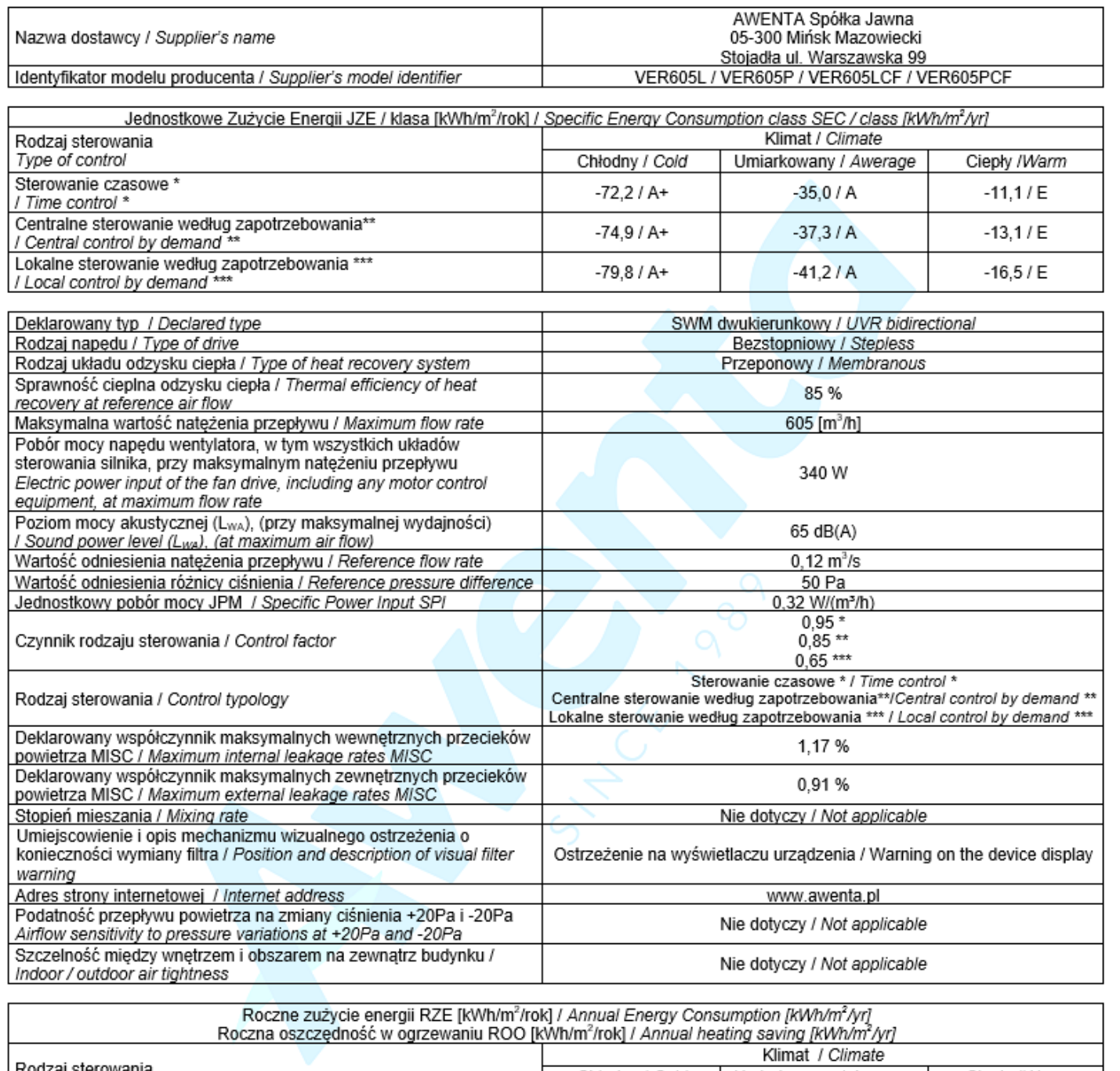

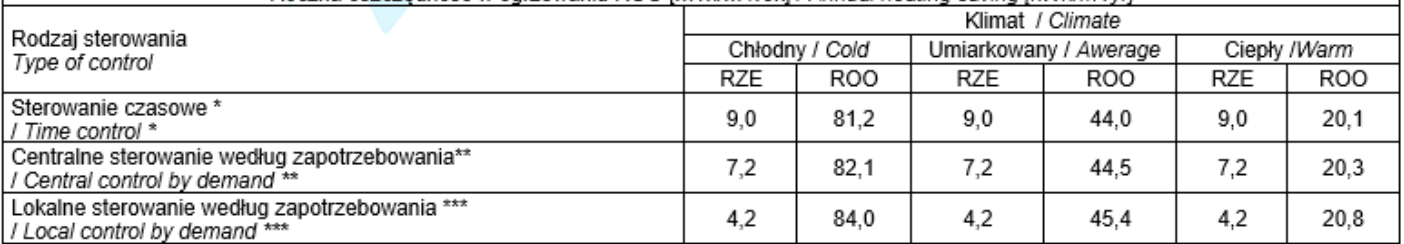

\* wyposażenie standardowe / standard equipment

\*\* opcja z czujnikiem CO<sub>2</sub> lub czujnikiem wilgotności / option with CO2 sensor or humidity sensor

\*\*\* opcja z czujnikiem CO<sub>2</sub> oraz czujnikiem wilgotności / option with CO2 sensor and humidity sensor

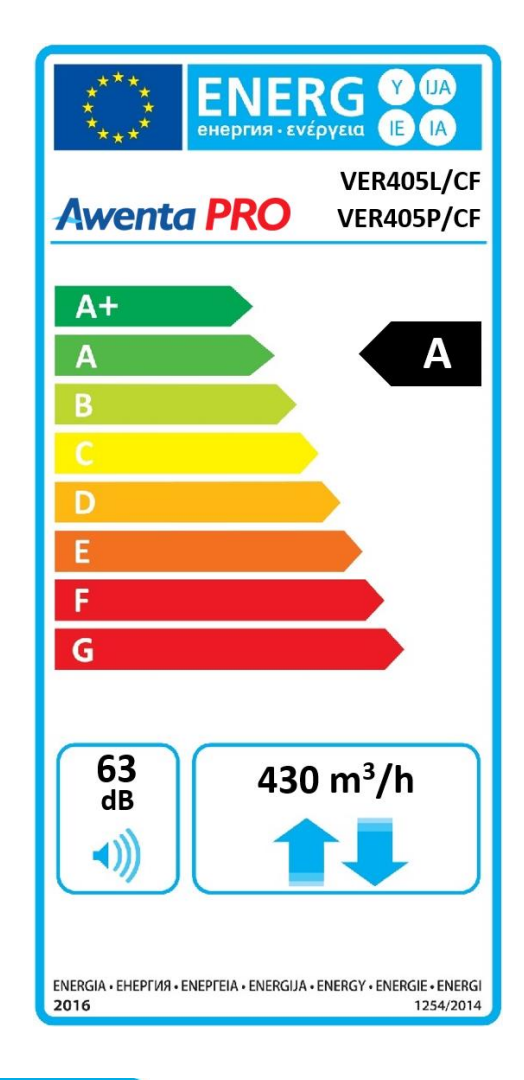

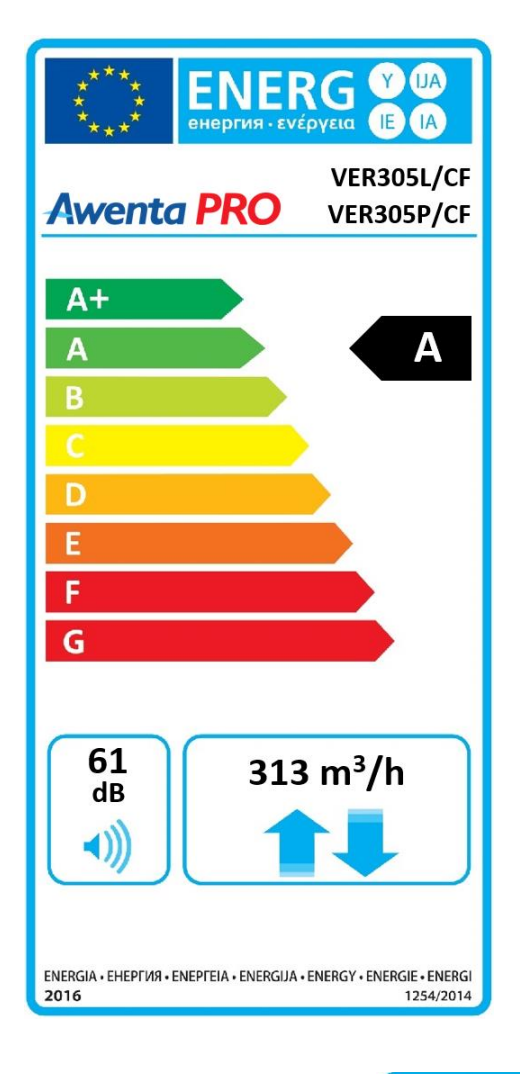

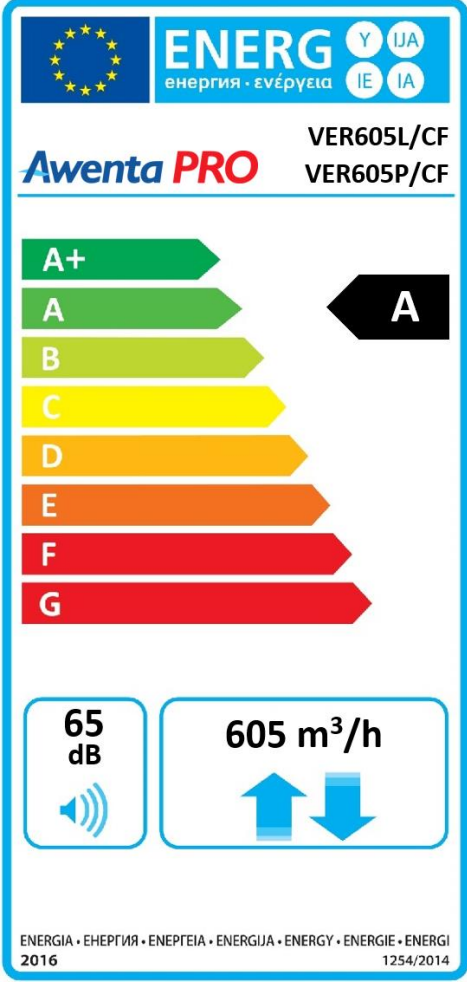

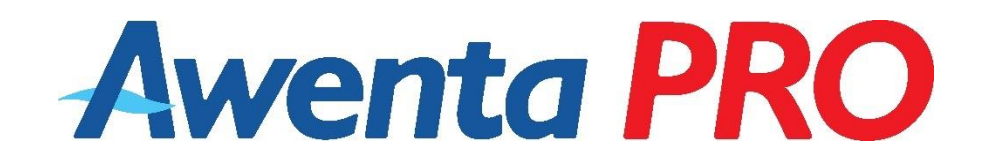

# **KARTA GWARANCYJNA**

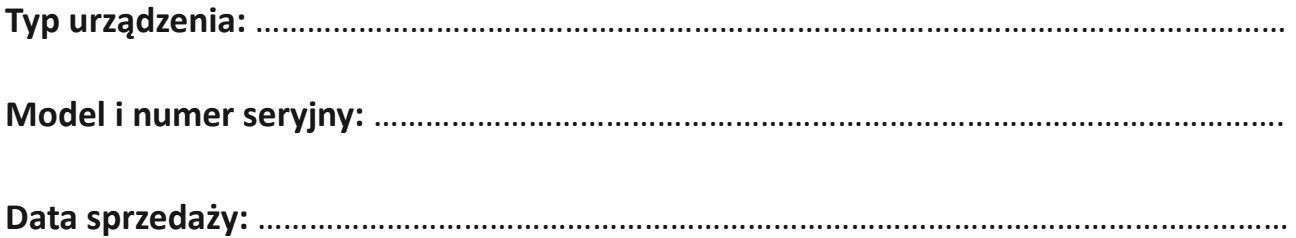

# **DANE UŻYTKOWNIKA I MIEJSCE INSTALACJI:**

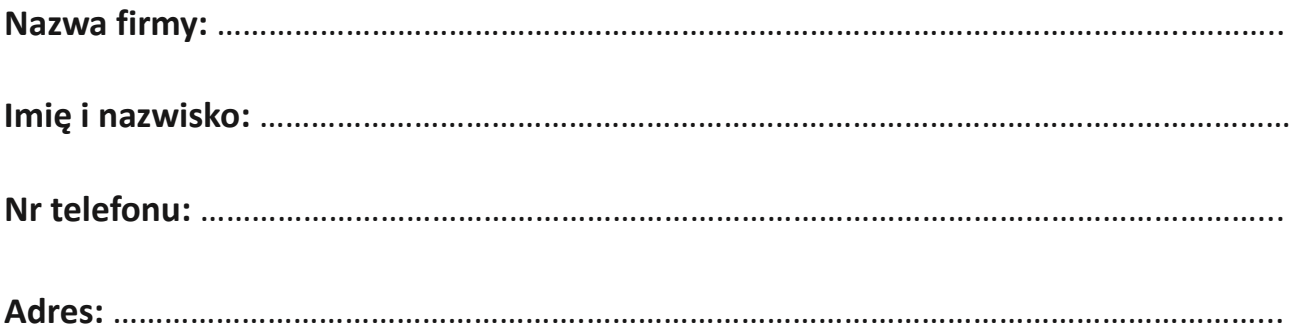

**Pieczątka INSTALATORA\*:** ……………………………………………………….

*\* wymagane celem utrzymania warunków gwarancji* 

#### **WARUNKI GWARANCJI:**

- **1.** Firma AWENTA Sp. J., ul. Warszawska 99, Stojadła, 05-300 Mińsk Mazowiecki, NIP:822-221-47-11, REGON: 140808498, jest Producentem central wentylacyjnych pod marką AWENTA PRO.
- **2.** Usługa serwisu gwarancyjnego może być świadczona bezpośrednio przez Producenta lub za pośrednictwem wykwalifikowanego instalatora.
- **3.** Urządzenia są objęte nieodpłatnym serwisem gwarancyjnym przez okres 24 miesięcy od daty zakupu.
- **4.** W okresie trwania gwarancji nabywcy przysługuje prawo do bezpłatnej naprawy uszkodzonych elementów, które były spowodowane winą Producenta lub ukrytych wad materiałowych.
	- **4.1.** Gwarancja nie obejmuje roszczeń z tytułu błędnych założeń projektowych powstałych podczas doboru parametrów technicznych centrali, wydajności, odpowiedniego doboru danego typu centrali opracowanych przez nabywcę czy podwykonawcę.
	- **4.2.** Gwarancja nie obejmuje roszczeń wynikających z tytułu błędnego montażu, wadliwie wykonanej instalacji niezgodnie z obowiązującymi w tym zakresie normami itp.
	- **4.3.** Firma AWENTA Sp. J. ma prawo do obciążenia nabywcy kosztami części zamiennych, usług serwisowych oraz transportu, w sytuacji, gdy uszkodzenie nie było objęte gwarancją bądź urządzenie okazało się sprawne.
- **5.** Autoryzacja

Aby gwarancja obowiązywała konieczne jest poprawne wypełnienie karty gwarancyjnej wraz z wpisaniem nr seryjnego urządzenia, daty zakupu, protokołu uruchomienia przez wykwalifikowanego instalatora.

- **6.** Ujawnione w okresie gwarancyjnym wady będą usuwane bezpłatnie w terminie 14 dni od daty pisemnego zgłoszenia - w miejscu jego użytkowania, gdzie dokonano jego montażu i pierwszego uruchomienia przez wykwalifikowanego instalatora.
- **7.** Warunki uzupełniające i konieczne do gwarancji.
	- •Urządzenie zostało prawidłowo podłączone do sieci elektrycznej przez instalatora z uprawnieniami, co potwierdza pieczątka na karcie gwarancyjnej.
	- •Urządzenie zostało prawidłowo dobrane i współpracuje z elementami instalacji posiadającymi odpowiednie przepływy, atesty oraz dopuszczenia do eksploatacji w Polsce oraz poza jej granicami.
	- •Instalacja posiada wymagane przepisami i normami zabezpieczenia na wypadek gwałtownych i nagłych spadków i wzrostów napięcia w sieci elektrycznej, zanikiem fazy itp.
	- •Urządzenie zamontowane jest w miejscu umożliwiającym dostęp w celu przeprowadzenia czynności serwisowych.
	- •Urządzenie zostało zamontowane zgodnie z instrukcją obsługi i instalacji.
	- •Prowadzony jest odpowiedni serwis instalacji oraz urządzenia objęty w wytycznych.
	- •Instalacja posiada zabezpieczenie przed negatywnym wpływem zanieczyszczeń na urządzenie.
	- •Urządzenie zamontowane jest na podstawie, konstrukcji i/lub podwieszane pod sufitem itp., tj. nie może być montowane bezpośrednio na gruncie.
	- •W odpowiedni sposób jest wykonane odprowadzenie skroplin przy zachowaniu wszystkich wytycznych określonych w instrukcji obsługi i instalacji.

W przypadku niespełnienia powyższych warunków, roszczenia gwarancyjne zostają wtedy odrzucone. Wszystkie koszty związane z nieuzasadnionym przyjazdem poniesie Zgłaszający.

### **8.** Zgłoszenie Awarii

W przypadku zgłoszenia awarii, użytkownik zobowiązany jest do wypełnienia Protokołu Reklamacji i przesłania drogą email na adres [reklamacje@awenta.pl.](mailto:reklamacje@awenta.pl) Szczegółowe informacje na temat reklamacji można uzyskać pod numerem tel.: +48 25 758-52-52 wew. 246. Protokół Reklamacji do pobrania na stronie www.awentapro.pl.

Przesłanie Protokołu Reklamacji jest podstawą do wystawienia faktury obciążeniowej w przypadku napraw pozagwarancyjnych ujętych w warunkach gwarancji i wycenionych zgodnie z cennikiem usług serwisowych.

### **9.** Wyłączenia:

- **9.1.** Gwarancja nie obejmuje wad powstałych w wyniku:
	- mechanicznych uszkodzeń spowodowanych przez nabywcę,
	- zanieczyszczeń powstałych wskutek innych czynności, działań niż podczas normalnej eksploatacji urządzenia. (trwające prace budowlane, pylenie, szlifowanie itp.)
	- przeróbek, z wyłączeniem tych wykonanych przez Producenta\*
	- zmian konstrukcyjnych,
	- czynności związanych z konserwacją i czyszczeniem urządzenia,
	- wypadków,
	- klęsk żywiołowych,
	- działania czynników chemicznych,
	- działania czynników atmosferycznych (odbarwienia, itp),
	- niewłaściwego przechowywania,
	- nieautoryzowanych napraw,
	- uszkodzeń powstałych podczas transportu,
	- niepoprawnej, niewłaściwej instalacji urządzenia
	- niepoprawnej eksploatacji urządzenia.

\* wszelkie przeróbki wykonane za zgodą Producenta, nie mają wpływu na przebieg oraz ważność warunków gwarancji.

**9.2.** Gwarancja nie obejmuje również:

- Części, które ulegają zużyciu podczas normalnej eksploatacji urządzenia.
- Czynności, jakie wykonywane są zgodnie z wytycznymi zawartymi w instrukcji obsługi i instalacji w zakresie przeglądów i normalnej eksploatacji.
- Strat, które spowodowane zostały koniecznymi postojami urządzenia w okresie oczekiwania na naprawę gwarancyjną. Dotyczy to również strat majątkowych, tj. strat pośrednich i bezpośrednich.
- Instalacji urządzenia, okablowania itp.

Roszczenia gwarancyjne zostają wtedy odrzucone. Wszystkie koszty związane z przyjazdem poniesie Zgłaszający.

**10.** Firma AWENTA Sp. J. zastrzega sobie prawo do dokonania ekspertyzy wadliwego urządzenia w miejscu jego zainstalowania. W sprawach nie uregulowanych niniejszymi Warunkami Gwarancji zastosowanie mają odpowiednie przepisy Kodeksu Cywilnego. Gwarancja nie wyłącza, nie ogranicza ani nie zawiesza uprawnień kupującego wynikających z przepisów o rękojmi za wady rzeczy sprzedawanej.

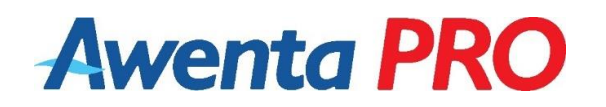

# **KARTA PRZEBIEGU SERWISU / NAPRAWY**

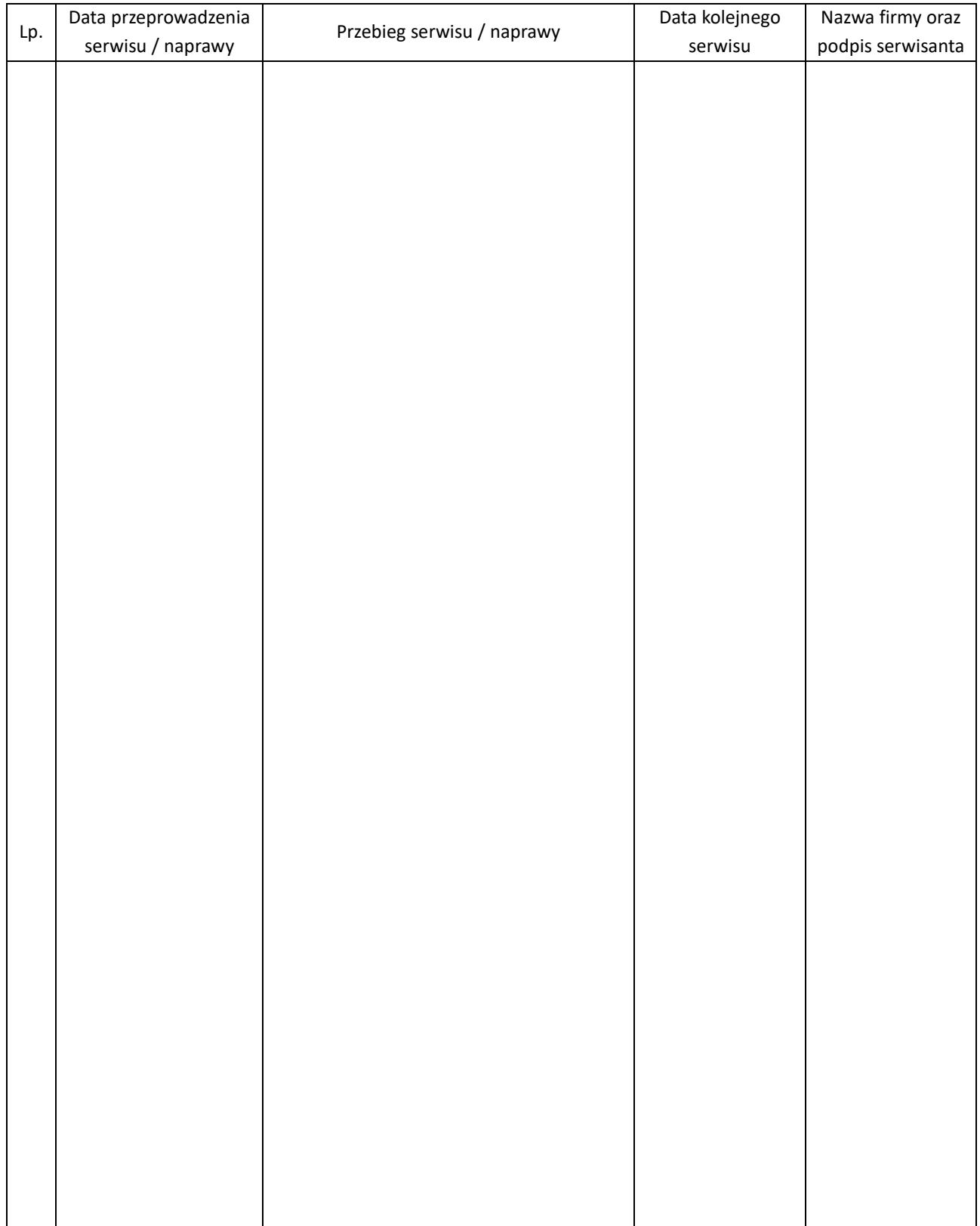

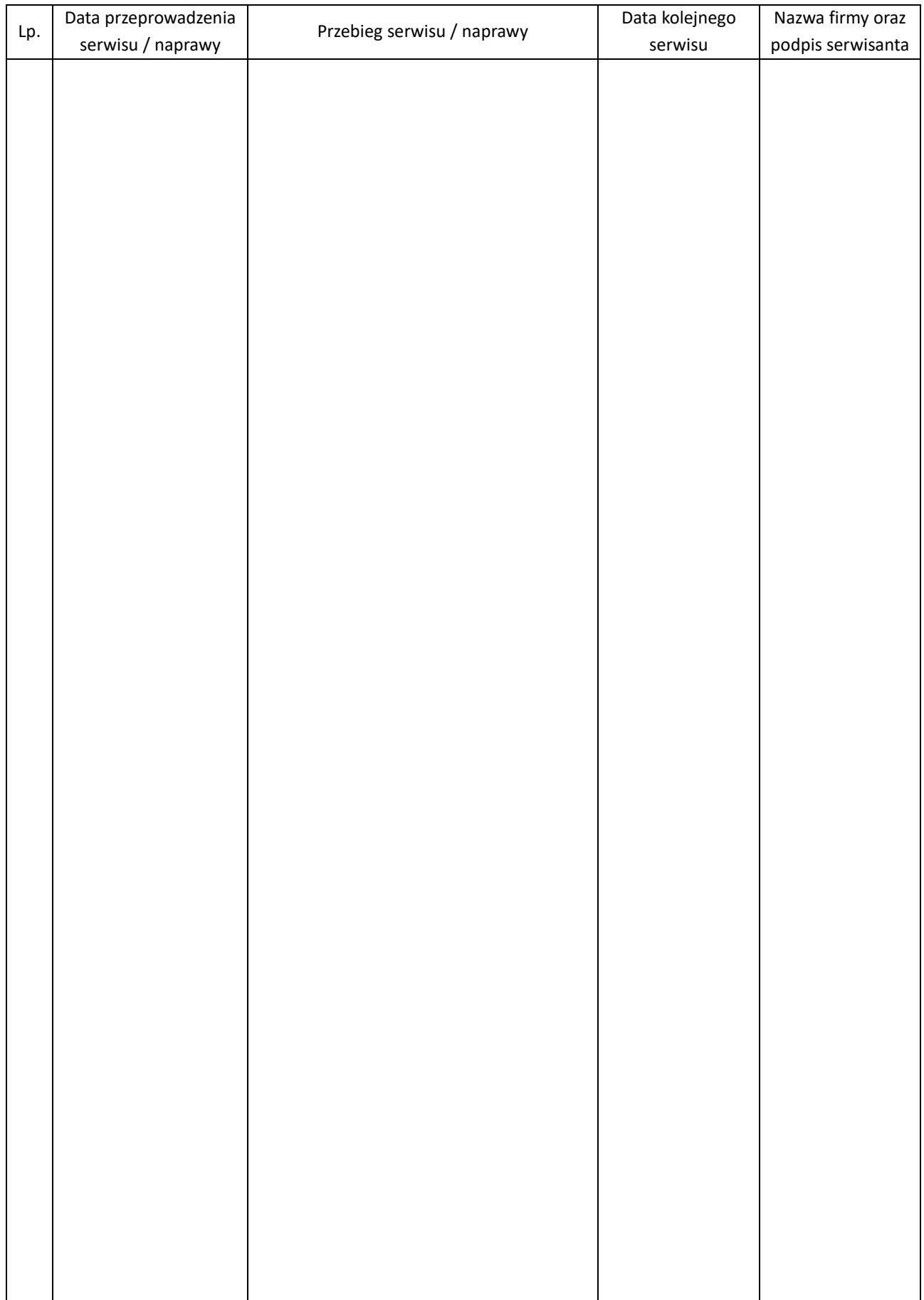

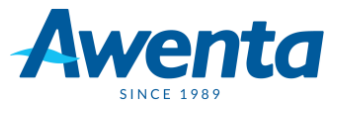

# *Producent: AWENTA Spółka Jawna*

*05-300 Mińsk Mazowiecki, Stojadła, ul. Warszawska 99, Poland tel: +48 25 758 52 52, +48 25 758 93 92 / fax: +48 25 758 14 62 e-mail: info@awentapro.pl* 

*www.awentapro.pl*